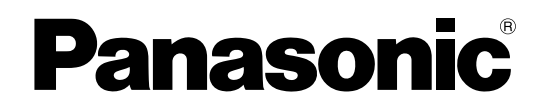

### **Istruzioni per l'uso**

# **Proiettore LCD Uso commerciale Modello n. PT-FW300NTE PT-FW300E**

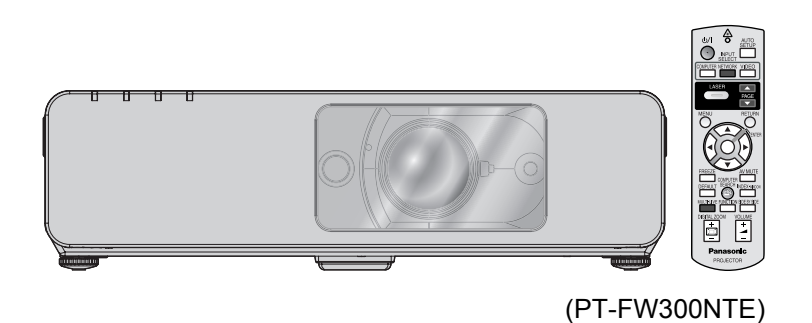

Prima di utilizzare il prodotto, leggere attentamente le istruzioni e custodire il manuale per consultazioni future.

TQBJ0284-

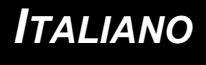

### <span id="page-1-0"></span>**Avviso importante per la sicurezza**

### **Gentile cliente Panasonic:**

Questo libretto d'istruzioni fornisce tutte le istruzioni per l'uso necessarie all'utente. Ci auguriamo che contribuiscano ad ottenere il meglio da questo nuovo prodotto e che l'utente rimanga soddisfatto del proiettore Panasonic LCD. Il numero di serie del prodotto è riportato sulla parte inferiore dello stesso. Si raccomanda di annotarlo nello spazio apposito qui sotto e di conservare questo libretto per un'eventuale richiesta di assistenza tecnica.

Numero di modello: PT-FW300NTE/PT-FW300E

Numero di serie:

#### **AVVERTENZA:** QUEST'APPARECCHIO DEVE ESSERE MESSO ELETTRICAMENTE A TERRA.

#### **AVVERTENZA: Per evitare danni che possano essere causa d'incendio o scossa elettrica, non esporre l'apparecchio a pioggia o umidità.**

Ordinanza informativa sul rumore di una macchina 3, GSGV, 18 gennaio 1991: il livello di pressione del suono alla posizione d'ascolto dell'operatore è uguale o inferiore a 70 dB (A) secondo ISO 7779.

#### **AVVERTENZA:**

- 1. Scollegare la spina dalla presa elettrica se non si usa il proiettore per un periodo di tempo prolungato.
- 2. Per evitare scosse elettriche, non rimuovere la copertura. All'interno non ci sono componenti che possono essere riparati dall'utente. Per l'assistenza rivolgersi esclusivamente a tecnici specializzati.
- 3. Non rimuovere lo spinotto di messa a terra dalla spina di alimentazione. Questo apparecchio è dotato di una spina di alimentazione tripolare del tipo con messa a terra. La spina entrerà soltanto in una presa di alimentazione del tipo con messa a terra. Questa struttura risponde a una funzione di sicurezza. Se non è possibile inserire la spina nella presa, contattare un elettricista. Non interferire con la funzione della spina con messa a terra.

**ATTENZIONE:** Per garantire una continua conformità, osservare le istruzioni per l'installazione in dotazione, le quali includono l'utilizzo del cavo di alimentazione in dotazione e di cavi di interfaccia schermati per il collegamento ad un computer oppure ad una periferica. Se si usa una porta seriale per collegare un PC per il controllo esterno del proiettore, utilizzare un cavo di interfaccia seriale RS-232C con nucleo in ferrite venduto separatamente. Eventuali modifiche non autorizzate apportate all'apparecchio possono invalidare il diritto dell'utente all'utilizzo.

In conformità con la direttiva 2004/108/CE, articolo 9(2) Panasonic Testing Centre Panasonic Service Europe, un reparto di Panasonic Marketing Europe GmbH Winsbergring 15, 22525 Hamburg, F.R. Germania

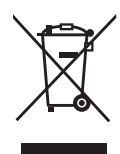

#### **Informazioni per gli utenti sulla raccolta e l'eliminazione di vecchie apparecchiature e batterie usate**

Questi simboli sui prodotti, sull'imballaggio, e/o sulle documentazioni o manuali accompagnanti i prodotti indicano che i prodotti elettrici, elettronici e le batterie usate non devono essere buttati nei rifiuti domestici generici.

Per un trattamento adeguato, recupero e riciclaggio di vecchi prodotti e batterie usate, vi preghiamo di portarli negli appositi punti di raccolta, secondo la legislazione vigente nel vostro Paese e le Direttive 2002/96/EC e 2006/66/EC.

Smaltendo correttamente questi prodotti e le batterie, contribuirete a salvare importanti risorse e ad evitare i potenziali effetti negativi sulla salute umana e sull'ambiente che altrimenti potrebbero verificarsi in seguito ad un trattamento inappropriato dei rifiuti.

Per ulteriori informazioni sulla raccolta e sul riciclaggio di vecchi prodotti e batterie, vi preghiamo di contattare il vostro comune, i vostri operatori per lo smaltimento dei rifiuti o il punto vendita dove avete acquistato gli articoli.

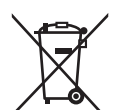

Sono previste e potrebbero essere applicate sanzioni qualora questi rifiuti non siano stati smaltiti in modo corretto ed in accordo con la legislazione nazionale.

#### **Per utenti commerciali nell'Unione Europea**

Se desiderate eliminare apparecchiature elettriche ed elettroniche, vi preghiamo di contattare il vostro commerciante od il fornitore per maggiori informazioni.

#### **Informazioni sullo smaltimento rifiuti in altri Paesi fuori dall'Unione Europea**

Questi simboli sono validi solo all'interno dell'Unione Europea. Se desiderate smaltire questi articoli, vi preghiamo di contattare le autorità locali od il rivenditore ed informarvi sulle modalità per un corretto smaltimento.

#### **Nota per il simbolo delle batterie (esempio con simbolo chimico riportato sotto il simbolo principale):**

Questo simbolo può essere usato in combinazione con un simbolo chimico; in questo caso è conforme ai requisiti indicati dalla Direttiva per il prodotto chimico in questione.

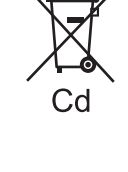

### <span id="page-3-0"></span>**Dichiarazione di conformità**

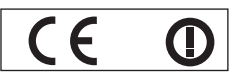

#### **Declaration of Conformity (DoC)**

This equipment is in compliance with the essential requirements and other relevant provisions of Directive 1999/5/EC.

Contact in the EU: Panasonic Services Europe, a Division of Panasonic Marketing Europe GmbH, Panasonic Testing Centre, Winsbergring 15, 22525 Hamburg, F.R.Germany Customers can download a copy of the original DoC for this product from our DoC server: http://www.doc.panasonic.de

This product is intended to be used in the following countries.

Austria, Belgium, Bulgaria, Czech, Cyprus, Denmark, Estonia, Finland, France, Germany, Greece, Hungary, Iceland, Ireland, Italy, Latvia, Lithuania, Luxembourg, Malta, Netherlands, Norway, Poland, Portugal, Romania, Slovenia, Slovak, Spain, Sweden, Switzerland & UK

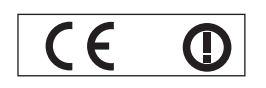

#### **Konformit**ä**tserkl**ä**rung (KE)**

Dieses Gerät entspricht den grundlegenden Anforderungen und den weiteren entsprechenden Vorgaben der Richtlinie 1999/5/EU.

Kontaktadresse in der EG: Panasonic Services Europe, a Division of Panasonic Marketing Europe GmbH, Panasonic Testing Centre, Winsbergring 15, 22525 Hamburg, F.R.Germany Kunden können eine Kopie der Original-KE für dieses Produkt von unserem KE-Server herunterladen: http://www.doc.panasonic.de

Dieses Produkt ist für den Einsatz in den folgenden Ländern vorgesehen.

Österreich, Belgien, Bulgarien, Tschechische Republik, Zypern, Dänemark, Estland, Finnland, Frankreich, Deutschland, Griechenland, Ungarn, Island, Irland, Italien, Lettland, Litauen, Luxemburg, Malta, Niederlande, Norwegen, Polen, Portugal, Rumänien, Slowenien, Slowakei, Spanien, Schweden, Schweiz und Großbritannien

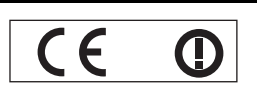

Déclaration de Conformité (DC**)**

Cet appareil est conforme aux exigences essentielles et aux autres dispositions pertinentes de la Directive 1999/5/EC. Les clients peuvent télécharger une copie de la DC originale pour ce produit à partir de notre serveur DC: http://www.doc.panasonic.de

Coordonnées dans l'UE : Panasonic Services Europe, a Division of Panasonic Marketing Europe GmbH, Panasonic Testing Centre, Winsbergring 15, 22525 Hamburg, F.R.Germany

Ce produit est conçu pour l'utilisation dans les pays suivants.

Autriche, Belgique, Bulgarie, République Tchéquie, Chypre, Danemark, Estonie, Finlande, France, Allemagne, Grèce, Hongrie, Islande, Irlande, Italie, Lettonie, Lituanie, Luxembourg, Malte, Pays-Bas, Norvège, Pologne, Portugal, Roumanie, Slovénie, Slovaquie, Espagne, Suède, Suisse et Royaume-Uni

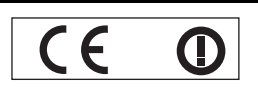

Declaración de conformidad (DC)

Este equipo cumple con los requisitos esenciales asi como con otras disposiciones de la Directiva 1999/5/CE.

El cliente puede descargar una copia de la DC original de este producto desde nuestro servidor DC: http://www.doc.panasonic.de

Contacto en la U.E.: Panasonic Services Europe, a Division of Panasonic Marketing Europe GmbH, Panasonic Testing Centre, Winsbergring 15, 22525 Hamburg, F.R.Germany

Este producto ha sido desarrollado para el uso en los siguientes países.

Austria, Bélgica, Bulgaria, República Checa, Chipre, Dinamarca, Estonia, Finlandia, Francia, Alemania, Grecia, Hungría, Islandia, Irlanda, Italia, Letonia, Lituania, Luxemburgo, Malta, Holanda, Noruega, Polonia, Portugal, Rumania, Eslovenia, Eslovaquia, España, Suecia, Suiza y el Reino Unido

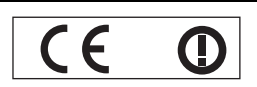

Dichiarazione di conformità (DoC)

Questo apparato é conforme ai requisiti essenziali ed agli altri principi sanciti dalla Direttiva 1999/5/CE.

Contatto nella EU: Panasonic Services Europe, a Division of Panasonic Marketing Europe GmbH, Panasonic Testing Centre, Winsbergring 15, 22525 Hamburg, F.R.Germany I clienti possono scaricare la copia del DoC originale per questo prodotto dal nostro server DoC: http://www.doc.panasonic.de

I prodotti sono stati prodotti per l'uso nei seguenti paesi.

Austria, Belgio, Bulgaria, Repubblica Ceca, Cipro, Danimarca, Estonia, Finlandia, Francia, Germania, Grecia, Irlanda, Islanda, Italia, Lettonia, Lituania, Lussembugo, Malta, Olanda, Norvegia, Polonia, Portogallo, Romania, Regno Unito, Slovenia, Slovacchia, Spagna, Svezia, Svizzera, Ungheria

### *ITALIANO - 4*

### **Avviso importante per la sicurezza**

#### България

Това устройство отговаря на съществените изисквания и останалите приложими разпоредби на Директива 1999/5/ЕО.

#### Česky

Toto zařízení je v souladu se základními požadavky a ostatními odpovídajícími ustanoveními Směrnice 1999/5/EC.

#### **Dansk**

Dette udstyr er i overensstemmelse med de væsentlige krav og andre relevante bestemmelser i Direktiv 1999/5/EF.

#### Eesti

See seade vastab direktiivi 1999/5/EÜ olulistele nõuetele ja teistele asjakohastele sätetele.

#### Ελληνική

Αυτός ο εξοπλισμός είναι σε συμμόρφωση με τις ουσιώδεις απαιτήσεις και άλλες σχετικές διατάξεις της Οδηγίας 1999/5/ΕC.

#### Íslenska

Þetta tæki er samkvæmt grunnkröfum og öðrum viðeigandi ákvæðum Tilskipunar 1999/5/EC.

#### Latviski

Šī iekārta atbilst Direktīvas 1999/5/EK būtiskajām prasībām un citiem ar to saistītajiem noteikumiem.

#### Lietuviu

Šis įrenginys tenkina 1999/5/EB Direktyvos esminius reikalavimus ir kitas šios direktyvos nuostatas.

#### **Nederlands**

Dit apparaat voldoet aan de essentiele eisen en andere van toepassing zijnde bepalingen van de Richtlijn 1999/5/EC.

#### **Malti**

Dan I-apparat huwa konformi mal-ħtiġiet essenziali u l-provedimenti l-oħra rilevanti tad-Direttiva 1999/5/EC.

#### **Magyar**

Ez a készülék teljesíti az alapvető követelményeket és más 1999/5/EK irányelvben meghatározott vonatkozó rendelkezéseket.

#### **Norsk**

Dette utstyret er i samsvar med de grunnleggende krav og andre relevante bestemmelser i EU-direktiv 1999/5/EF.

#### **Polski**

Urządzenie jest zgodne z ogólnymi wymaganiami oraz szczególnymi warunkami określonymi Dyrektyvą UE: 1999/5/EC.

#### **Português**

Este equipamento está em conformidade com os requisitos essenciais e outras provisões relevantes da Directiva 1999/5/EC.

#### România

Acest echipament este conform cu cerintele de bază și celelalte prevederi relevante ale Directivei 1999/5/CE.

#### **Slovensko**

Ta naprava je skladna z bistvenimi zahtevami in ostalimi relevantnimi pogoji Direktive 1999/5/EC.

#### **Slovensky**

Toto zariadenie je v zhode so základnými pojadavkami a inými príslušnými nariadeniami direktív: 1999/5/EC.

#### **Suomi**

Tämä laite täyttää direktiivin 1999/5/EY olennaiset vaatimukset ja on siinä asetettujen muiden laitetta koskevien määräysten mukainen.

#### **Svenska**

*ITALIANO - 5* **Informazioni**  Denna utrustning är i överensstämmelse med de väsentliga kraven och andra relevanta bestämmelser i Direktiv 1999/5/EC.

### **Contenuti**

### Passaggi rapidi

#### **1. Configurare il proprio proiettore** [Far riferimento a "Impostazioni"](#page-16-2)  [a pagina 17.](#page-16-2)

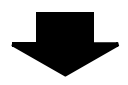

#### **2. Collegare altri dispositivi** [Far riferimento a "Collegamenti"](#page-20-3)  [a pagina 21.](#page-20-3)

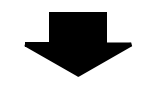

#### **3. Preparare il telecomando** [Far riferimento a "Telecomando"](#page-15-1)

[a pagina 16.](#page-15-1)

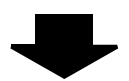

#### **4. Avviare la proiezione**

[Far riferimento a "Accensione/spegni](#page-22-2)[mento del proiettore" a pagina 23.](#page-22-2)

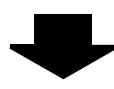

#### **5. Regolare l'immagine** [Far riferimento a "Navigazione nei](#page-31-0)  [menu" a pagina 32.](#page-31-0)

B **Quando si avvia la proiezione per la prima volta, viene visualizzata una schermata delle impostazioni minime necessarie. [Far riferimento a "Schermata delle imposta](#page-12-2)[zioni minime necessarie" a pagina 13.](#page-12-2)**

### **Informazioni importanti**

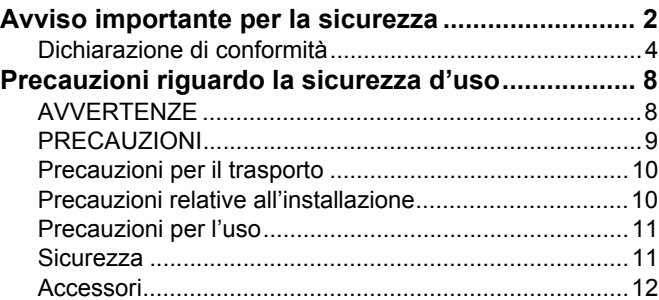

### **Preparazione**

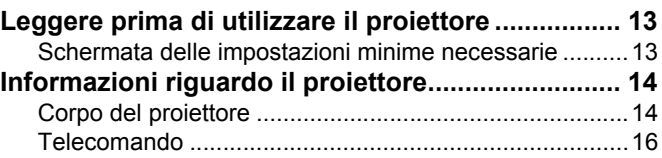

### **Guida introduttiva**

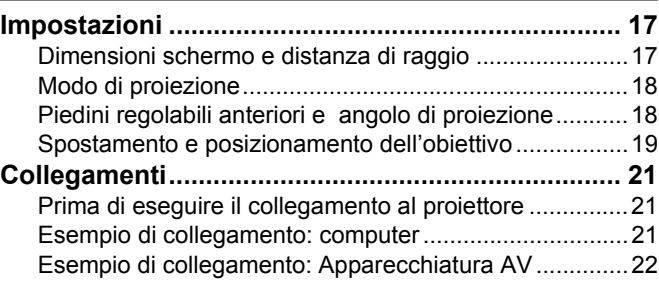

### **Funzionamento di base**

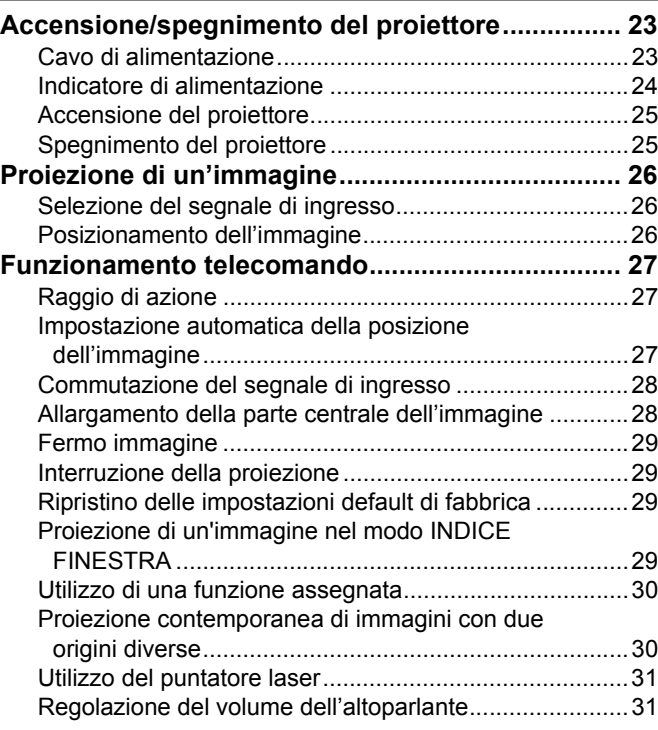

### Contenuti

### Impostazioni

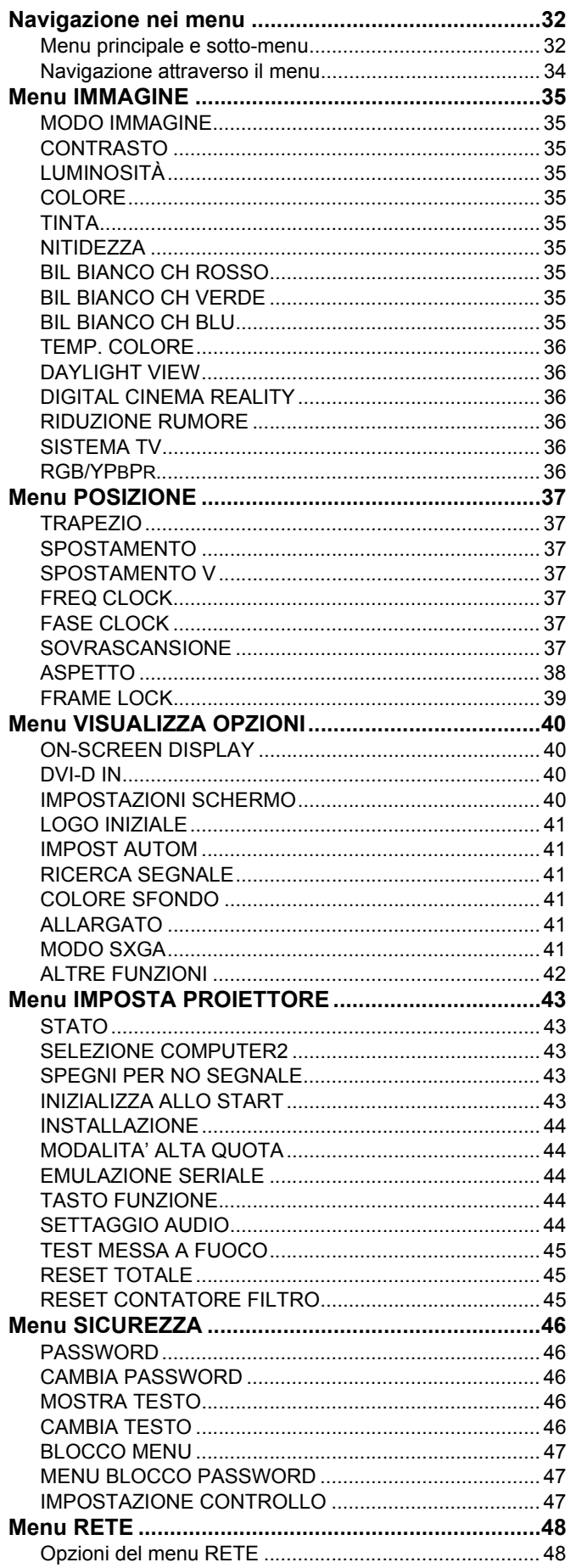

### Manutenzione

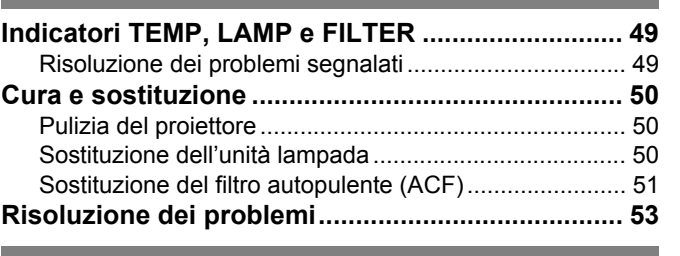

### **Appendice**

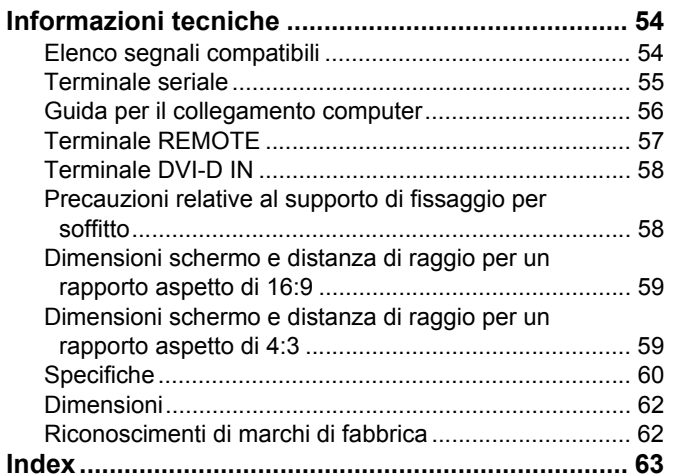

Preparazione

### <span id="page-7-0"></span>**Precauzioni riguardo la sicurezza d'uso**

### <span id="page-7-1"></span>**AVVERTENZE**

#### **In caso di fumo o odori o rumori insoliti provenienti dal proiettore, scollegare la spina di alimentazione dalla presa elettrica.**

- Se si continua ad utilizzare il proiettore in tali condizioni si corre il rischio di incendi o scosse elettriche.
- Accertarsi dell'assenza di fumo, quindi contattare un centro di assistenza autorizzato per le riparazioni necessarie.
- Non cercare di riparare il proiettore, in quanto tale operazione potrebbe risultare pericolosa.

#### **Non installare questo proiettore in una posizione che non possa sostenere il peso del proiettore.**

 Se la posizione destinata all'installazione non è abbastanza stabile, il proiettore potrebbe cadere o rovesciarsi, col rischio di infortuni gravi o danni.

#### **L'operazione di installazione (come il montaggio al soffitto) deve essere eseguita esclusivamente da un tecnico qualificato.**

- Un'installazione non eseguita correttamente potrebbe provocare infortuni o scosse elettriche.
- Non usare un supporto di fissaggio per soffitto diverso da quello autorizzato.

#### **Se vengono introdotti oggetti estranei o acqua all'interno del proiettore o se il proiettore cade o l'involucro esterno si rompe, scollegare la spina di alimentazione dalla presa elettrica.**

- L'uso prolungato del proiettore in tali condizioni potrebbe provocare incendi o scosse elettriche.
- Contattare un centro di assistenza autorizzato per le riparazioni necessarie.

#### **La presa elettrica deve essere installata in prossimità dell'apparecchio ed essere facilmente accessibile.**

 Qualora si verifichi un problema, scollegare immediatamente la spina dell'alimentazione dalla presa elettrica.

#### **Non sovraccaricare la presa elettrica.**

 Il sovraccarico della presa di alimentazione (ad esempio, in caso di utilizzo di un numero eccessivo di adattatori elettrici) potrebbe provocare il surriscaldamento dell'unità o incendi.

#### **Non cercare in nessun caso di modificare o smontare il proiettore.**

- All'interno del proiettore sono presenti componenti ad alta tensione che potrebbero provocare incendi o scosse elettriche.
- Per qualsiasi intervento di controllo, regolazione e riparazione, rivolgersi a un centro di assistenza autorizzato.

#### **Pulire la spina di alimentazione periodicamente per evitare che si accumuli della polvere.**

- Se della polvere si accumula nella spina di alimentazione, l'umidità risultante potrebbe danneggiare l'isolante e provocare incendi. Scollegare la spina e pulirla con un panno asciutto.
- Se si prevede di non utilizzare il proiettore per un prolungato periodo di tempo, scollegare la spina di alimentazione dalla presa elettrica.

#### **Non maneggiare la spina di alimentazione con le mani bagnate.**

 L'inosservanza di questa prescrizione potrebbe provocare scosse elettriche.

#### **Inserire saldamente la spina di alimentazione nella presa elettrica.**

- Non utilizzare cavi diversi dal cavo di alimentazione in dotazione.
- Se la spina non viene inserita correttamente potrebbero verificarsi incendi o surriscaldamento.
- Non utilizzare spine danneggiate o prese elettriche non fissate correttamente alla parete.

#### **Non collocare il proiettore su superfici instabili.**

● Se il proiettore viene collocato su superfici instabili o inclinate, l'unità potrebbe cadere o rovesciarsi, col rischio di infortuni o danni.

#### **Non posizionare il proiettore nell'acqua né bagnare il proiettore.**

 L'inosservanza di questa prescrizione potrebbe provocare incendi o scosse elettriche.

#### **Non eseguire operazioni che possano danneggiare la spina o il cavo di alimentazione.**

- Non danneggiare il cavo, non modificarlo, non posizionarlo in prossimità di oggetti caldi, non piegarlo eccessivamente, non torcerlo né tirarlo, non appoggiarvi sopra oggetti pesanti né attorcigliarlo.
- Se si utilizza un cavo danneggiato potrebbero verificarsi incendi, scosse elettriche o cortocircuiti.
- Richiedere l'intervento di un centro di assistenza autorizzato per eseguire eventuali riparazioni necessarie al cavo di alimentazione.

#### **Non collocare il proiettore su materiali morbidi come tappeti o materiali spugnosi.**

 Il proiettore potrebbe surriscaldarsi al punto di provocare bruciature, incendi o danni al proiettore.

#### **Non collocare oggetti contenenti liquido sul proiettore.**

- Se il proiettore viene a contatto con acqua o se liquidi penetrano all'interno del proiettore, si corre il rischio di incendi o di scosse elettriche.
- Se dell'acqua penetra all'interno del proiettore, contattare un centro di assistenza autorizzato.

#### **Non introdurre oggetti estranei all'interno del proiettore.**

 Non inserire oggetti metallici o infiammabili all'interno del proiettore né farli cadere sul proiettore. L'inosservanza di questa prescrizione potrebbe provocare incendi o scosse elettriche.

#### **Evitare che i terminali + e – delle batterie entrino in contatto con oggetti metallici come collane o forcine per i capelli.**

- La mancata osservanza di questa prescrizione può causare perdite, surriscaldamento, esplosione o principio di incendio da parte delle batterie.
- Conservare le batterie in un sacchetto di plastica e tenerlo lontano da oggetti metallici.

### **Precauzioni riguardo la sicurezza d'uso**

#### **Non toccare il liquido fuoriuscito dalle batterie.**

- $\bullet$  Il contatto con il liquido fuoriuscito può ferire la pelle. Rimuovere immediatamente il liquido con acqua e consultare un medico.
- Se il liquido fuoriuscito penetra negli occhi può causare cecità o danni. Non sfregare gli occhi, rimuovere immediatamente il liquido con acqua e consultare un medico.

#### **Durante un temporale non toccare il proiettore né il cavo.**

Ciò potrebbe provocare scosse elettriche.

#### **Non usare il proiettore in bagno o nella doccia.**

Ciò potrebbe provocare incendi o scosse elettriche.

#### **Non esporre la pelle al fascio di luce quando il proiettore è in uso.**

 L'obiettivo del proiettore emette luce di elevata intensità. L'esposizione diretta al fascio di luce è dannosa e può provocare lesioni cutanee.

#### **Non guardare attraverso l'obiettivo mentre il proiettore è in funzione.**

- L'obiettivo del proiettore emette luce di elevata intensità. Fissare direttamente tale luce può danneggiare la vista.
- Evitare che i bambini guardino direttamente nell'obiettivo. Inoltre, spegnere il proiettore e scollegare la spina di alimentazione quando ci si allontana dal proiettore.

### <span id="page-8-0"></span>**PRECAUZIONI**

#### **Non coprire la presa e l'uscita di aerazione.**

- Il proiettore potrebbe surriscaldarsi al punto di provocare un incendio o danneggiarsi.
- Non posizionare il proiettore in luoghi con dimensioni e ventilazione ridotte, quali ripostigli o mensole per libri.
- Non posizionare il proiettore in prossimità di tessuti o materiale cartaceo, poiché questi materiali potrebbero essere aspirati nelle prese di aerazione.

#### **Non installare il proiettore in luoghi umidi o polverosi o soggetti a fumo oleoso o vapore.**

 L'uso del proiettore in tali condizioni potrebbe provocare incendi, scosse elettriche o deterioramento della plastica. Il deterioramento della plastica potrebbe causare la caduta del proiettore montato al soffitto.

#### **Non installare il proiettore in un ambiente con temperatura elevata, come vicino a un riscaldatore o alla luce diretta del sole.**

 L'inosservanza di questa prescrizione potrebbe provocare incendi, malfunzionamenti e deterioramento della plastica.

#### **Non installare il proiettore all'esterno.**

Il proiettore è progettato solo per uso in interni.

#### **Non avvicinare le mani o altri oggetti all'uscita di aerazione.**

**ICERT CONTROMORT CONTROMORT AND ACCORD THE IN A CONFIDENT CONTROVER CONTROMORT CONTROVER CONTROVER CONTROVER CONTROVER CONTROVER CONTROVER CONTROVER CONTROVER CONTROVER CONTROVER CONTROVER CONTROVER CONTROVER CONTROVER CO**  Dall'uscita di aerazione viene emessa aria a temperatura elevata. Non avvicinare all'uscita di aerazione le mani, il viso o oggetti non resistenti al calore [prevedere una distanza di almeno 50 cm (20")]. L'inosservanza di questa prescrizione potrebbe provocare danni o ustioni.

#### **Per la sostituzione della lampada, si consiglia di richiedere assistenza ad un tecnico qualificato.**

- La lampada contiene gas ad alta pressione. Se maneggiata in modo errato, potrebbe esplodere.
- La lampada può danneggiarsi facilmente se lasciata cadere o urtare altri oggetti, con conseguente pericolo di infortuni o guasti.

#### **Prima di sostituire la lampada, lasciarla raffreddare per almeno un'ora prima di toccarla.**

 Il coprilampada raggiunge temperature elevate, ogni contatto con lo stesso può provocare ustioni.

#### **Prima di sostituire la lampada, accertarsi di scollegare la spina di alimentazione dalla presa elettrica.**

 La mancata osservanza di questa prescrizione potrebbe provocare esplosioni o scosse elettriche.

#### **Tenere il telecomando fuori dalla portata di bambini o animali.**

 Dopo l'uso tenere il telecomando fuori dalla portata di bambini e animali.

#### **Per scollegare il cavo di alimentazione, afferrare la spina, non il cavo.**

● Se il cavo viene tirato potrebbe danneggiarsi, con conseguente rischio di incendi, scosse elettriche o cortocircuiti.

#### **Scollegare sempre tutti i cavi prima di spostare il proiettore.**

● Se il proiettore viene spostato con cavi ancora collegati, i cavi potrebbero danneggiarsi, col rischio di incendi o scosse elettriche.

#### **Non collocare oggetti pesanti sul proiettore.**

 L'inosservanza di questa prescrizione potrebbe rendere instabile il proiettore. La caduta del proiettore può provocare danni o infortuni.

#### **Non mettere in cortocircuito, non riscaldare e non smontare le batterie e non gettarle in acqua o fuoco.**

 Se si utilizzano batterie non corrette o di diversi tipi, queste potrebbero esplodere o avere delle perdite, con il conseguente rischio di incendi, ferite o contaminazione dello scomparto batterie o dell'area circostante.

#### **Quando si inseriscono le batterie, accertarsi che le polarità (+ e –) siano disposte correttamente.**

 Se le batterie vengono inserite in modo non corretto potrebbero esplodere o avere delle perdite, con il conseguente rischio di incendi, ferite o contaminazione dello scomparto batterie e dell'area circostante.

#### **Utilizzare solo le batterie specificate.**

**ITALIANO - 10**<br> **ICCLUM**<br> **ICCLUM**<br> **ICC**  Se si utilizzano batterie non corrette o di diversi tipi, queste potrebbero esplodere o avere delle perdite, con il conseguente rischio di incendi, ferite o contaminazione dello scomparto batterie o dell'area circostante.

#### **Non utilizzare batterie vecchie e batterie nuove contemporaneamente.**

 L'utilizzo di batterie nuove e vecchie insieme può causare esplosioni o perdite, con il conseguente rischio di incendi, ferite o contaminazione dello scomparto batterie e dell'area circostante.

#### **Rimuovere prontamente le batterie usate dal telecomando.**

 Se le batterie usate vengono lasciate all'interno del telecomando per un periodo di tempo prolungato, possono verificarsi perdite di liquido, aumento anomalo della temperatura interna o esplosione.

#### **Se si prevede di non utilizzare il proiettore per prolungati periodi di tempo, scollegare la spina di alimentazione dalla presa elettrica e rimuovere le batterie dal telecomando.**

- Se si accumula polvere sulla spina di alimentazione, l'umidità risultante potrebbe danneggiare l'isolante e provocare incendi.
- Tenere o lasciare il telecomando con le batterie inserite potrebbe provocare deterioramento dell'isolamento, perdite elettriche o esplosioni, con il conseguente rischio di incendi.

#### **Non usare l'unità come appoggio.**

- Potreste cadere o l'unità potrebbe rompersi e provocare lesioni.
- Evitare che i bambini premano o siedano sul proiettore.

#### **Scollegare la spina di alimentazione dalla presa elettrica per precauzione prima di eseguire le operazioni di pulizia.**

 L'inosservanza di questa prescrizione potrebbe provocare scosse elettriche.

#### **In caso di rottura della lampada, ventilare immediatamente la stanza. Non toccare i frammenti rotti né avvicinare il volto ad essi.**

- L'inosservanza di tale prescrizione può causare l'inalazione da parte dell'utente del gas rilasciato al momento della rottura della lampada, che contiene una quantità di mercurio simile a quella delle lampade a fluorescenza. I frammenti rotti possono inoltre provocare lesioni.
- Se si pensa di aver assorbito il gas o che questo sia penetrato in occhi o bocca, rivolgersi immediatamente ad un medico.
- Richiedere la sostituzione dell'unità lampada al proprio rivenditore e controllare l'interno del proiettore.

#### **Richiedere a un centro di assistenza autorizzato un intervento di pulizia all'interno del proiettore almeno una volta all'anno.**

- Se la polvere si accumula all'interno del proiettore e non viene rimossa, potrebbero verificarsi incendi o problemi operativi.
- Si consiglia di pulire l'interno del proiettore prima dell'arrivo della stagione umida. Richiedere al più vicino centro di assistenza autorizzato un intervento di pulizia quando necessario. Richiedere al centro di assistenza autorizzato il preventivo di spesa per l'intervento di pulizia.

#### **Per la pulizia, non utilizzare panni trattati chimicamente.**

 L'utilizzo di panni trattati chimicamente potrebbe provocare deformazione o deterioramento della plastica.

**La nostra azienda contribuisce a mantenere l'ambiente pulito. Si prega di riportare i proiettori non riparabili al rivenditore o a una società specializzata nel riciclaggio.**

### <span id="page-9-0"></span>**Precauzioni per il trasporto**

#### **Non sottoporre il proiettore a vibrazioni o urti eccessivi.**

- L'obiettivo del proiettore deve essere maneggiato con attenzione.
- Coprire l'obiettivo con il copriobiettivo quando si trasporta il proiettore.

#### **Durante il trasporto del proiettore, afferrare il corpo del proiettore dal basso.**

 Non afferrare il proiettore dai piedini regolabili o dal coperchio superiore quando si desidera spostarlo, poiché ciò potrebbe arrecare danni all'unita.

### <span id="page-9-1"></span>**Precauzioni relative all'installazione**

#### **Evitare di installare il proiettore in luoghi soggetti a vibrazioni o urti.**

 $\bullet$  I componenti interni possono danneggiarsi, provocando malfunzionamenti o incidenti.

#### **Evitare di installare il proiettore in luoghi soggetti a improvvisi sbalzi di temperatura, ad esempio in prossimità di condizionatori d'aria**

- **o apparecchiature di illuminazione.**
- La durata della lampada può risultare ridotta oppure il proiettore può spegnersi. [Far riferimento a "Indica](#page-48-2)[tore TEMP" a pagina 49.](#page-48-2)

### **ITALIANO - 10**

#### **Precauzioni riguardo la sicurezza d'uso**

#### **Non installare il proiettore in prossimità di linee di alimentazione ad alta tensione o motori.**

 Il proiettore può essere soggetto a interferenze elettromagnetiche.

#### **Se il proiettore viene fissato al soffitto, richiedere l'intervento di un tecnico qualificato per eseguire l'intera procedura di installazione.**

- Sarà necessario acquistare il kit di installazione separato (modello n. ET-PKF100H, ET-PKF100S). Inoltre, la procedura di installazione deve essere eseguita interamente ed esclusivamente da un tecnico qualificato.
- [Far riferimento a "Precauzioni relative al supporto di](#page-57-2)  [fissaggio per soffitto" a pagina 58](#page-57-2) per l'installazione del cavo di sicurezza**.**

### <span id="page-10-0"></span>**Precauzioni per l'uso**

#### **Per ottenere la migliore qualità di immagine**

 Tirare le tende o chiudere gli scuri delle finestre, spegnere eventuali luci artificiali rivolte verso lo schermo per impedire che la luce esterna o la luce delle lampade da interni si riflettano sullo schermo.

#### <span id="page-10-2"></span>**Non toccare le superfici dell'obiettivo o del vetro anteriore con le mani nude.**

 Se la superficie dell'obiettivo viene sporcata da impronte digitali o altro, l'effetto sarà ingrandito e proiettato sullo schermo. Inoltre, quando il proiettore non è utilizzato, si consiglia di chiudere il coperchio del pannello anteriore**.**

#### **Pannello a cristalli liquidi**

- Non proiettare la stessa immagine per lunghi periodi di tempo, perché l'immagine potrebbe rimanere impressa sul pannello a cristalli liquidi. Per rimuoverla, visualizzare per oltre un'ora il test di messa a fuoco dello schermo bianco. [Far riferimento a "TEST](#page-44-3)  [MESSA A FUOCO" a pagina 45](#page-44-3).
- Il pannello a cristalli liquidi del proiettore è costruito con tecnologia di precisione estremamente avanzata, in grado di offrire dettagli delle immagini della massima precisione. È possibile che occasionalmente alcuni pixel non attivi possano essere visualizzati sullo schermo come punti fissi blu, verde o rosso. Si consiglia di spegnere il proiettore e riprovare dopo 1 ora. Ciò non influenza le prestazioni del pannello LCD.

### <span id="page-10-1"></span>**Sicurezza**

#### **Quando si utilizza il proiettore, è necessario adottare le misure di sicurezza indicate al fine di evitare i seguenti problemi.**

- Perdita delle informazioni personali registrate.
- Uso improprio da parte di un utente non autorizzato.
- Fare attenzione o impedire l'utilizzo del proiettore da parte di utenti non autorizzati.

#### **Se si utilizza questo proiettore ad altitudini elevate, 1.400 - 2.700 m sul livello del mare, impostare il comando MODALITA' ALTA QUOTA su ON. [Far rife](#page-43-5)[rimento a "MODALITA' ALTA QUOTA" a pagina 44](#page-43-5).**

 L'inosservanza di tale prescrizione può causare malfunzionamenti oppure una riduzione della durata della lampada o di altri componenti.

#### **Il proiettore è dotato di una lampada a vapori di mercurio ad alta pressione, che presenta le seguenti caratteristiche.**

- La luminosità della lampada varia in base alla durata di utilizzo.
- La lampada può esplodere oppure la sua durata può essere ridotta a seguito di urti o danni causato da schegge.
- La possibilità che la lampada esploda dopo l'utilizzo del proiettore è solo remota.
- La lampada può esplodere se il proiettore continua ad essere utilizzato dopo la scadenza del periodo indicato per la sostituzione della lampada.
- Nel caso in cui la lampada esploda, emetterà al suo interno gas simile a fumo.
- **INTRIMENT SERVIS CONTRACT SERVIS CONTRACT SUPPOSE AND ON FART THEORY AND DON FART THEORY AND DESCRIPTION OR A DISPOSED AND A BOTH AND A DISPOSED SUPPOSED SUPPOSED (IT IS A DISPOSED SUPPOSED ON THE A SUPPOSED ON THE A SUPP**  La durata della lampada dipende dalle caratteristiche delle singole lampade, dalla condizione di utilizzo e dall'ambiente di installazione. In particolare, l'uso continuato del proiettore per oltre 10 ore, o l'accensione e lo spegnimento frequenti possono influire notevolmente sulla durata della lampada, anche se l'utilizzo di quest'ultima è inferiore a 1 anno.

#### **Componenti ottici**

 Se si utilizza il proiettore in un ambiente ad alta temperatura o in un ambiente molto polveroso, con fumo oleoso o fumo di tabacco, può essere necessario sostituire i componenti ottici, come i pannelli a cristalli liquidi e le piastre di polarizzazione. Per ulteriori informazioni, contattare il proprio rivenditore.

#### **Istruzioni per la sicurezza**

- La rete di connessione deve essere protetta da firewall o altro.
- Cambiare regolarmente la password.
- Non utilizzare una password troppo facile da indovinare.
- Il Centro Assistenza Autorizzato non richiede mai la password.
- Non rivelare la propria password a nessuno.
- Proteggere il proiettore con una password e limitare l'accesso solo a utenti autorizzati.

### **Precauzioni riguardo la sicurezza d'uso**

### <span id="page-11-4"></span><span id="page-11-1"></span><span id="page-11-0"></span>**Accessori**

<span id="page-11-6"></span><span id="page-11-3"></span>Controllare che tutti gli accessori illustrati di seguito siano inclusi nella confezione.

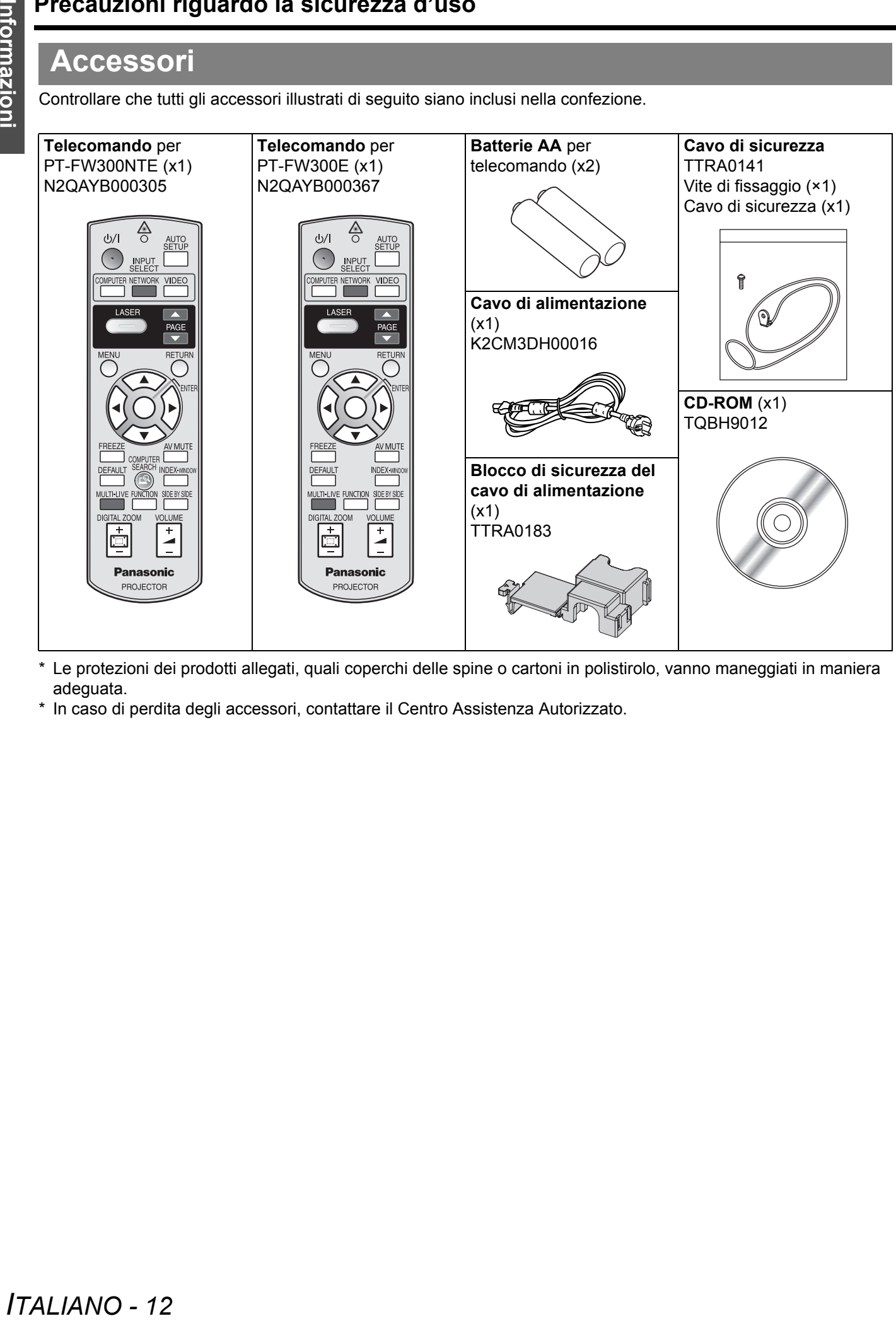

<span id="page-11-5"></span><span id="page-11-2"></span>\* Le protezioni dei prodotti allegati, quali coperchi delle spine o cartoni in polistirolo, vanno maneggiati in maniera adeguata.

\* In caso di perdita degli accessori, contattare il Centro Assistenza Autorizzato.

### <span id="page-12-0"></span>**Leggere prima di utilizzare il proiettore**

### <span id="page-12-2"></span><span id="page-12-1"></span>**Schermata delle impostazioni minime necessarie**

Quando si avvia la proiezione per la prima volta, viene visualizzata una schermata per le impostazioni minime necessarie.

### J **SETTAGGI INIZIALI**

1. Selezionare l'impostazione della lingua desiderata premendo  $\blacktriangleleft$   $\blacktriangleright$ , quindi premere il pulsante **ENTER**.

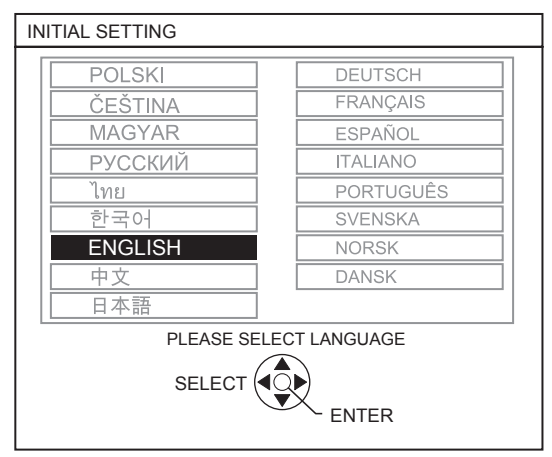

- 2. Selezionare le impostazioni minime necessarie per avviare la proiezione.
	- Premere il pulsante **RETURN** per tornare al menu di impostazione della lingua.
	- $\bullet$  Premere  $\blacktriangle \blacktriangledown$  per spostarsi tra le voci di menu.
	- $\bullet$  Premere  $\bullet$   $\bullet$  per selezionare l'impostazione necessaria.
	- Premere il pulsante **ENTER** per completare l'impostazione e avviare la proiezione.

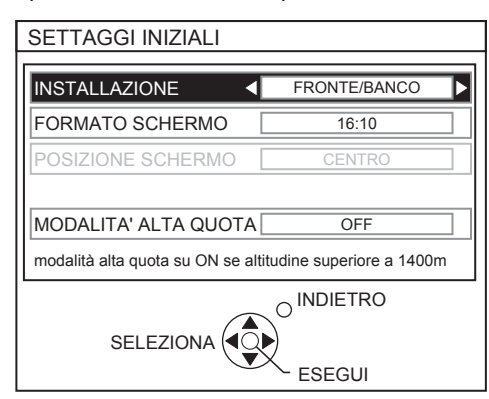

#### **INSTALLAZIONE**

Selezionare il metodo di installazione desiderato.

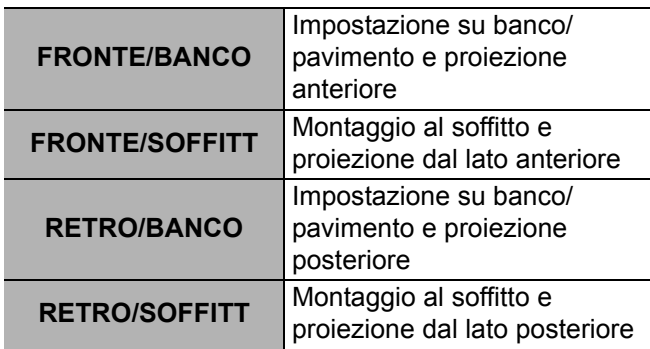

#### **FORMATO SCHERMO**

Selezionare il formato schermo necessario premendo  $\blacktriangleleft$   $\blacktriangleright$ 

- 
- **16:10** Quando si proietta su uno schermo da 16:10 o 4:3.
- **16:9** Quando si proietta su uno schermo da 16:9.

#### **POSIZIONE SCHERMO**

Quando il menu **FORMATO SCHERMO** è impostato su **16:9**, è possibile selezionare la posizione di visualizzazione del menu premendo  $\blacktriangleleft \blacktriangleright$ .

- **BASSO** Visualizza il menu nella parte inferiore dello schermo.
	- **CENTRO** Visualizza il menu al centro dello schermo.
- **ALTO** Visualizza il menu nella parte superiore dello schermo.

#### **MODALITA' ALTA QUOTA**

Se si usa il proiettore ad altitudini elevate, per ottenere un'alta velocità ventole, l'impostazione **MODALITA'** 

- **ALTA QUOTA** deve essere su **ON**. Velocità ventole bassa.
	- **ON** Velocità ventole alta.

#### **NOTA:**

- A 1.400 2.700 m  $(4.593 8.858$  ft) sul livello del mare, l'impostazione deve essere **ON**.
- La rumorosità delle ventole dipende dall'impostazione di **MODALITA' ALTA QUOTA**.

- Dopo avere completato l'impostazione dei requisiti minimi, questa non verrà visualizzata nuovamente a meno che il proiettore non venga inizializzato. [Far riferimento a "RESET TOTALE" a pagina 45.](#page-44-4)
- È possibile modificare ciascuna impostazione dal menu principale. [Far riferimento a "Navigazione nei menu" a pagina 32.](#page-31-0)

### <span id="page-13-0"></span>**Informazioni riguardo il proiettore**

### <span id="page-13-1"></span>**Corpo del proiettore**

#### <span id="page-13-20"></span><span id="page-13-19"></span><span id="page-13-16"></span><span id="page-13-13"></span><span id="page-13-10"></span><span id="page-13-6"></span><span id="page-13-4"></span><span id="page-13-3"></span><span id="page-13-2"></span>**Vista dall'alto e frontale**

<span id="page-13-15"></span><span id="page-13-7"></span>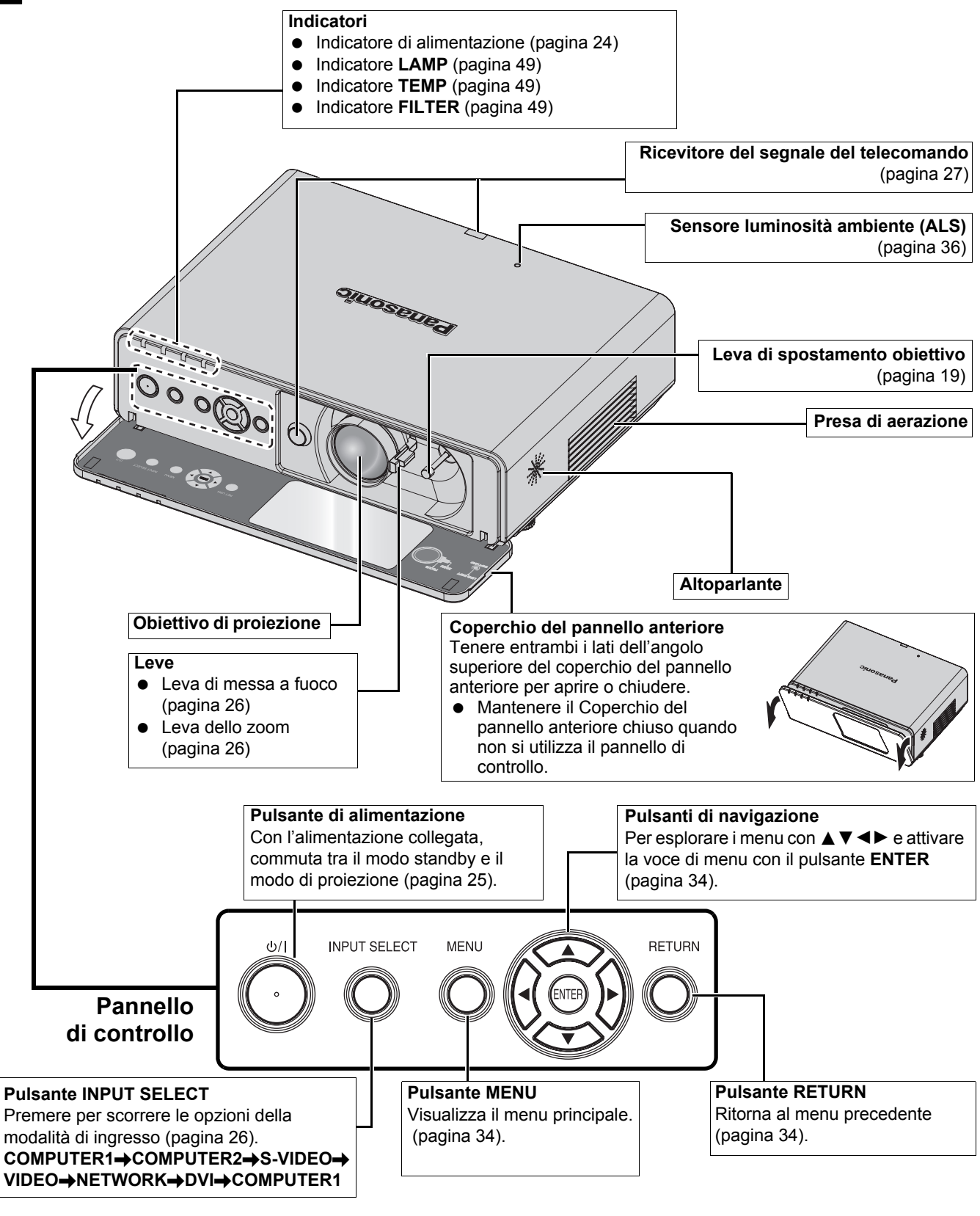

- <span id="page-13-18"></span><span id="page-13-17"></span><span id="page-13-14"></span><span id="page-13-12"></span><span id="page-13-11"></span><span id="page-13-9"></span><span id="page-13-8"></span><span id="page-13-5"></span>• Non coprire le aperture di ventilazione né posizionare oggetti ad una distanza inferiore a 50 cm (20") da queste, ciò può causare danni o infortuni.
- Quando il proiettore non è in uso, mantenere il coperchio del pannello anteriore chiuso per proteggere l'obiettivo.

<span id="page-14-15"></span><span id="page-14-11"></span><span id="page-14-9"></span><span id="page-14-4"></span><span id="page-14-2"></span><span id="page-14-1"></span>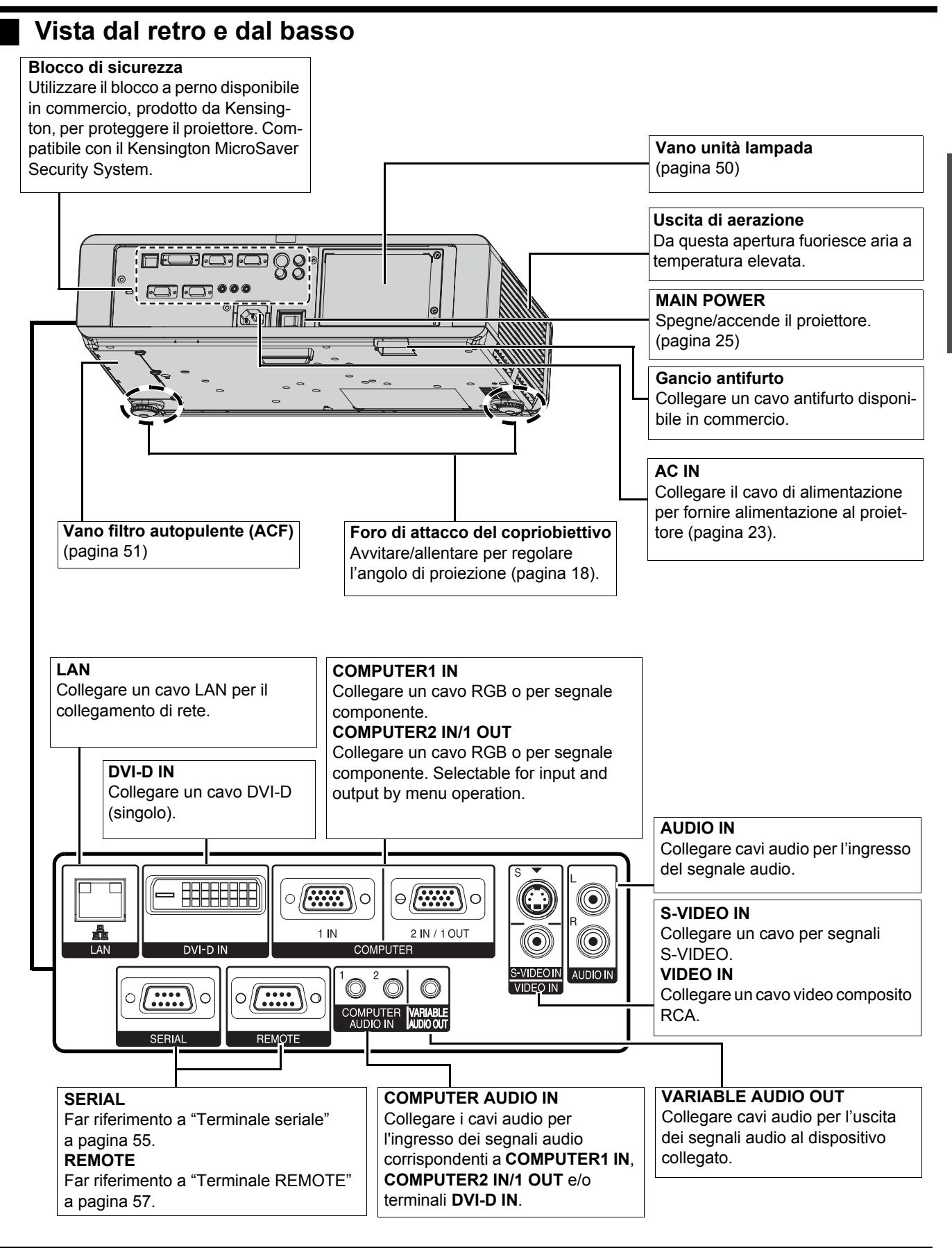

- <span id="page-14-16"></span><span id="page-14-14"></span><span id="page-14-13"></span><span id="page-14-12"></span><span id="page-14-10"></span><span id="page-14-8"></span><span id="page-14-7"></span><span id="page-14-6"></span><span id="page-14-5"></span><span id="page-14-3"></span><span id="page-14-0"></span>• Non coprire le aperture di ventilazione né posizionare oggetti ad una distanza inferiore a 50 cm da queste, ciò può causare danni o infortuni.
- Quando un cavo è collegato a **VARIABLE AUDIO OUT**, l'altoparlante integrato viene disattivato.

<span id="page-15-19"></span><span id="page-15-18"></span><span id="page-15-11"></span><span id="page-15-5"></span><span id="page-15-1"></span><span id="page-15-0"></span>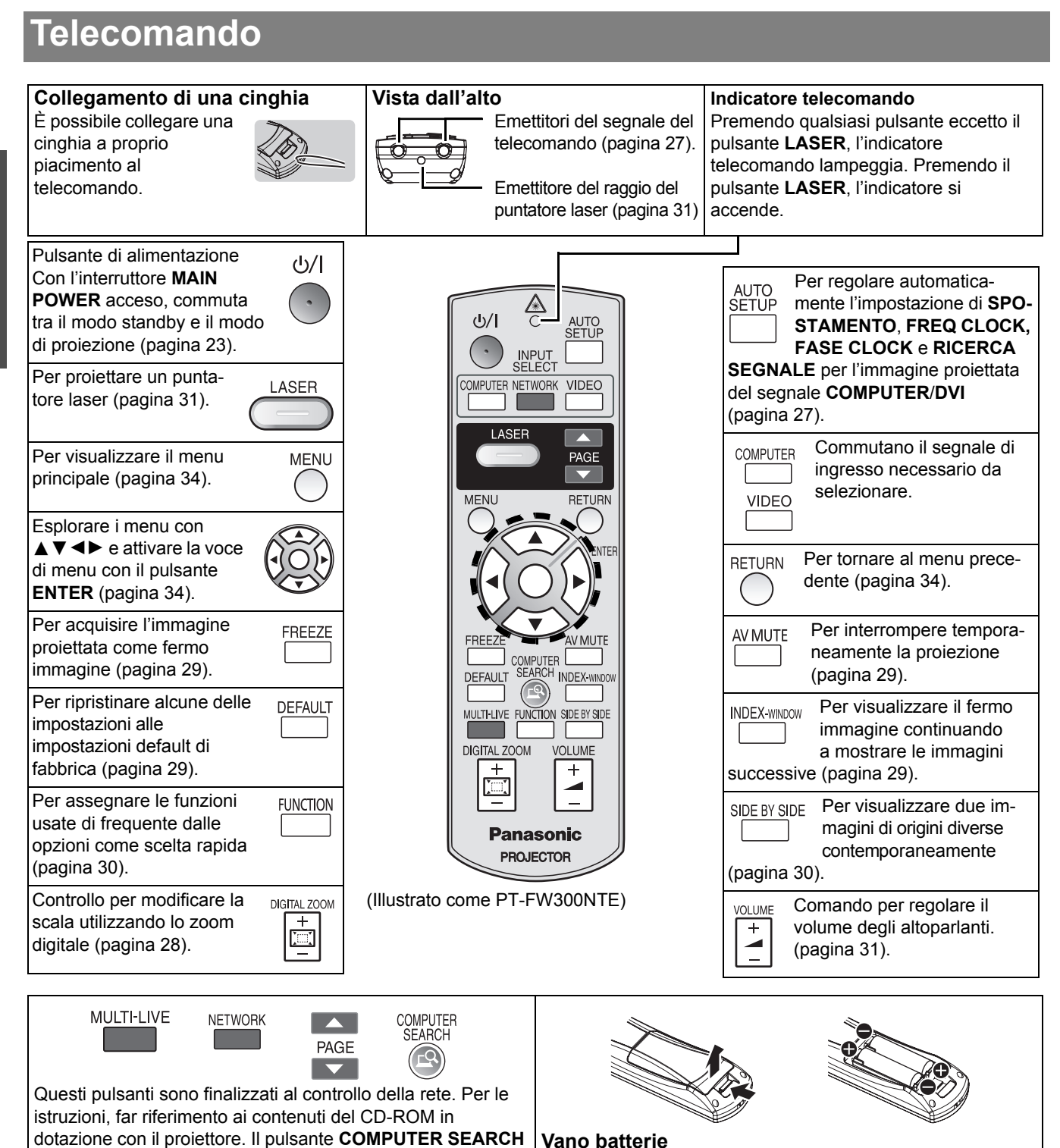

<span id="page-15-16"></span><span id="page-15-15"></span><span id="page-15-14"></span><span id="page-15-9"></span><span id="page-15-8"></span><span id="page-15-3"></span>Preparazione **Preparazione**

#### <span id="page-15-21"></span><span id="page-15-20"></span><span id="page-15-17"></span><span id="page-15-12"></span><span id="page-15-7"></span><span id="page-15-6"></span><span id="page-15-4"></span><span id="page-15-2"></span>**Vano batterie**

- 1. Premere la linguetta e sollevare il coperchio.
- 2. Inserire le batterie in base allo schema di polarità indicato all'interno.

- **NOTA:**
	- Non far cadere il telecomando.

<span id="page-15-22"></span><span id="page-15-13"></span><span id="page-15-10"></span>è solo per il PT-FW300NTE.

- Evitare il contatto con liquidi o umidità.
- Utilizzare batterie al manganese o alcaline con il telecomando.
- Non tentare di modificare o smontare il telecomando. Contattare un centro di assistenza autorizzato per le riparazioni necessarie.
- Non premere i pulsanti del telecomando in continuazione, ciò può ridurre la durata della batteria.
- Non puntare il laser direttamente agli occhi né fissare il raggio laser.
- • [Far riferimento a "Funzionamento telecomando" a pagina 27.](#page-26-3)

### *ITALIANO - 16*

### <span id="page-16-2"></span><span id="page-16-0"></span>**Impostazioni**

### <span id="page-16-3"></span><span id="page-16-1"></span>**Dimensioni schermo e distanza di raggio**

È possibile regolare le dimensioni di proiezione con un obiettivo 2.0x. Calcolare e definire la distanza di raggio come indicato di seguito.

Immagine proiettata Illustrato come 16:10

<span id="page-16-4"></span>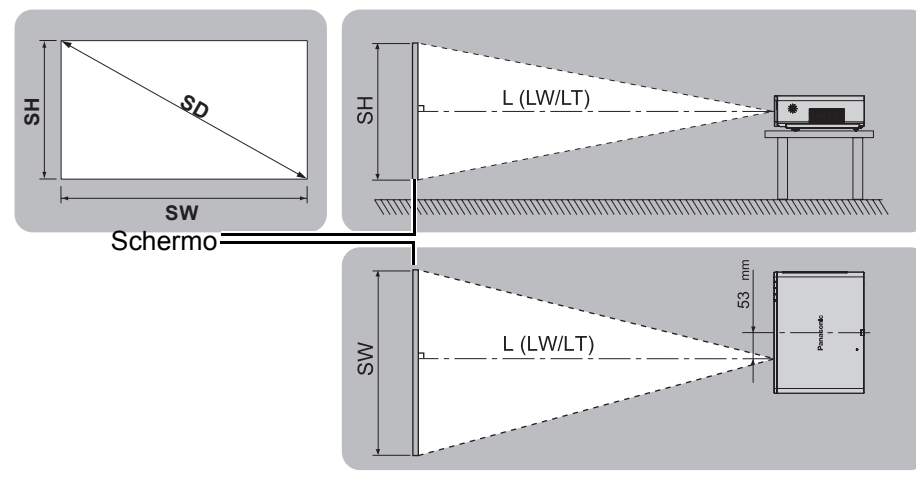

Tutte le misure e i risultati dei calcoli riportati sotto sono approssimativi e possono differire leggermente da quelli effettivi.

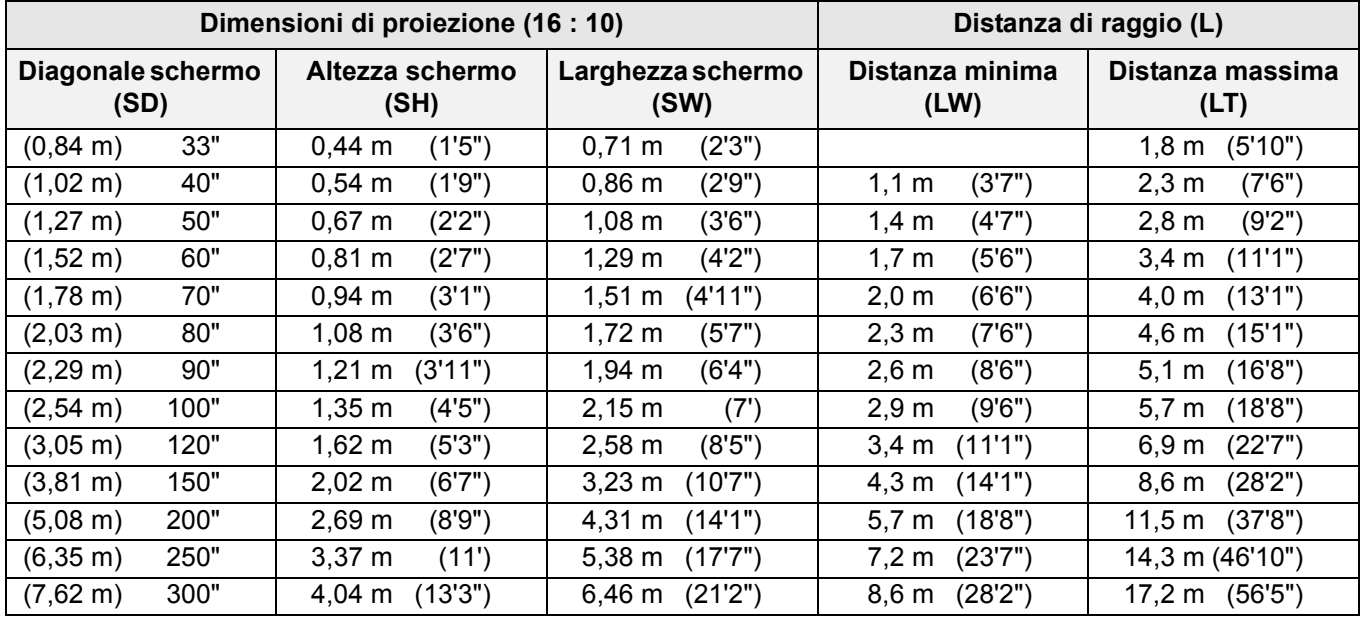

#### <span id="page-16-5"></span>**Metodo per calcolare**

**SW (m) = SD (") × 0,0215 SH (m) = SD (") × 0,0135**

**LW (m) = 0,0289 × SD (") – 0,046 LT (m) = 0,0576 × SD (") – 0,061**

 $+30$ 

 $-30$ 

- Fare riferimento a [pagina 59](#page-58-2) per le dimensioni schermo e la distanza di raggio per 4:3/16:9.
- Non utilizzare il proiettore in una posizione sollevata oppure inclinata orizzontalmente poiché ciò potrebbe provocare un malfunzionamento del proiettore.
- Assicurarsi che la superficie dell'obiettivo del proiettore sia parallela allo schermo. Il corpo del proiettore può avere un'inclinazione verticale di circa ± 30°. Un'inclinazione eccessiva può ridurre la durata dei componenti interni.
- Per ottenere una qualità ottimale dell'immagine proiettata, installare lo schermo in una posizione non esposta a luce solare o artificiale diretta. Chiudere gli scuri delle finestre oppure tirare le tende per bloccare la luce.

#### **Impostazioni**

### <span id="page-17-3"></span><span id="page-17-0"></span>**Modo di proiezione**

È possibile utilizzare il proiettore in uno dei seguenti 4 modi di proiezione. Per impostare il modo desiderato nel proiettore, [far riferimento a "INSTALLAZIONE" a pagina 44.](#page-43-6)

#### Impostazione su banco/pavi**mento e proiezione anteriore**

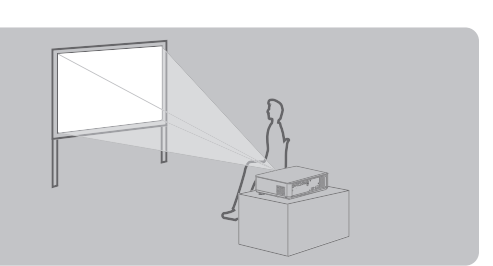

**Guida introduttiva**

**Montaggio al soffitto e proiezione dal lato anteriore**

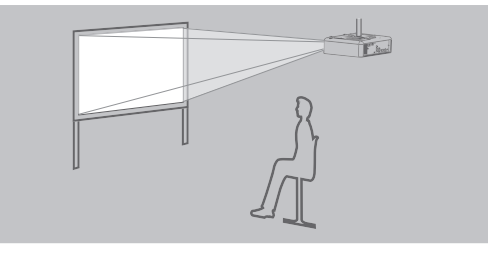

**INSTALLAZIONE**: FRONTE/SOFFITT **INSTALLAZIONE**: RETRO/SOFFITT

Impostazione su banco/pavi**mento e proiezione posteriore**

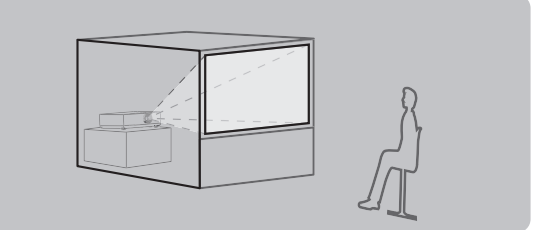

**INSTALLAZIONE**: FRONTE/BANCO **INSTALLAZIONE**: RETRO/BANCO **Montaggio al soffitto e proiezione dal lato posteriore**

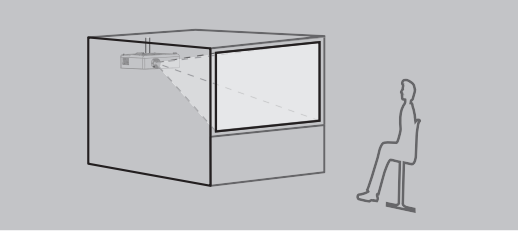

#### **NOTA:**

- Per la proiezione posteriore è richiesto uno schermo traslucido.
- Se si sceglie di montare il proiettore al soffitto, è necessario acquistare separatamente il supporto al soffitto (ET-PKF100H, ET-PKF100S).
- • [Far riferimento a "Precauzioni relative al supporto di fissaggio per soffitto" a pagina 58.](#page-57-2)

### <span id="page-17-2"></span><span id="page-17-1"></span>**Piedini regolabili anteriori e angolo di proiezione**

È possibile svitare/avvitare i piedini regolabili anteriori per modificare l'angolazione del proiettore in modo da regolare l'angolo di proiezione. [Far riferimento a "Posizionamento dell'immagine" a pagina 26.](#page-25-3)

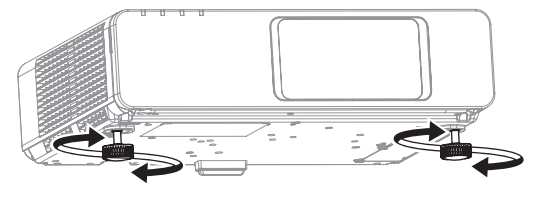

<span id="page-17-4"></span>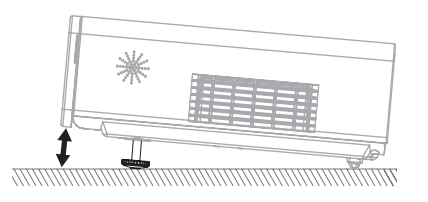

- Dall'uscita di aerazione fuoriesce aria a temperatura elevata. Non toccare l'uscita di aerazione**.**
- Se si verifica una distorsione trapezoidale, [far riferimento a "TRAPEZIO" a pagina 37.](#page-36-7)
- Avvitare i piedini regolabili; il raggiungimento del limite verrà segnalato da un clic.

### <span id="page-18-1"></span><span id="page-18-0"></span>**Spostamento e posizionamento dell'obiettivo**

Se il proiettore non è posizionato direttamente di fronte al centro dello schermo, è possibile regolare la posizione dell'immagine proiettata spostando la leva di spostamento obiettivo all'interno del raggio di spostamento dell'obiettivo.

#### <span id="page-18-2"></span>**Regolazione della leva di spostamento obiettivo**

- 1. Aprire il coperchio del pannello anteriore.
- 2. Ruotare la leva di spostamento obiettivo in senso antiorario per sbloccare.
- 3. Muovere la leva di spostamento obiettivo per regolare la posizione dell'immagine proiettata.
- 4. Ruotare la leva di spostamento obiettivo in senso orario per bloccare.

#### Q **Spostamento orizzontale**

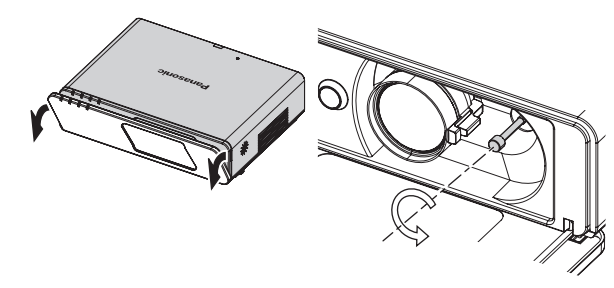

È possibile posizionare il proiettore con un decentramento orizzontale dell'obiettivo dallo schermo fino al 24%, quindi regolare la posizione dell'immagine tramite la leva di spostamento obiettivo.

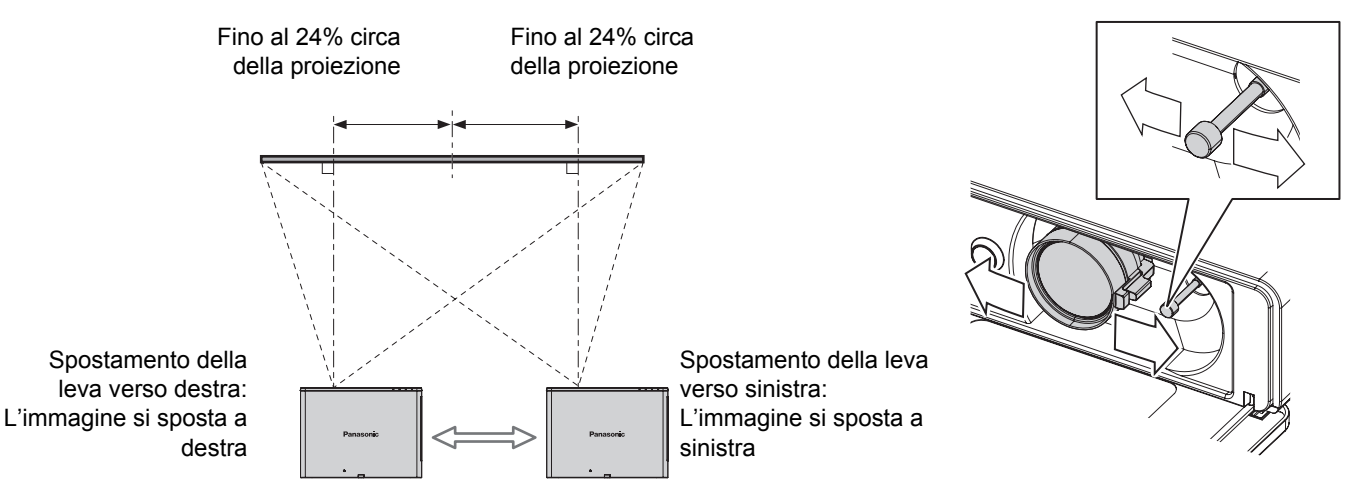

#### Q **Spostamento verticale**

È possibile posizionare il proiettore con un decentramento verticale dell'obiettivo dallo schermo fino al 51%, quindi regolare la posizione dell'immagine tramite la leva di spostamento obiettivo.

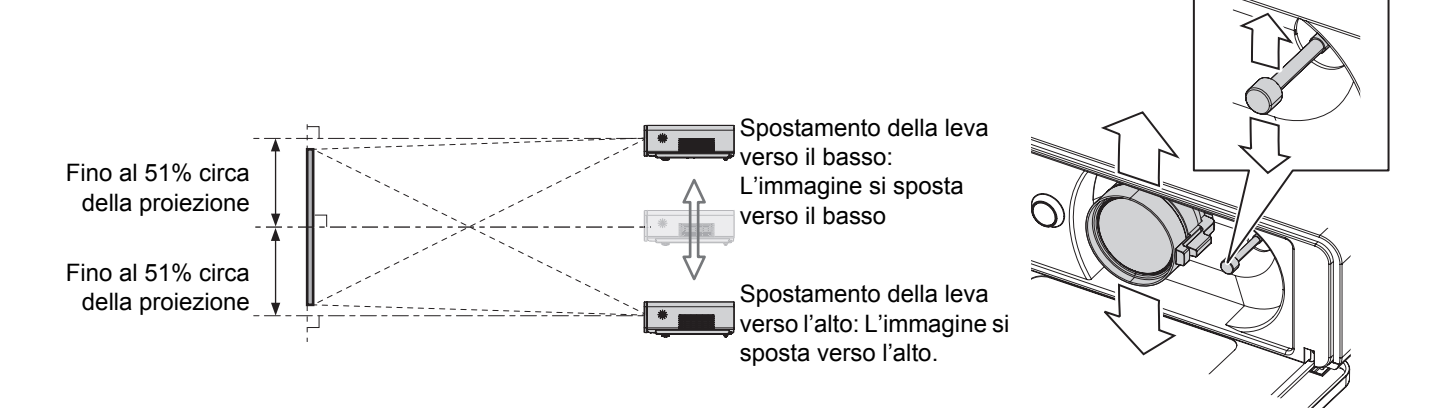

#### **Impostazioni**

#### **Ubicazione del proiettore**

È possibile scegliere l'ubicazione dello schermo e del proiettore in base alle possibilità di spostamento dell'obiettivo. [Far riferimento a "Posizionamento dell'immagine" a pagina 26.](#page-25-3)

#### Q **Quando la posizione dello schermo è fissa**

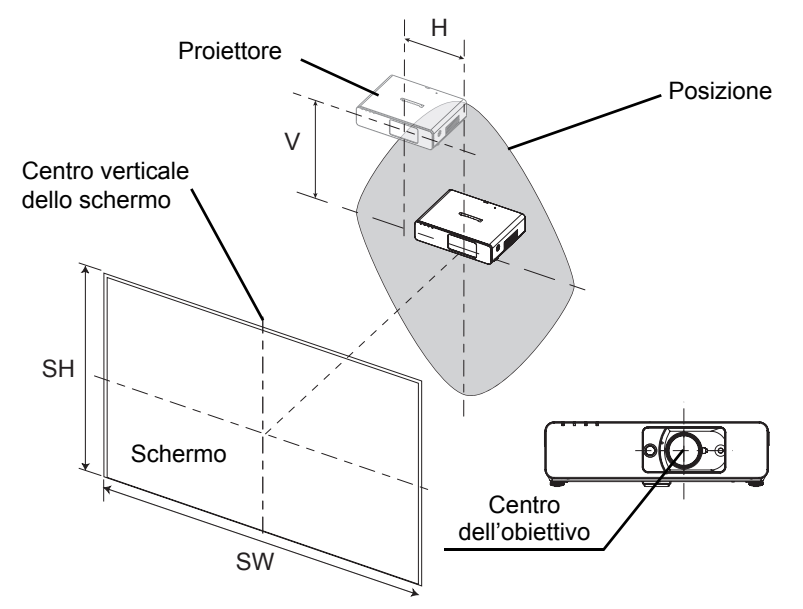

#### Q **Quando la posizione del proiettore è fissa**

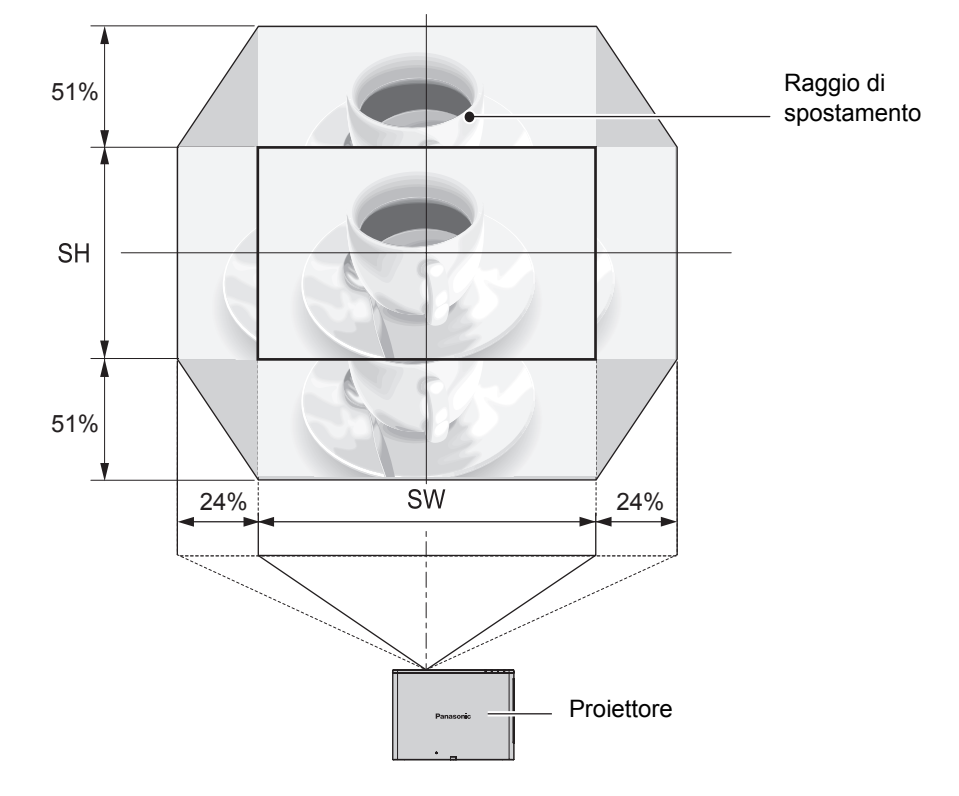

#### **NOTA:**

- Quando il proiettore è posizionato esattamente di fronte allo schermo e la leva di spostamento obiettivo è centrata, si otterrà la miglior qualità di immagine proiettata.
- Quando la leva di spostamento obiettivo si trova al limite verticale del raggio di spostamento, non è possibile spostare la leva al limite orizzontale. Allo stesso modo, quando la leva di spostamento obiettivo si trova al limite orizzontale del raggio di spostamento, non è possibile spostare la leva al limite verticale.
- Quando il proiettore è inclinato e si regola **TRAPEZIO**, è necessario riallineare il centro dello schermo e l'obiettivo.
- Non tirare con forza la leva di spostamento obiettivo durante la regolazione.

### *ITALIANO - 20*

## <span id="page-20-3"></span><span id="page-20-0"></span>**Collegamenti**

### <span id="page-20-1"></span>**Prima di eseguire il collegamento al proiettore**

- Leggere ed osservare le istruzioni per l'uso e il collegamento di ogni dispositivo periferico.
- $\bullet$  I dispositivi periferici devono essere spenti.
- Utilizzare cavi adatti ad ogni dispositivo periferico da collegare.
- Se il segnale di ingresso è instabile, la qualità dell'immagine proiettata potrebbe essere mediocre e in questo caso la correzione della base dei tempi è efficace.
- Confermare il tipo di segnali video. [Far riferimento a "Elenco segnali compatibili" a pagina 54.](#page-53-2)

### <span id="page-20-2"></span>**Esempio di collegamento: computer**

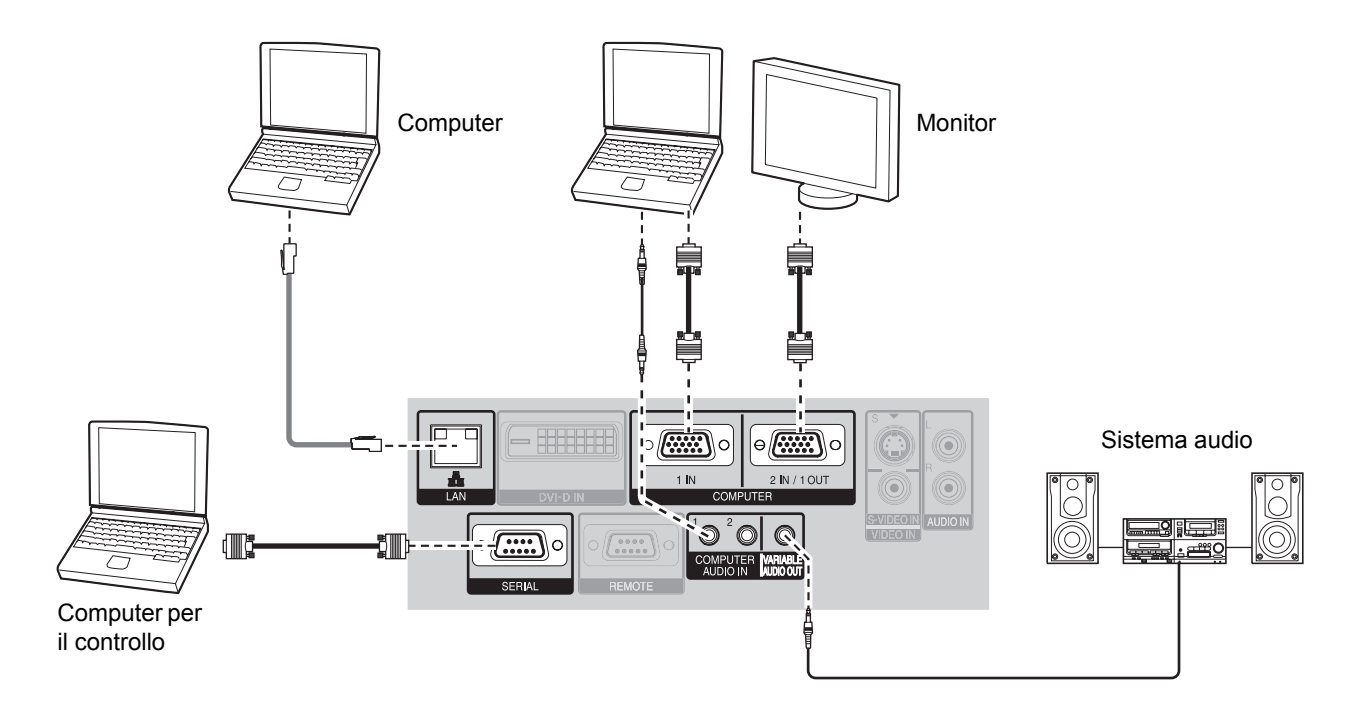

#### **NOTA:**

- Utilizzare i terminali **COMPUTER** per immettere i segnali **YPBPR**.
- Quando si effettua il collegamento ai terminali **COMPUTER**, è possibile commutare il terminale di ingresso audio tra **COMPUTER AUDIO IN** e **AUDIO IN**.[Far riferimento a "SETTAGGIO AUDIO" a pagina 44.](#page-43-7)
- Quando **SELEZIONE COMPUTER2** nel menu **OPZIONE** è impostato su **OUTPUT**, non collegare nessun segnale di ingresso.
- Vedere i contenuti del **CD-ROM** per informazioni sulla connessione di rete LAN.

#### **Terminale LAN**

#### **Spia ACT (Verde)**

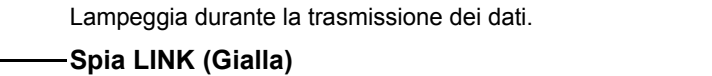

Si accende quando viene collegato un cavo LAN (10 Base-T/100 Base-TX).

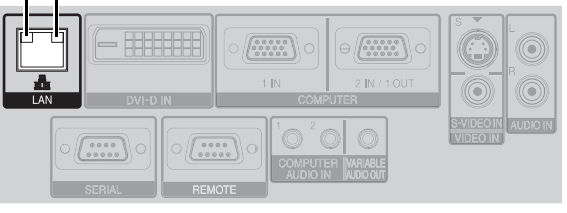

#### **NOTA:**

• Non toccare le parti metalliche del terminale **LAN**. L'inosservanza di questa precauzione può comportare malfunzionamenti causati dall'elettricità statica.

<span id="page-21-1"></span><span id="page-21-0"></span>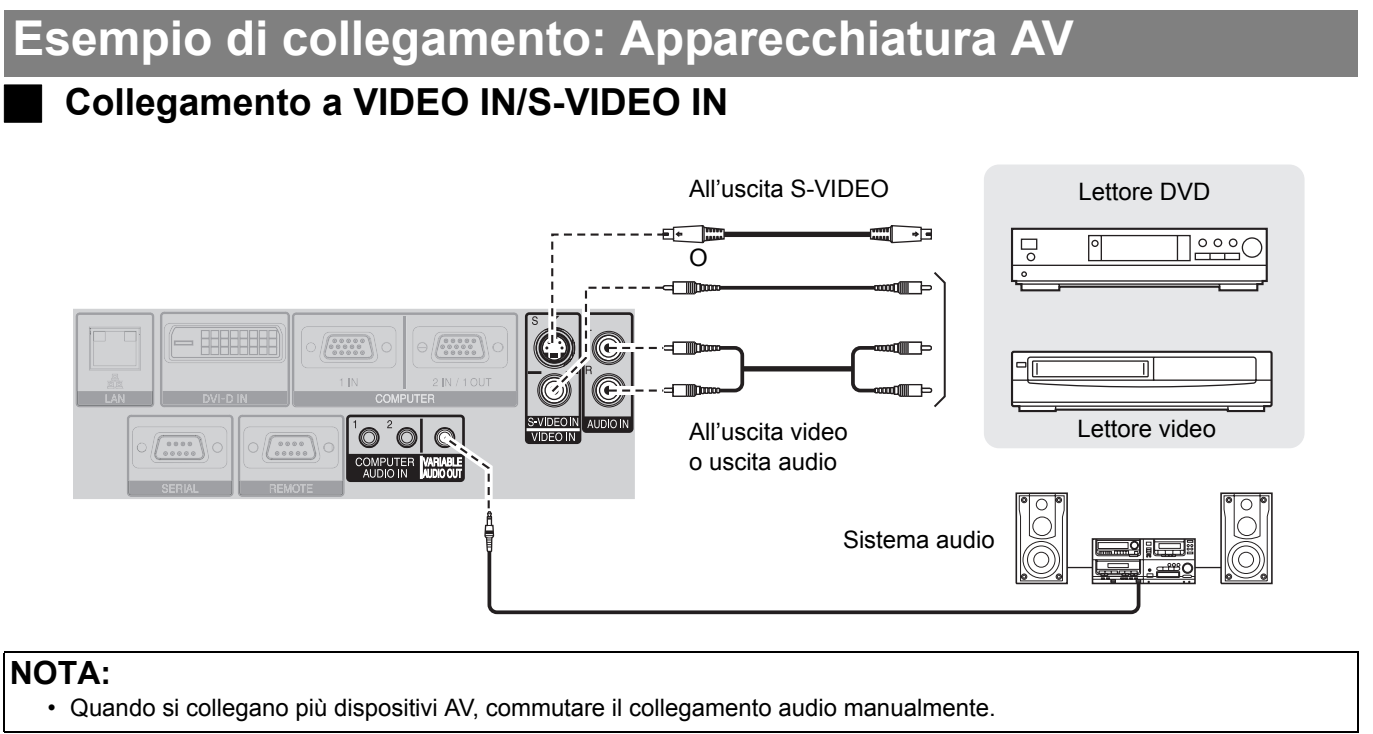

### **Collegamento a DVI-D IN**

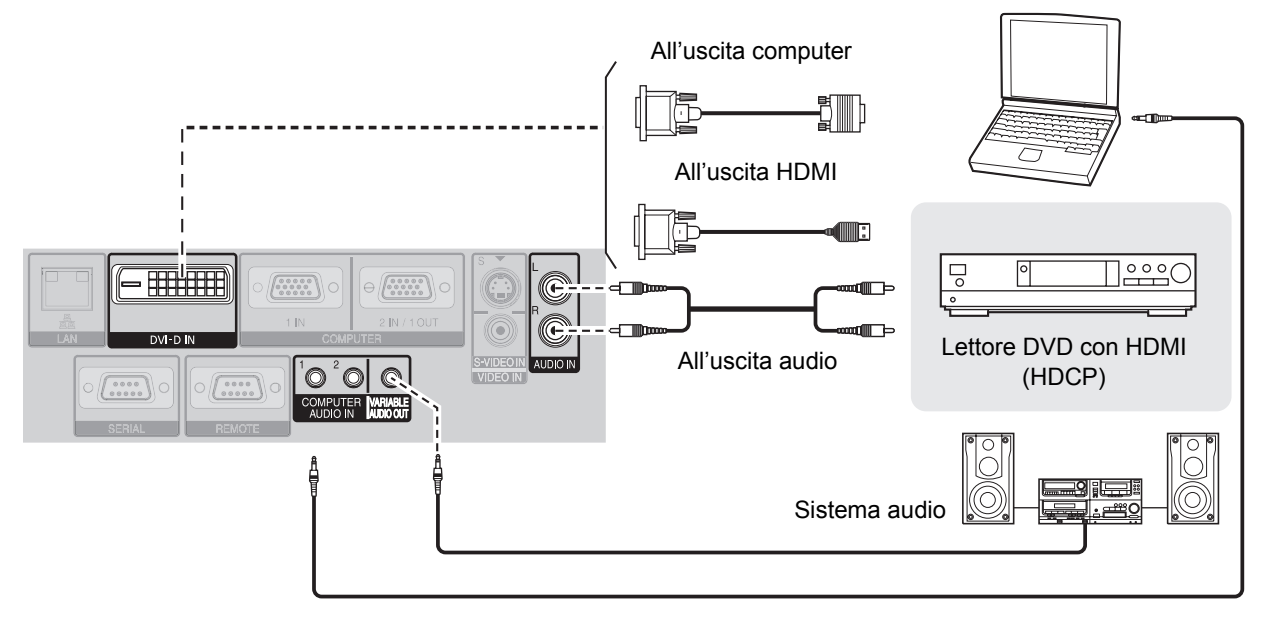

#### **NOTA:**

- Il DVI-D è a collegamento singolo.
- Preparare un cavo HDMI DVI-D per il collegamento HDMI.
- Può essere necessario modificare l'impostazione del menu VISUALIZZA OPZIONI del DVI EDID con alcuni collegamenti DVI-D IN. [Far riferimento a "DVI-D IN" a pagina 40.](#page-39-4)
- È possibile che con alcuni dispositivi HDMI o DVI si verifichino malfunzionamenti o si riscontrino altri problemi.
- Quando si effettua il collegamento al terminale **DVI-D IN**, è possibile commutare il terminale di ingresso audio tra **COMPUTER AUDIO IN 2** e **AUDIO IN**. [Far riferimento a "SETTAGGIO AUDIO" a pagina 44.](#page-43-7)

### *ITALIANO - 22*

### <span id="page-22-2"></span><span id="page-22-0"></span>**Accensione/spegnimento del proiettore**

### <span id="page-22-3"></span><span id="page-22-1"></span>**Cavo di alimentazione**

#### **Collegamento**

1. Assicurarsi che la forma della spina di alimentazione e del terminale **AC IN** sul retro del proiettore combacino, quindi inserire completamente la spina.

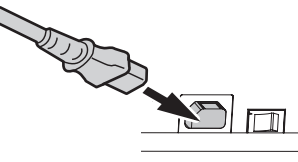

2. Allineare il lato del coperchio di sicurezza del cavo di alimentazione con la guida laterale del terminale **AC IN** del proiettore facendolo scorrere.

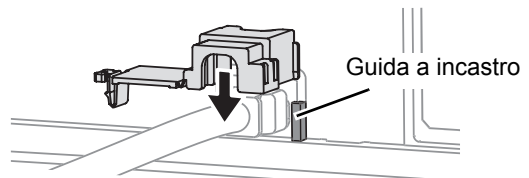

3. Inserire il fermo nell'apposito alloggiamento e premerlo finch non si innesta con uno scatto.

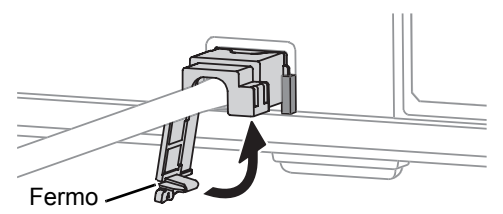

4. Collegare il cavo di alimentazione a una presa elettrica.

#### **NOTA:**

- Non utilizzare cavi diversi dal cavo di alimentazione in dotazione.
- Assicurarsi che tutte le periferiche di ingresso siano collegate e spente prima di collegare il cavo di alimentazione.
- Non forzare il connettore, ciò può causare danni al proiettore e/o al cavo di alimentazione.
- Eventuali sporcizia o polvere attorno alle spine possono provocare incendi o scosse elettriche.
- Spegnere l'alimentazione del proiettore quando questo non è in uso.
- Se il proiettore viene nuovamente acceso quando la ventola di raffreddamento interna è ancora in funzione attraverso l'alimentazione interna, potrebbero essere necessari alcuni istanti prima di poter avviare la proiezione.

#### <span id="page-22-4"></span>**Funzione accensione diretta**

È possibile avviare il proiettore semplicemente fornendo alimentazione elettrica. [Far riferimento a](#page-42-5)  ["INIZIALIZZA ALLO START" a pagina 43.](#page-42-5)

#### <span id="page-22-5"></span>J **Scollegamento**

- 1. Scollegare il cavo di alimentazione dalla presa elettrica.
- 2. Premere il fermo e sfilare lo sportellino per aprirlo.

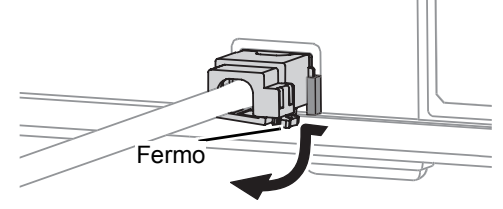

3. Far scorrere il coperchio di sicurezza del cavo di alimentazione verso l'alto e lungo la guida laterale, quindi rimuoverlo.

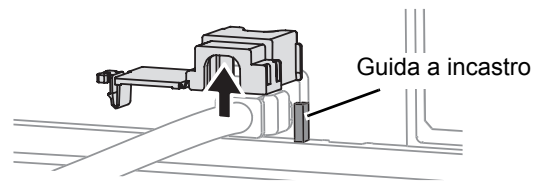

- 4. Afferrare la spina ed scollegare il cavo di alimentazione dal terminale **AC IN** sul retro del proiettore.
	- L'indicatore dell'alimentazione si accende in arancione se la ventola di raffreddamento interna è ancora in funzione attraverso l'alimentazione interna.

<span id="page-22-6"></span>**Funzione spegnimento diretto** 

**IN** sul retro del<br>
accende in<br>
Idamento interna è<br>
limentazione interna.<br> **INCO EXECTE DE CONSECTE DE CONSECTE DE CONSECTE DE CONSECTE DE CONSECTE DE CONSECTE DE CONSECTE DE CONSECTE DE CONSECTE DE CONSECTE DE CONSECTE DE** È possibile disattivare in ogni momento l'alimentazione del proiettore scollegando la spina di alimentazione dalla presa elettrica o spegnendo l'alimentazione principale. La ventola interna di raffreddamento della lampada continuerà a funzionare mediante l'alimentazione interna, e si arresterà non appena si sarà sufficientemente raffreddata.

### <span id="page-23-1"></span><span id="page-23-0"></span>**Indicatore di alimentazione**

L'indicatore di alimentazione segnala lo stato dell'alimentazione.

 Quando l'indicatore **LAMP** o **TEMP** lampeggia, non è possibile accendere il proiettore. [Far riferimento a "Indicatori](#page-48-5)  [TEMP, LAMP e FILTER" a pagina 49.](#page-48-5)

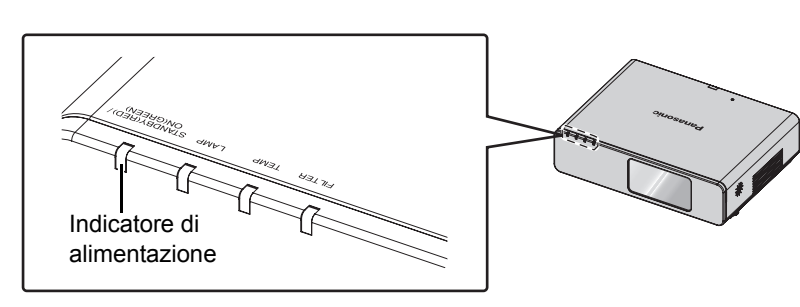

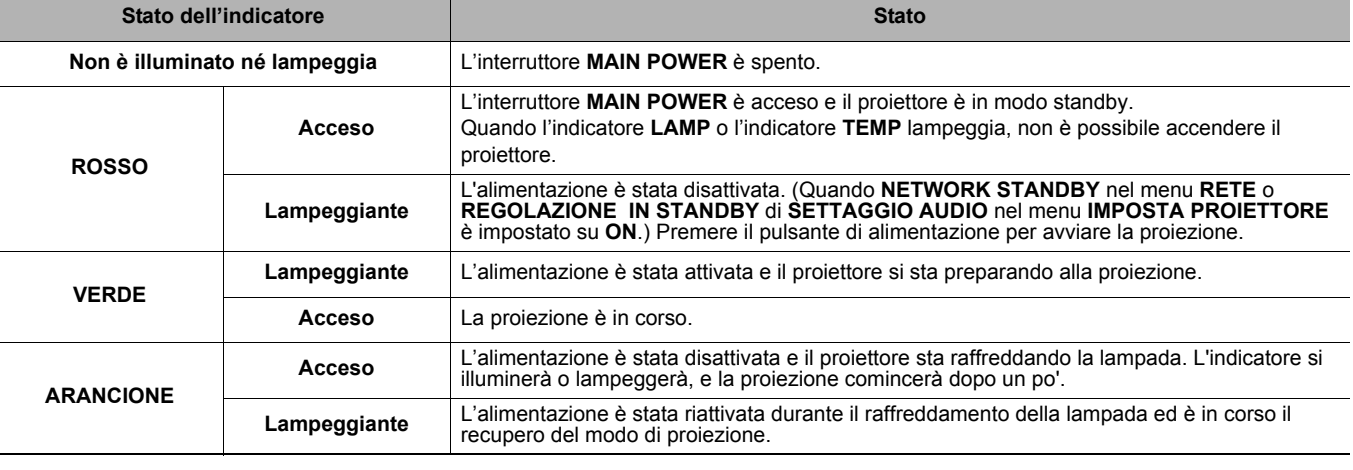

#### **NOTA:**

• Se il proiettore viene nuovamente acceso quando la ventola di raffreddamento interna è ancora in funzione attraverso l'alimentazione interna, potrebbero essere necessari alcuni istanti prima di poter avviare la proiezione.

• Il consumo elettrico nel modo standby è di 4 W.

### <span id="page-24-2"></span><span id="page-24-0"></span>**Accensione del proiettore**

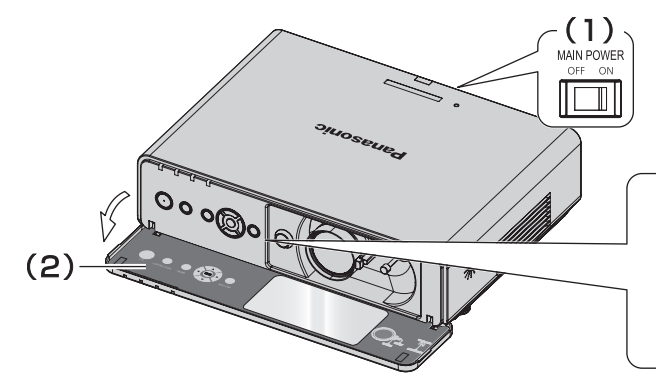

- 1. Accendere l'interruttore **MAIN POWER**.
	- L'indicatore di alimentazione si accende in rosso.
- 2. Aprire il coperchio del pannello anteriore.
	- Ciò non è necessario quando si usa il telecomando.

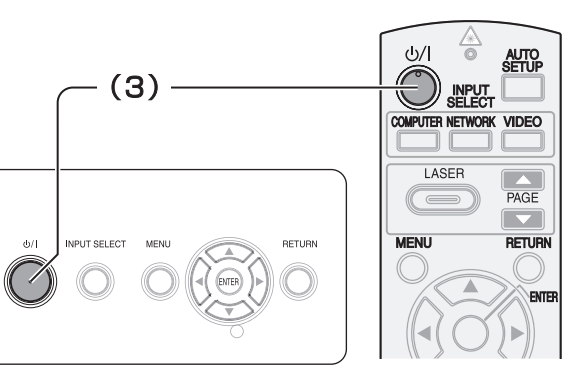

- 3. Premere il pulsante di alimentazione.
	- L'indicatore di alimentazione si accende in verde dopo aver lampeggiato per qualche istante.
	- **Il LOGO INIZIALE** viene visualizzato sullo schermo. [Far riferimento a "LOGO INIZIALE" a pagina 41.](#page-40-6)

#### **NOTA:**

- Durante l'avvio del proiettore è possibile udire dei suoni simili a raschi o tintinnii o è possibile che si verifichi uno sfarfallio sul display, dovuto alle caratteristiche della lampada. Questi fenomeni sono normali e non influiscono sulle prestazioni del proiettore.
- Quando la ventola interna è in funzione se ne potrebbe udire il rumore. L'intensità di tale rumore dipende tuttavia dalla temperatura esterna.
- Se si scollega il cavo di alimentazione o si spegne l'interruttore **MAIN POWER** nel modo di proiezione, la proiezione si avvia quando viene collegato il cavo di alimentazione o quando viene acceso l'interruttore **MAIN POWER**. [Far riferimento](#page-42-5)  [a "INIZIALIZZA ALLO START" a pagina 43.](#page-42-5)

### <span id="page-24-1"></span>**Spegnimento del proiettore**

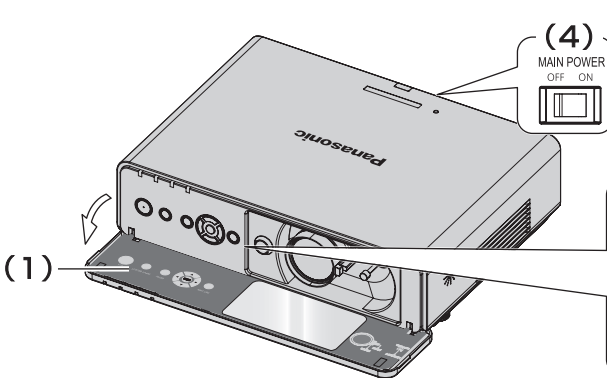

1. Aprire il coperchio del pannello anteriore.

 Ciò non è necessario quando si usa il telecomando. 2. Premere il pulsante di alimentazione.

- Viene visualizzata una schermata di conferma. Scomparirà e verrà ripresa la proiezione dopo 10 secondi se non viene eseguita alcuna operazione.
- Per tornare alla proiezione, premere qualsiasi pulsante ad eccezione di alimentazione.

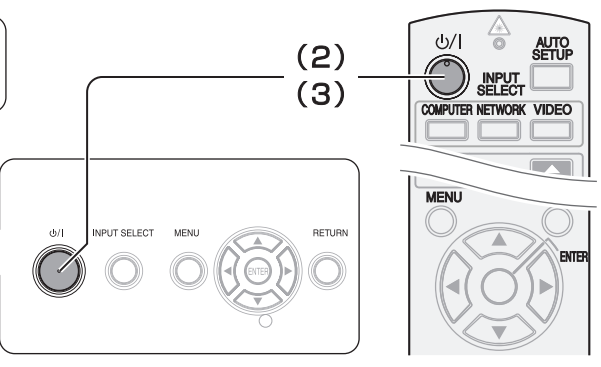

- 3. Premere il pulsante di alimentazione.
	- L'indicatore di alimentazione si accende in arancione durante il raffreddamento della lampada, quindi si illumina in rosso quando è pronto per lo spegnimento del pulsante **MAIN POWER**.
- 4. Spegnere l'interruttore **MAIN POWER** sul retro del proiettore.

#### **NOTA:**

• È altresì possibile scollegare il cavo di alimentazione o spegnere l'interruttore **MAIN POWER** invece di seguire questa procedura. [Far riferimento a "INIZIALIZZA ALLO START" a pagina 43.](#page-42-5)

### <span id="page-25-0"></span>**Proiezione di un'immagine**

### <span id="page-25-4"></span><span id="page-25-1"></span>**Selezione del segnale di ingresso**

- 1. Accendere i dispositivi periferici collegati.
	- Premere il pulsante di attivazione del dispositivo richiesto.
- <span id="page-25-9"></span>2. Premere i pulsanti **INPUT SELECT** per selezionare il metodo di ingresso richiesto, se necessario. [Far riferimento a "Commutazione del](#page-27-0)  [segnale di ingresso" a pagina 28.](#page-27-0)
	- L'immagine sarà proiettata sullo schermo.

### <span id="page-25-3"></span><span id="page-25-2"></span>**Posizionamento dell'immagine**

- 1. Aprire il coperchio del pannello anteriore.
- 2. Regolare l'immagine proiettata con la leva di spostamento obiettivo. [Far riferimento a "Spostamento](#page-18-1)  [e posizionamento dell'obiettivo" a pagina 19.](#page-18-1)

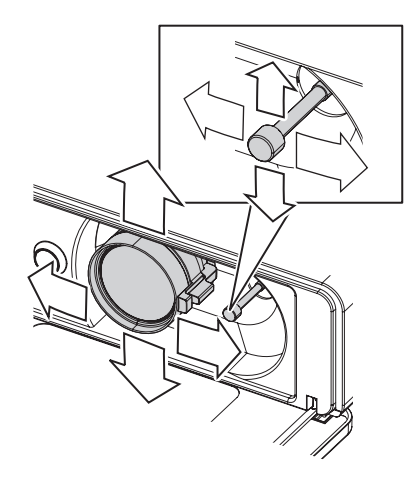

- <span id="page-25-8"></span>3. Regolare l'angolazione del proiettore.
	- Svitare verso il basso i piedini regolabili anteriori e regolare l'angolazione verticalmente.
	- [Far riferimento a "Piedini regolabili anteriori e angolo](#page-17-2)  [di proiezione" a pagina 18.](#page-17-2)

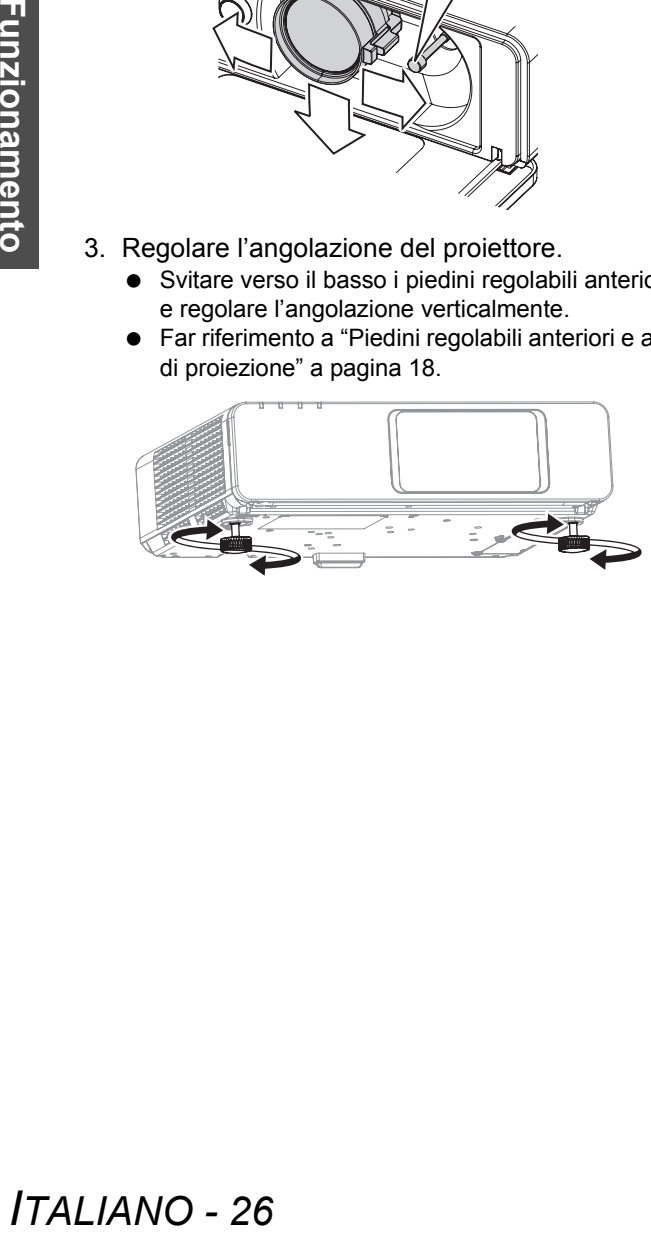

#### **NOTA:**

- La **RICERCA SEGNALE** è **ON** per impostazione default ed il segnale dai dispositivi periferici collegati viene rilevato automaticamente. [Far riferimento a](#page-40-7)  ["RICERCA SEGNALE" a pagina 41.](#page-40-7)
- <span id="page-25-7"></span><span id="page-25-6"></span><span id="page-25-5"></span>4. Regolare la messa a fuoco e le dimensioni dell'immagine proiettata.
	- Ruotare la leva di messa a fuoco e la leva dello zoom per regolare l'immagine.
	- È possibile confermare l'effetto regolato con il **TEST MESSA A FUOCO** nel menu **OPZIONE**. [Far](#page-44-3)  [riferimento a "TEST MESSA A FUOCO" a pagina 45.](#page-44-3)

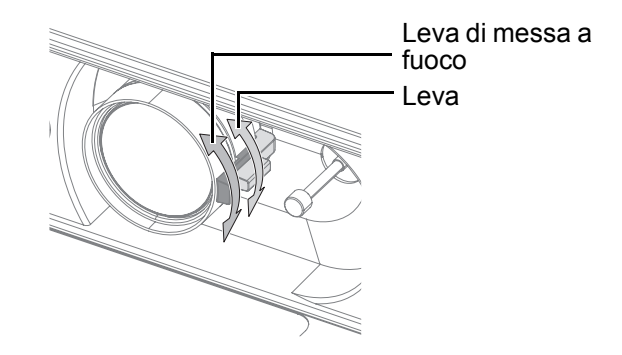

- Non toccare l'uscita di aerazione, dato che ciò potrebbe provocare ustioni o infortuni.
- Se si verifica una distorsione trapezoidale, [far riferi](#page-36-7)[mento a "TRAPEZIO" a pagina 37.](#page-36-7)
- Se si regola la messa a fuoco, può essere necessario regolare la dimensione dell'immagine spostando nuovamente la leva dello zoom.

### <span id="page-26-3"></span><span id="page-26-0"></span>**Funzionamento telecomando**

### <span id="page-26-5"></span><span id="page-26-1"></span>**Raggio di azione**

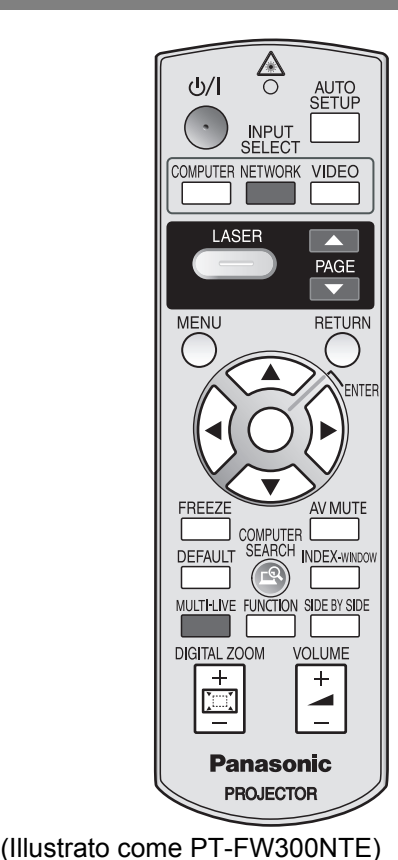

È possibile azionare il proiettore con il telecomando entro la portata remota di 15 m (49'2"), circa ± 30° verticalmente e orizzontalmente.

#### Q **Di fronte al proiettore**

Assicurarsi che l'emettitore telecomando sia rivolto verso il ricevitore del segnale del telecomando sulla parte anteriore/posteriore del proiettore e premere i pulsanti necessari per il funzionamento.

#### Q **Di fronte allo schermo**

Assicurarsi che l'emettitore telecomando sia rivolto verso lo schermo e premere i pulsanti necessari per il funzionamento del proiettore. Il segnale verrà riflesso sullo schermo. Il raggio di azione può differire a seconda del materiale dello schermo. Questa funzione potrebbe non funzionare con uno schermo traslucido.

#### **NOTA:**

- Evitare che una forte luce colpisca il ricevitore del segnale. Il telecomando può registrare malfunzionamenti in presenza di una forte luce quale quella di una lampada a fluorescenza.
- In presenza di eventuali ostacoli tra il telecomando e il ricevitore del segnale del telecomando, il telecomando potrebbe non funzionare correttamente.

### <span id="page-26-4"></span><span id="page-26-2"></span>**Impostazione automatica della posizione dell'immagine**

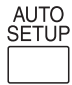

<span id="page-26-6"></span>È possibile regolare l'impostazione di **SPOSTAMENTO**, **FREQ CLOCK** e **FASE CLOCK** nel menu **POSIZIONE**

automaticamente per l'immagine del segnale **COMPUTER** proiettata.

 Con il segnale DVI, regolare solo l'impostazione di **SPOSTAMENTO**.

#### **NOTA:**

- Se la frequenza clock è di 150 MHz o superiore, **IMPOST AUTOM** non è attivo.
- Se l'immagine proiettata è scura o ha dei contorni sfocati, **IMPOST AUTOM** potrebbe interrompere l'elaborazione prima del completamento. Proiettare un'immagine molto più chiara e nitida e premere nuovamente il pulsante **AUTO SETUP**.
- Quando non c'è alcun segnale di ingresso e **RICERCA SEGNALE** nel menu **VISUALIZZA OPZIONI** è **ON**, il sistema di rilevamento automatico del segnale si attiverà.

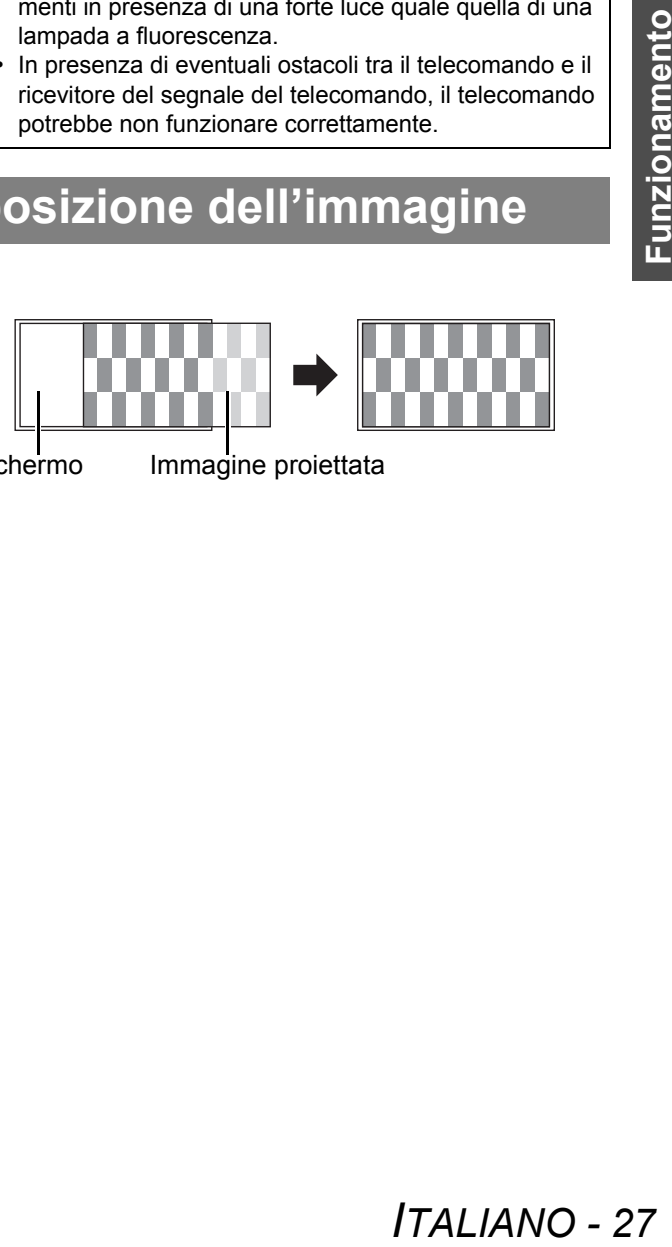

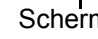

Schermo Immagine proiettata

<span id="page-27-7"></span><span id="page-27-5"></span><span id="page-27-4"></span><span id="page-27-3"></span><span id="page-27-0"></span>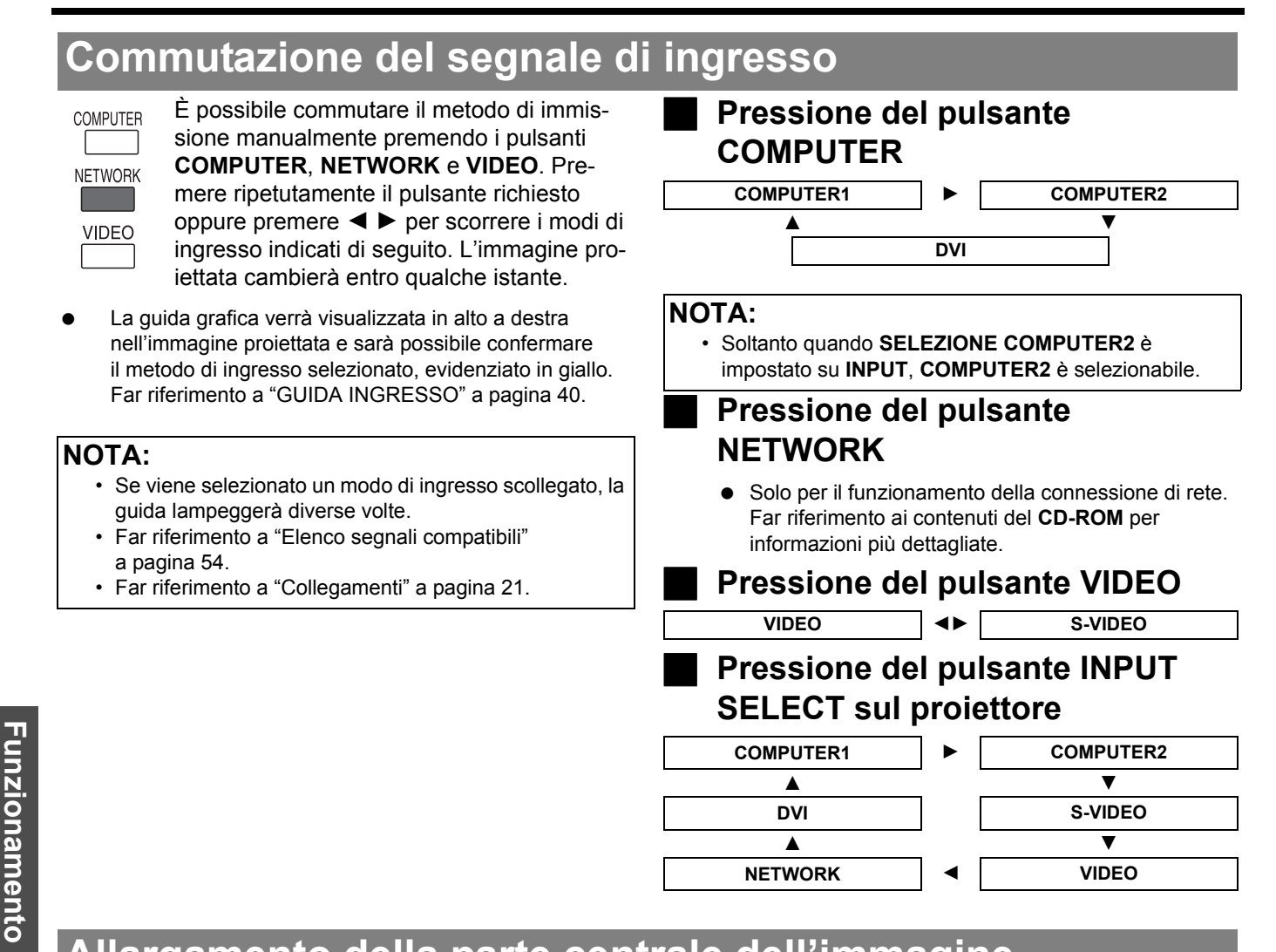

### <span id="page-27-2"></span><span id="page-27-1"></span>**Allargamento della parte centrale dell'immagine**

<span id="page-27-8"></span>È possibile allargare l'immagine proiettata per enfatizzare la parte centrale della stessa all'interno della gamma da 1× a 2×.

#### Q **Allargamento dell'immagine**

di 1,5×.

DIGITAL ZOOM  $\frac{1}{\Box}$ 

- 1. Premere una volta il pulsante **DIGITAL ZOOM +/–**. La parte centrale dell'immagine viene allargata
	-
- 2. Regolare la dimensione dell'immagine premendo il pulsante **DIGITAL ZOOM +/–**.
	- Le dimensioni dell'immagine vengono modificate in incrementi di 0,1.

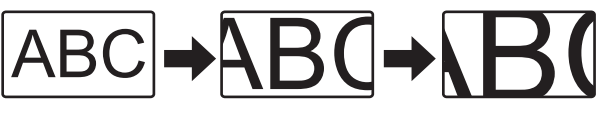

<span id="page-27-6"></span>Q **Spostamento del centro dell'immagine**

Premere  $\triangle \blacktriangledown \blacktriangle \blacktriangleright$  per spostare il centro dell'immagine proiettata.

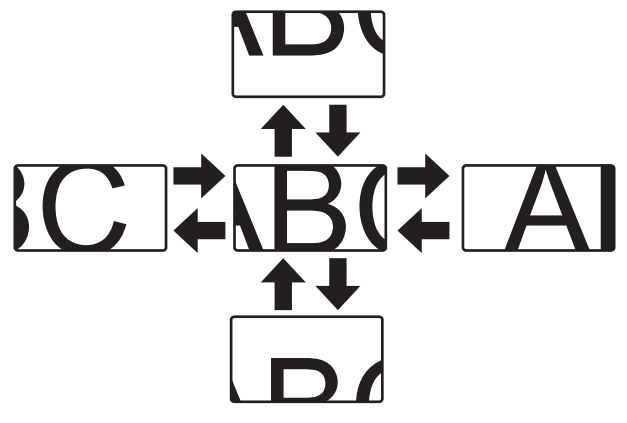

#### **NOTA:**

<u>ٍ በ</u>

**base**

- Quando viene proiettato il segnale **COMPUTER**, la gamma di allargamento è da 1× a 3×. Quando **FRAME LOCK** nel menu **POSIZIONE** è impostato su **ON**, la gamma di allargamento va da 1× a 2×. [Far riferimento a "FRAME LOCK"](#page-38-1)  [a pagina 39.](#page-38-1)
- Quando si modifica il segnale di ingresso con **ZOOM DIGITALE** attivato, **ZOOM DIGITALE** viene annullato.
- Quando **ZOOM DIGITALE** è attivato, **FERMO IMMAG.** non è disponibile.

### <span id="page-28-4"></span><span id="page-28-0"></span>**Fermo immagine**

FREEZE

<span id="page-28-10"></span>Premere il pulsante **FREEZE** per acquisire l'immagine e interrompere l'audio. Viene visualizzato un fermo immagine mentre le apparecchiature AV continuano a funzionare.

<span id="page-28-7"></span><span id="page-28-1"></span>**Interruzione della proiezione**

<span id="page-28-9"></span>È possibile interrompere la proiezione per ra-AV MI ITF gioni di risparmio energetico.

<span id="page-28-8"></span>Premere nuovamente il pulsante **AV MUTE** per uscire.

Premere nuovamente il pulsante **FREEZE** per uscire e

tornare alle immagini in successione.

### <span id="page-28-5"></span><span id="page-28-2"></span>**Ripristino delle impostazioni default di fabbrica**

**DEFAULT** 

**INDEX-WINDOW** 

È possibile ripristinare la maggiore parte delle impostazioni personalizzate ai valori predefiniti premendo il pulsante **DEFAULT** del telecomando. Visualizzare le voci del sotto-menu o del menu richieste e premere nuovamente il pulsante **DEFAULT**.

 [Far riferimento a "Menu principale e sotto-menu"](#page-31-3)  [a pagina 32.](#page-31-3)

#### **NOTA:**

- Alcune opzioni del menu non possono essere ripristinate tramite il pulsante **DEFAULT**. Regolare ciascun'opzione del menu manualmente.
- Per ripristinare tutte le impostazioni alle impostazioni default di fabbrica, far riferimento a "INIZIALIZZA ALLO START" a pagina 43.

### <span id="page-28-6"></span><span id="page-28-3"></span>**Proiezione di un'immagine nel modo INDICE FINESTRA**

È possibile proiettare un'immagine in due finestre separate come una **INDICE FINESTRA**; un'immagine è ferma, memorizzata in memoria e visualizzata nella parte sinistra dello schermo, mentre nella parte destra continua la visualizzazione di immagini in successione.

[Per uscire dal modo](#page-42-5) **I[NDICE FINESTRA](#page-42-5)**, premere il pulsante **MENU** o **RETURN**.

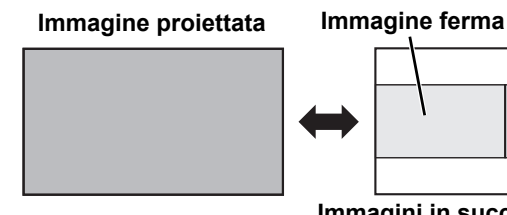

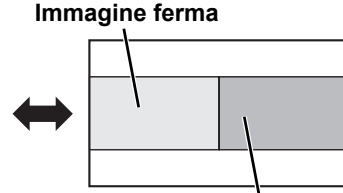

**Immagini in successione**

#### Q **Commutazione della posizione**

Nell'impostazione default, l'immagine ferma viene visualizzata sulla sinistra e le immagini in successione vengono visualizzate sulla destra. Premere  $\blacktriangleleft$   $\blacktriangleright$  per commutare la posizione.

**Immagine ferma**

#### **Immagini in successione**

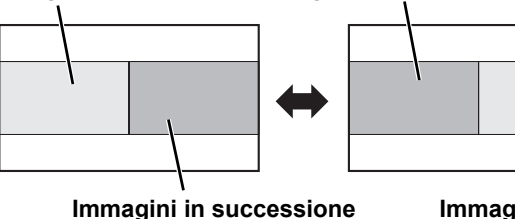

**Immagine ferma**

#### <span id="page-28-11"></span>Q **Modifica delle dimensioni dell'immagine**

Premere i tasti  $\blacktriangle \blacktriangledown$  per catturare una nuova immagine e modificare le dimensioni nei seguenti due modi:

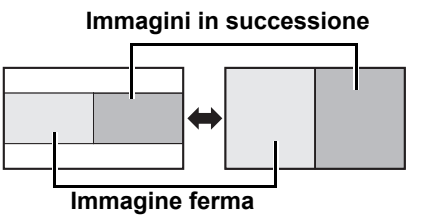

#### **NOTA:**

- Modificando le dimensioni dell'immagine, anche il rapporto aspetto dell'immagine cambia e l'immagine si allunga in verticale.
- Quando è ingrandita verticalmente, l'immagine con impostazione di rapporto aspetto **ATTRAVERSO** di alcuni segnali non verrà visualizzata correttamente.

Q **Fermo di una nuova immagine** Nel modo **INDICE FINESTRA**, premere il pulsante **ENTER** per fermare una nuova immagine; la finestra con l'immagine ferma viene aggiornata in un istante.

#### **NOTA:**

• Durante la ripresa di immagini in rapida successione, cercare di eseguire l'operazione più volte per poter acquisire un fermo immagine.

### <span id="page-29-3"></span><span id="page-29-0"></span>**Utilizzo di una funzione assegnata**

È possibile assegnare una funzione selezionata al pulsante **FUNCTION**.

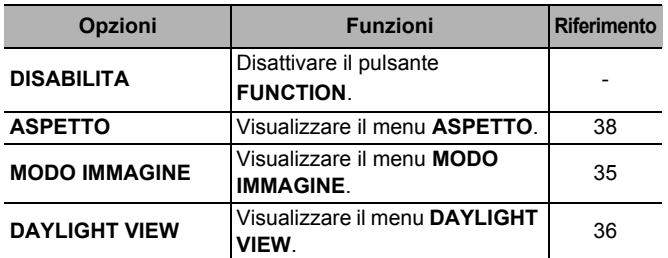

**NOTA:**

• [Far riferimento a "TASTO FUNZIONE" a pagina 44.](#page-43-8)

### <span id="page-29-2"></span><span id="page-29-1"></span>**Proiezione contemporanea di immagini con due origini diverse**

È possibile proiettare l'immagine e un'altra SIDE BY SIDE fonte di immagine contemporaneamente in stile doppia finestra. Premere uno qualsiasi dei tasti **RETURN**, **MENU**, **SIDE BY SIDE** o **INPUT SELECT** per tornare al modo di proiezione normale.

#### Q **Commutazione del segnale**

Nell'impostazione default, la prima immagine viene visualizzata sulla sinistra e la seconda immagine sulla destra. È possibile commutare e scorrere tra i segnali della seconda immagine premendo  $\blacktriangle \blacktriangledown$ 

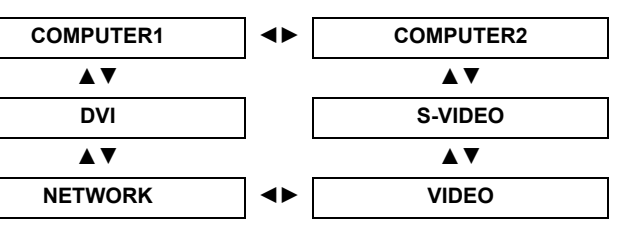

#### **Immagine 1 Immagine 1**

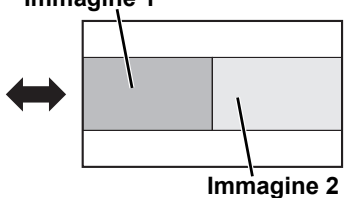

#### Q **Tabella delle combinazioni per la funzione Side by Side (Affianca)**

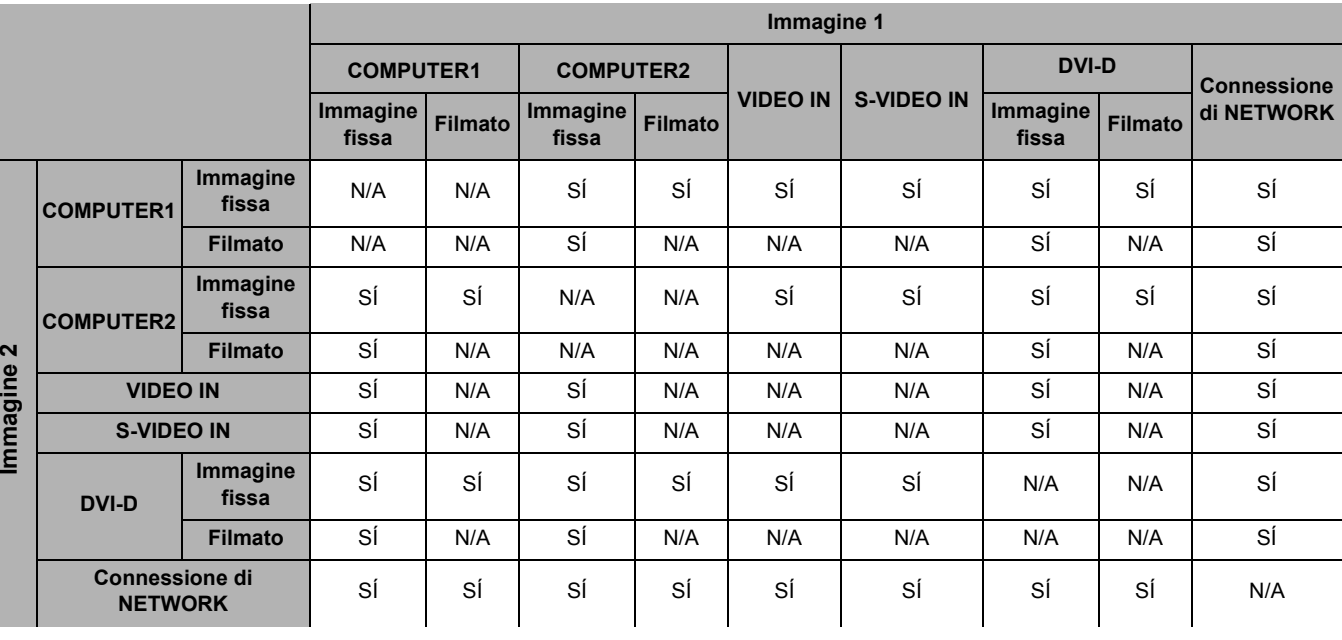

- I comandi **FERMO IMMAG.** e **VOLUME** sono disponibili esclusivamente con la prima immagine.
- <span id="page-29-4"></span>• Quando **SIDE BY SIDE (AFFIANCA)** è attivato, **ZOOM DIGITALE**, **INDICE FINESTRA** e **IMPOST AUTOM** non sono disponibili.
- Quando **SIDE BY SIDE (AFFIANCA)** è attivato, il menu principale non sarà visualizzato e le impostazioni già regolate saranno rispecchiate esclusivamente nella prima immagine.
- La seconda immagine utilizza i valori delle impostazioni **IMMAGINE** della prima immagine, ad eccezione di **CONTRASTO** e **LUMINOSITÀ**.
- I segnali **COMPUTER** e **NETWORK** non mantengono il rapporto aspetto impostato.

### <span id="page-30-2"></span><span id="page-30-0"></span>**Utilizzo del puntatore laser**

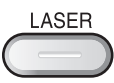

È possibile evidenziare voci sullo schermo con il puntatore laser rosso, usato come dispositivo per attirare l'attenzione, durante la proiezione di immagini sotto forma di presentazioni o dimostrazioni visive. Tenere premuto il pulsante **LASER** per attivare il puntatore laser e rilasciarlo per disattivare il puntatore.

#### <span id="page-30-4"></span>**Disattivazione del pulsante LASER**

È possibile disattivare il pulsante **LASER** per evitarne l'attivazione accidentale.

- 1. Aprire il coperchio del vano batterie del telecomando.
- 2. Far scorrere la linguetta dell'interruttore.
- 3. Chiudere il coperchio del vano batterie del telecomando.
	- [Far riferimento a "Vano batterie" a pagina 16.](#page-15-2)

#### **NOTA:**

• Se si preme il pulsante **LASER** disattivato, il messaggio di allarme "**IL LASER POINTER È DISATTIVATO**" verrà visualizzato sullo schermo. Mentre il menu è in corso di visualizzazione, il messaggio di allarme non verrà visualizzato.

- - Vista dall'alto  $\bullet$  Interruttore di disattivazione

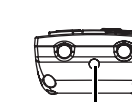

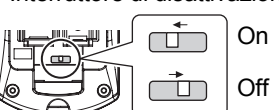

Emittente fascio puntatore laser

Precauzioni

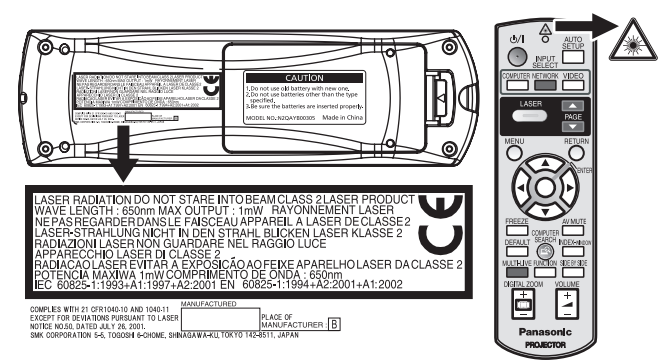

(Illustrato come PT-FW300NTE)

**ATTENZIONE:** L'utilizzo di controlli di regolazioni o l'esecuzione di procedure diverse da quelle specificate nel presente manuale possono causare l'esposizione a radiazioni pericolose.

#### **NOTA:**

- Non puntare mai il puntatore laser direttamente agli occhi di persone o animali.
- Non puntare il laser su superfici riflettenti.
- Evitare che bambini utilizzino il puntatore laser.
- Non guardare mai direttamente il raggio laser.
- Il puntatore laser non è efficace con schermi traslucidi.
- Leggere le precauzioni sul telecomando.
- Questo è un prodotto laser Classe 2.

" per diminuirlo.

### <span id="page-30-3"></span><span id="page-30-1"></span>**Regolazione del volume dell'altoparlante**

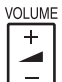

<span id="page-30-5"></span>È possibile regolare il volume degli altoparlanti integrati e dell'audio in uscita. Premere "+" sul pulsante **VOLUME** per aumentare il volume e "-

#### **NOTA:**

• Il consumo di alimentazione si riduce abbassando il livello del volume.

### <span id="page-31-1"></span><span id="page-31-0"></span>**Navigazione nei menu**

### <span id="page-31-3"></span><span id="page-31-2"></span>**Menu principale e sotto-menu**

Le opzioni di menu sono strutturate e divise in categorie. È possibile navigare nei menu tramite i pulsanti  $\blacktriangle \blacktriangledown \blacktriangle \blacktriangleright$ . [Far riferimento a "Navigazione nei menu" a pagina 32.](#page-31-1)

- Le voci sottolineate sono le impostazioni predefinite di fabbrica.
- Alcune impostazioni default variano in base al segnale di ingresso selezionato.
- Le opzioni del sotto-menu variano a seconda del segnale di ingresso selezionato.
- Alcune impostazioni sono regolabili anche senza la presenza di un segnale.

### **10 IMMAGINE**

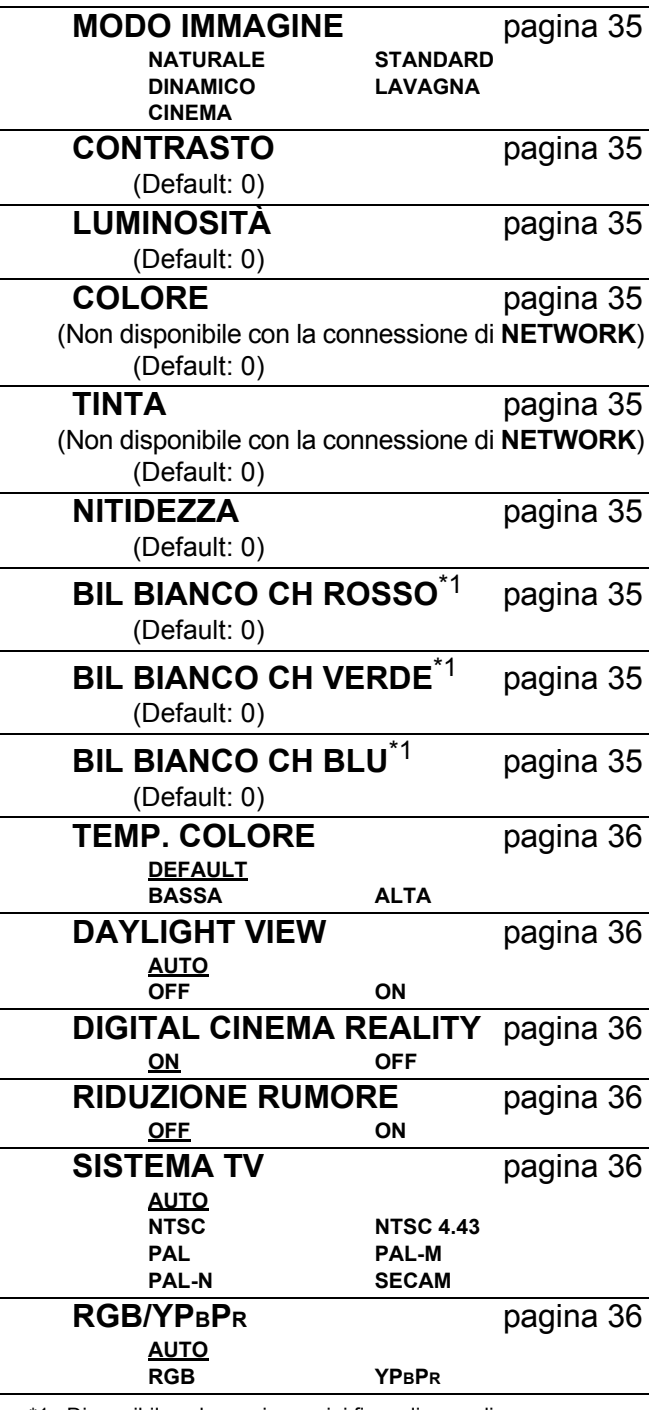

\*1. Disponibile solo con immagini fisse di segnali

**COMPUTER**/**DVI**

### **FOSIZIONE**

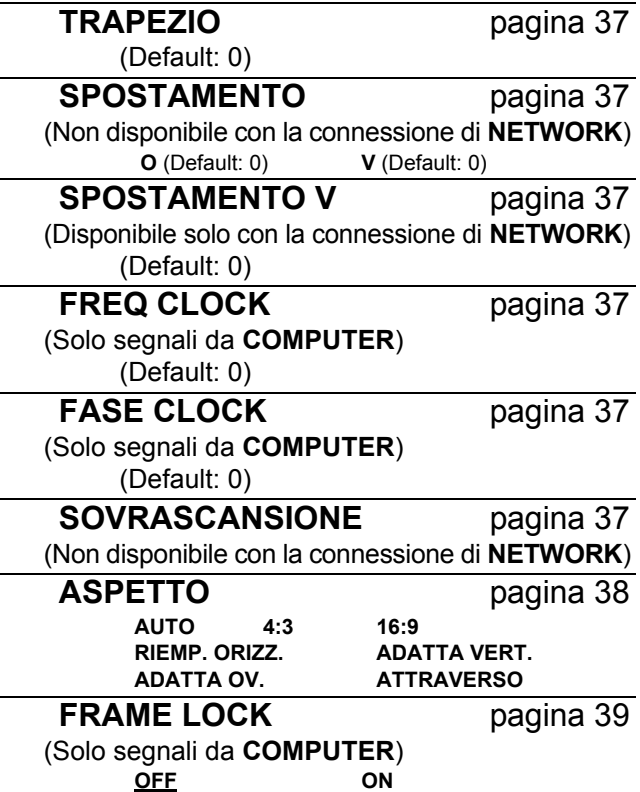

### **LINGUA**

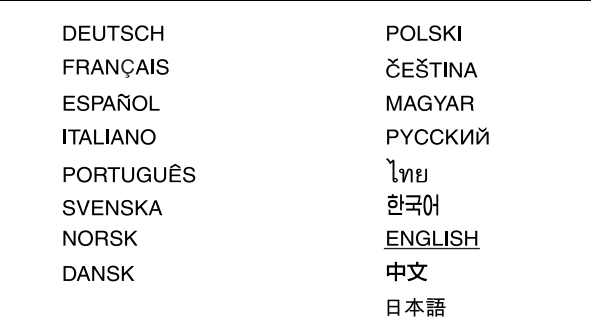

### **LE** VISUALIZZA OPZIONI

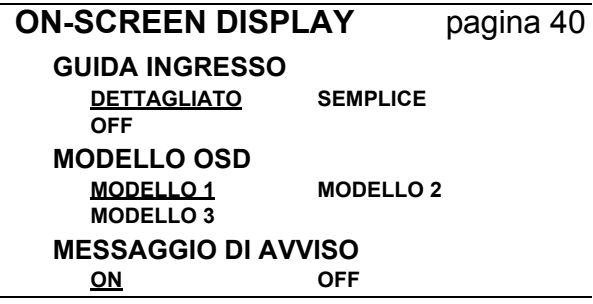

Impostazioni **Impostazioni**

#### **Navigazione nei menu**

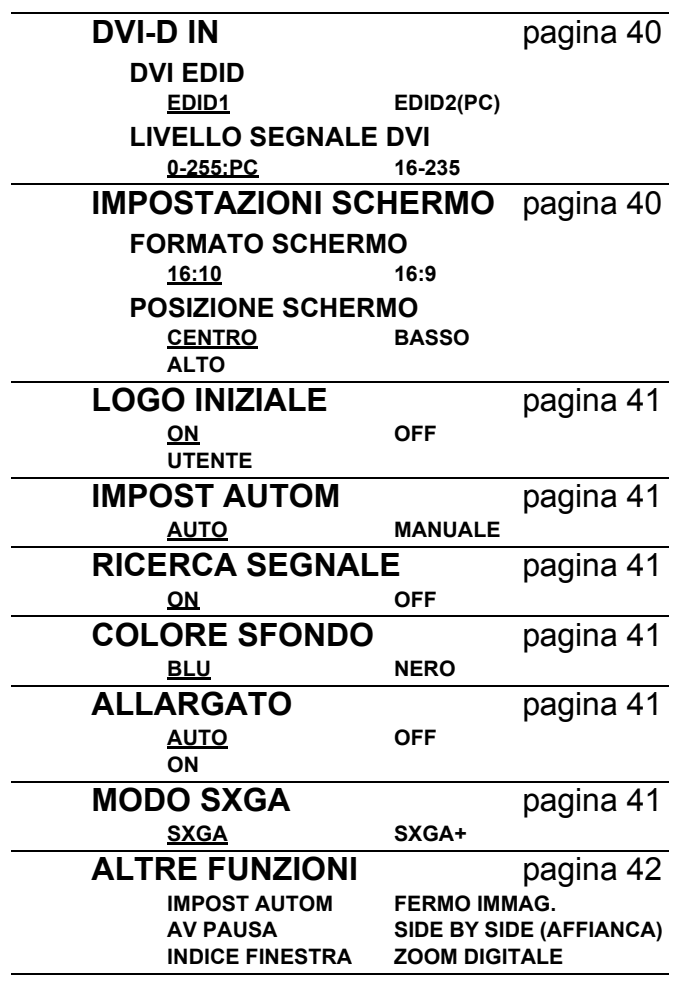

### *MIMPOSTA PROIETTORE*

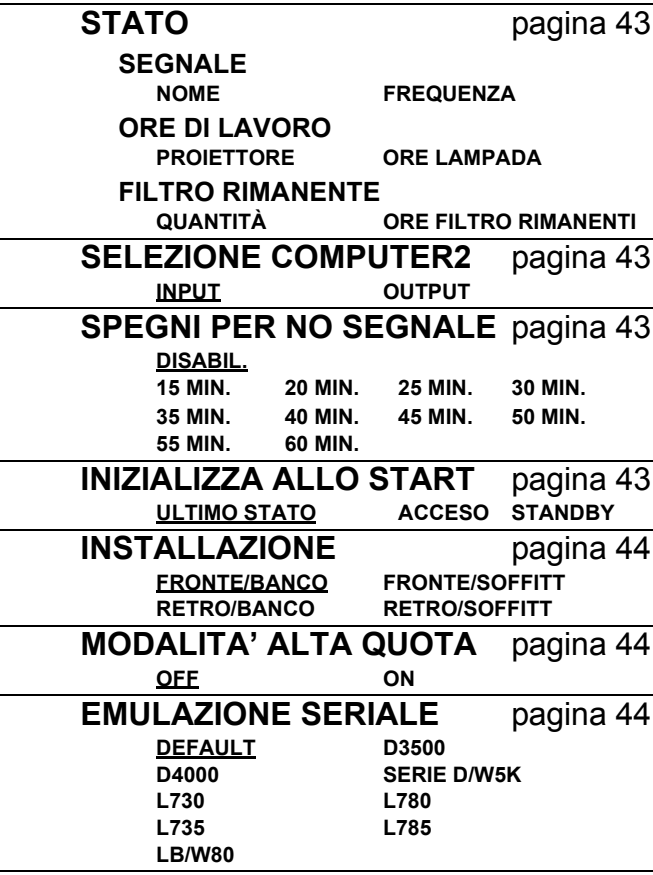

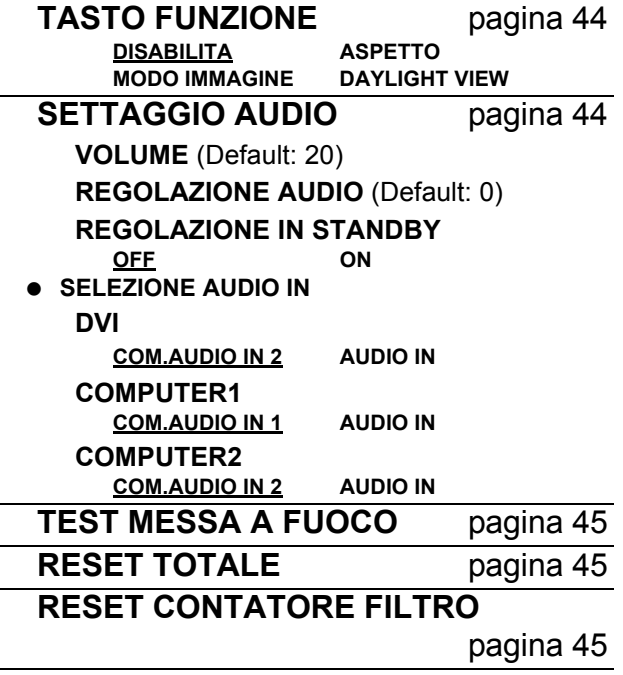

### **SICUREZZA**

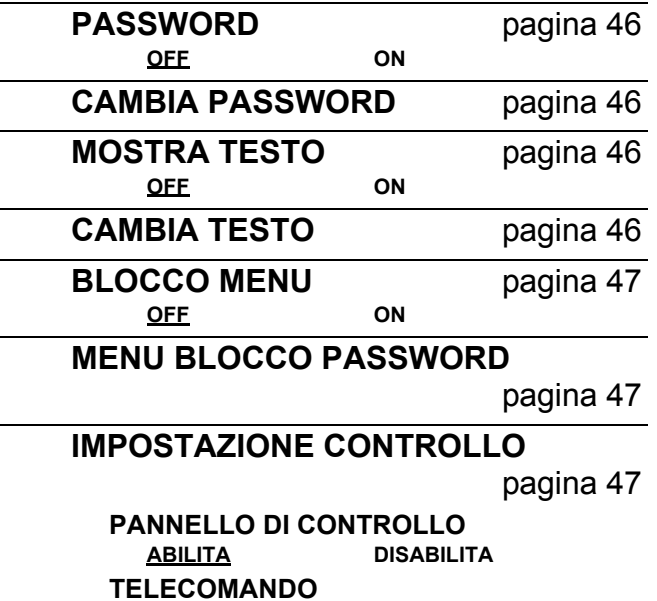

### ...<sup>g</sup>... RETE

[pagina 48](#page-47-0) **WIRED LAN WIRELESS LAN** (Solo PT-FW300NTE) **CAMBIA UTENTE CAMBIA PASSWORD NETWORK STANDBY CONTROLLO RETE LIVE MODE CUT IN CERCA PC MODALITA' MULTI-LIVE STATO INIZIALIZZAZIONE** Far riferimento ai contenuti del CD-ROM per informazioni più dettagliate.

**ABILITA DISABILITA**

*ITALIANO - 33*

### <span id="page-33-1"></span><span id="page-33-0"></span>**Navigazione attraverso il menu**

#### J **Visualizzazione del menu principale**

Premere il pulsante **MENU** per visualizzare **MENU** il menu principale e la guida per l'uso.

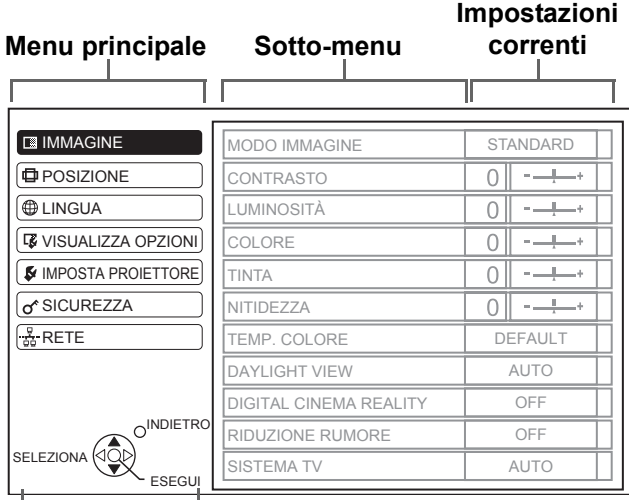

#### **Guida per l'uso**

Contiene i pulsanti richiesti per regolare le impostazioni.

#### J **Regolazione con le opzioni della scala grafica**

Il triangolo sotto la scala indica le impostazioni default di fabbrica, mentre il quadrato indica le impostazioni correnti.

Impostazione corrente

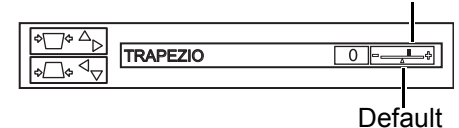

**Ritorno al menu precedente** 

Premere il pulsante **MENU** o **RETURN** per **RETURN** tornare al menu precedente. Premere ripetuta-

mente per uscire dal modo menu e tornare alla proiezione.

#### <span id="page-33-2"></span>J **Procedura operativa**

- 1. Premere  $\triangle \blacktriangledown$  per scorrere fino alla voce desiderata del menu principale, quindi premere **ENTER** per selezionarla.
	- L'opzione selezionata viene evidenziata in arancione e il sotto-menu viene visualizzato a destra.
	- [Far riferimento a "Menu principale e sotto-menu"](#page-31-2)  [a pagina 32.](#page-31-2)

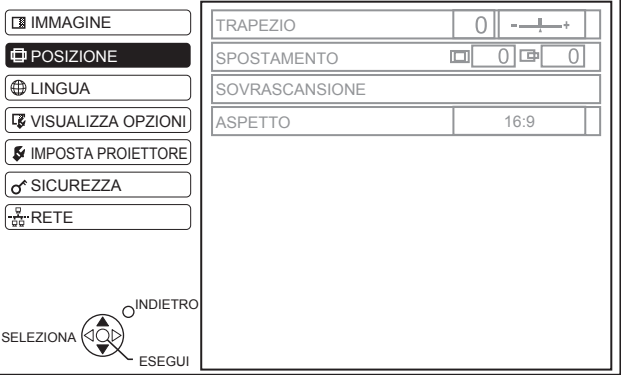

- 2. Premere  $\triangle \blacktriangledown$  per scorrere fino alla voce desiderata del sotto-menu, quindi premere  $\blacktriangleleft$   $\blacktriangleright$ oppure il pulsante **ENTER** per regolarla.
	- L'opzione selezionata viene richiamata e le altre opzioni del menu scompaiono dalla schermata. L'opzione richiamata sparisce dopo 5 secondi e torna il modo menu.
	- Se è presente un livello inferiore, verrà visualizzato il livello successivo.

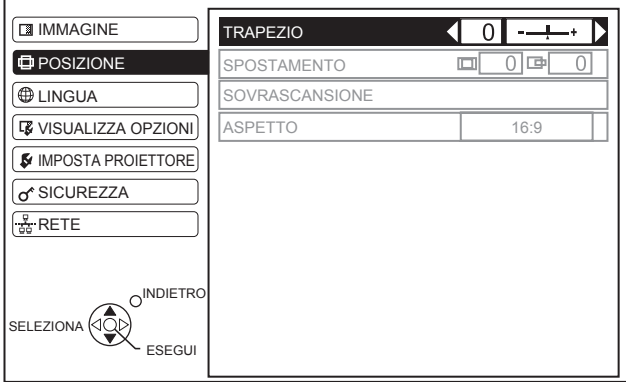

- 3. Premere  $\blacktriangleleft$   $\blacktriangleright$  per regolare o impostare l'opzione selezionata.
	- Per le opzioni con scala grafica, le impostazioni correnti vengono visualizzate a sinistra della scala grafica.
	- È possibile scorrere le alternative di un'opzione premendo  $\blacktriangleleft \blacktriangleright$ .

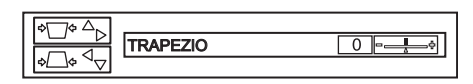

4. Premere il pulsante **MENU** o **RETURN** per tornare al menu precedente.

- • [Far riferimento a "Ripristino delle impostazioni default di fabbrica" a pagina 29](#page-28-5) per ripristinare ciascun'opzione del menu.
- • [Far riferimento a "RESET TOTALE" a pagina 45](#page-44-1) per ripristinare tutte le impostazioni.

# <span id="page-34-18"></span><span id="page-34-0"></span>**Menu IMMAGINE**

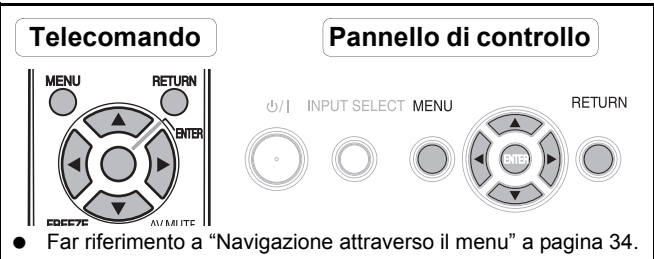

[Far riferimento a "Menu principale e sotto-menu" a pagina 32.](#page-31-2)

### <span id="page-34-10"></span><span id="page-34-1"></span>**MODO IMMAGINE**

A seconda dell'ambiente di proiezione, è possibile utilizzare queste impostazioni parametro predefinite per ottimizzare la proiezione delle immagini. Premere  $\blacktriangleleft \blacktriangleright$ per scorrere le opzioni.

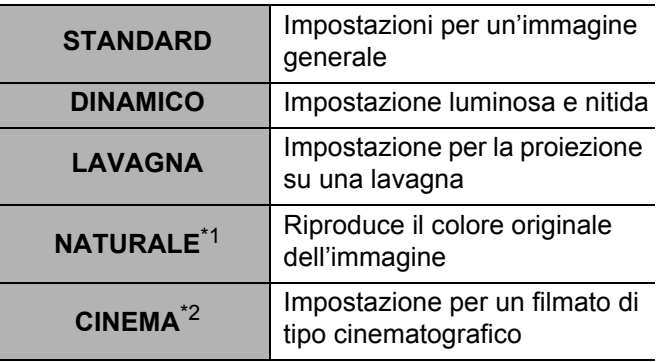

<span id="page-34-16"></span>\*1. Selezionabile quando è visualizzata un'immagine fissa.

\*2. Selezionabile quando è visualizzata un'immagine in movimento.

#### **NOTA:**

• Potrebbe essere necessario un po' di tempo finché l'immagine si stabilizzi nel modo selezionato.

### <span id="page-34-17"></span><span id="page-34-2"></span>**CONTRASTO**

È possibile regolare il contrasto dell'immagine proiettata. Regolare la **LUMINOSITÀ** in precedenza se necessario.

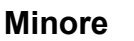

**Minore Maggiore**

### <span id="page-34-11"></span><span id="page-34-3"></span>**LUMINOSITÀ**

È possibile regolare la luminosità dell'immagine proiettata.

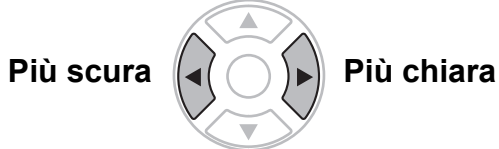

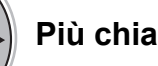

### <span id="page-34-12"></span><span id="page-34-4"></span>**COLORE**

È possibile regolare la saturazione del colore dell'immagine proiettata (Disponibile solo con i segnali di filmato **VIDEO**/**S-VIDEO**/**YPBPR**/**RGB**/**DVI**).

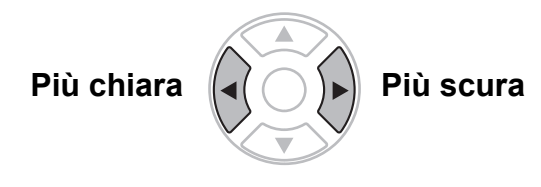

### <span id="page-34-20"></span><span id="page-34-5"></span>**TINTA**

È possibile regolare la tonalità della pelle nell'immagine proiettata (Disponibile solo con i segnali di filmato **VIDEO**/**S-VIDEO**/**YPBPR**/**RGB**/**DVI**).

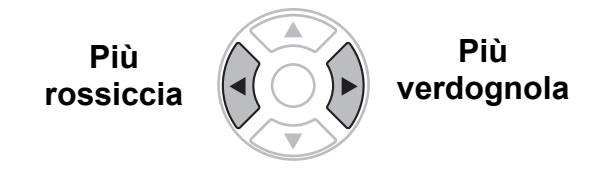

### <span id="page-34-19"></span><span id="page-34-6"></span>**NITIDEZZA**

È possibile regolare la nitidezza dell'immagine proiettata.

**Più nitida**

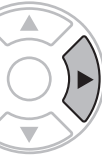

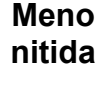

# Impostazioni **Impostazioni**

### <span id="page-34-14"></span><span id="page-34-7"></span>È possibile regolare in modo più appropriato il **BIL BIANCO CH ROSSO**

bilanciamento del bianco con la temperatura del colore rosso premendo < ▶ (Disponibile solo con i segnali di immagine fissa **RGB**/**DVI**).

### <span id="page-34-15"></span><span id="page-34-8"></span>**BIL BIANCO CH VERDE**

È possibile regolare in modo più appropriato il bilanciamento del bianco con la temperatura del colore verde premendo  $\blacktriangleleft$   $\blacktriangleright$  (Disponibile solo con i segnali di immagine fissa **RGB**/**DVI**).

### <span id="page-34-13"></span><span id="page-34-9"></span>**BIL BIANCO CH BLU**

È possibile regolare in modo più appropriato il bilanciamento del bianco con la temperatura del colore blu premendo  $\blacktriangleleft$   $\blacktriangleright$  (Disponibile solo con i segnali di immagine fissa **RGB**/**DVI**).

### <span id="page-35-11"></span><span id="page-35-0"></span>**TEMP. COLORE**

È possibile regolare il bilanciamento del bianco dell'immagine proiettata.

- **BASSA** Più bluastra
	-
- 
- **DEFAULT** Bianco bilanciato
	- **ALTA** Più rossiccia

### <span id="page-35-6"></span><span id="page-35-1"></span>**DAYLIGHT VIEW**

È possibile mantenere l'immagine proiettata luminosa e vivace anche in sale ben illuminate, nelle quali non è possibile controllare le sorgenti di illuminazione dell'ambiente, ad esempio se viene aperta una porta o se le tende non riescono a bloccare la luce del sole.

- **AUTO**: Regolazione automatica
- **ON**: Attivato
- 

**OFF**: Disattivato

#### **NOTA:**

- Non coprire il sensore ALS (sensore luminosità ambiente) del proiettore. [Far riferimento a "Sensore](#page-13-2)  [luminosità ambiente \(ALS\)" a pagina 14.](#page-13-2)
- **AUTO** non è disponibile quando l'impostazione **INSTALLAZIONE** nel menu **OPZIONE** è impostata su **RETRO/BANCO** o su **RETRO/SOFFITT**.

### <span id="page-35-8"></span><span id="page-35-2"></span>**DIGITAL CINEMA REALITY**

È possibile migliorare la risoluzione verticale di un filmato pulldown 2-2 o 2-3. Premere  $\blacktriangleleft \blacktriangleright$  per selezionare l'impostazione desiderata (Non disponibile

#### con segnali di **NETWORK**). Disattivato

- 
- **ON** Attivato

#### **NOTA:**

• Disponibile solo con 480i, 576i, 1 080/60i e 1 080/50i.

### <span id="page-35-10"></span><span id="page-35-3"></span>**RIDUZIONE RUMORE**

È possibile attivare/disattivare il sistema di riduzione automatica del rumore. Premere  $\blacktriangleleft \blacktriangleright$  per selezionare l'impostazione desiderata.

- **ON:** Riduzione automatica del rumore
- **OFF**: Riduzione del rumore disattivata

#### **NOTA:**

• L'utilizzo della funzione di riduzione del rumore può influire sulla qualità dell'immagine.

### <span id="page-35-7"></span><span id="page-35-4"></span>**SISTEMA TV**

Quando il segnale video cambia, l'impostazione cambia automaticamente. È possibile modificare le impostazioni manualmente per adattarle ai dati video. Premere  $\blacktriangleleft$   $\blacktriangleright$ per scorrere le opzioni. (Disponibile solo con **S-VIDEO**/ **VIDEO**)

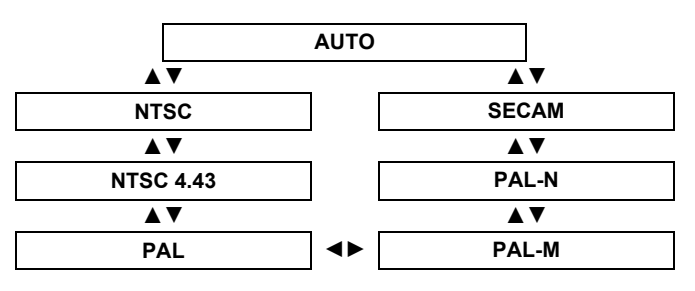

#### **NOTA:**

• L'impostazione **AUTO** seleziona tra **NTSC**/**NTSC 4.43**/ **PAL**/**PAL60**/**PAL-M**/**PAL-N**/**SECAM**.

### <span id="page-35-9"></span><span id="page-35-5"></span>**RGB/YPBPR**

Il proiettore rileva il segnale proveniente dai terminali **COMPUTER** se il segnale è **RGB** o **YPBPR**. È possibile disattivare il sistema di rilevamento automatico e commutare manualmente tra **RGB** e **YPBPR**.

- 
- **AUTO**: Sistema di rilevamento automatico
	- **RGB**: Proiezione come segnale **RGB**
- **YPBPR**: Proiezione come segnale **YPBPR**

- Disponibile solo con VGA60, 480i, 576i, 480p, 576p, 1 080/60i, 1 080/50i, 720/60p, 720/50p, 1 080/60p, 1 080/50p.
- Quando il segnale di ingresso non è selezionato correttamente con l'impostazione **AUTO**, selezionare manualmente **RGB** o **YPBPR**.

### <span id="page-36-10"></span><span id="page-36-0"></span>**Menu POSIZIONE**

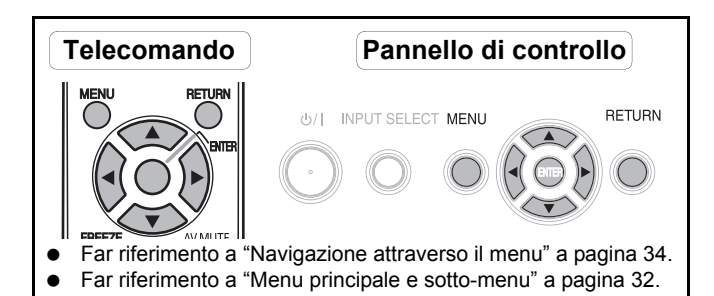

### <span id="page-36-7"></span><span id="page-36-1"></span>**TRAPEZIO**

Se il proiettore è allineato in maniera non perpendicolare allo schermo oppure se lo schermo di proiezione ha una superficie ad angolo, è possibile correggere la deformazione trapezoidale.

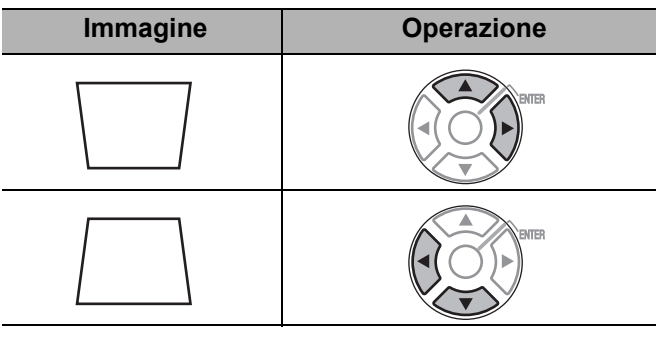

#### **NOTA:**

- È possibile correggere la distorsione trapezoidale di ± 30 gradi dal piano. Per ottenere la migliore qualità immagine, si consiglia di installare il proiettore con una distorsione minima.
- Parte della distorsione può essere mantenuta per la regolazione dello spostamento dell'obiettivo.
- La distorsione della schermata menu principale non può essere corretta.
- Il risultato della correzione della deformazione trapezoidale influirà sul rapporto aspetto e sulle dimensioni dell'immagine.

### <span id="page-36-11"></span><span id="page-36-2"></span>**SPOSTAMENTO**

È possibile spostare l'immagine proiettata per una regolazione di precisione. Premere  $\blacktriangleleft \blacktriangleright$  per spostare l'immagine orizzontalmente e  $\blacktriangle \blacktriangledown$  verticalmente. (Non disponibile con segnali di **NETWORK**)

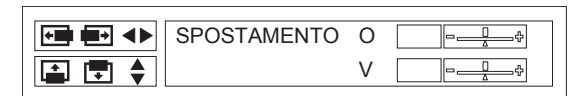

### <span id="page-36-12"></span><span id="page-36-3"></span>**SPOSTAMENTO V**

Quando è selezionata l'opzione **RIEMP. ORIZZ.** nel menu **ASPETTO**, è possibile spostare in verticale l'immagine proiettata per una regolazione di precisione  $premedo \blacktriangleleft \blacktriangleright$  (Disponibile solo con segnali provenienti dalla **NETWORK**).

### <span id="page-36-9"></span><span id="page-36-4"></span>**FREQ CLOCK**

Se sono presenti delle interferenze sull'immagine proiettata, a volte indicate con marezzatura o rumore, è possibile ridurle al minimo premendo  $\blacktriangleleft$   $\blacktriangleright$  per regolare la frequenza clock (Disponibile solo con segnali di immagine fissa **RGB**/**DVI**).

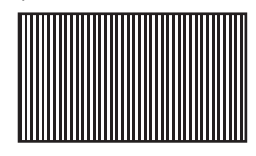

#### **NOTA:**

- Se la frequenza clock del segnale di proiezione è superiore a 150 MHz, la regolazione potrebbe non apportare alcun cambiamento.
- **FREQ CLOCK** deve essere regolato prima di regolare **FASE CLOCK**.

### <span id="page-36-8"></span><span id="page-36-5"></span>**FASE CLOCK**

Se è necessaria un'ulteriore regolazione per la stessa ragione della regolazione **FREQ CLOCK**, è possibile eseguire una regolazione di precisione. Premere  $\blacktriangleleft \blacktriangleright$ per regolare (Disponibile solo con segnali di immagine fissa **RGB**/**DVI**).

#### **NOTA:**

• Se la frequenza clock del segnale di proiezione è superiore a 150 MHz, la regolazione potrebbe non apportare alcun cambiamento.

### <span id="page-36-6"></span>**SOVRASCANSIONE**

Se i quattro bordi di un'immagine fuoriescono in parte dallo schermo, è possibile utilizzare questa funzione per regolare l'immagine e proiettarla correttamente (Non disponibile con segnali provenienti dalla **NETWORK**).

**Rimpicciolire** Ingrandire

Impostazioni **Impostazioni**

#### **Menu POSIZIONE**

### <span id="page-37-1"></span><span id="page-37-0"></span>**ASPETTO**

Se necessario, è possibile modificare manualmente il rapporto aspetto. Premere  $\blacktriangleleft \blacktriangleright$  per scorrere le opzioni.

#### **Opzioni rapporto aspetto**

#### Q **AUTO**

I segnali che contengono un segnale identificativo del rapporto aspetto vengono rilevati e l'immagine viene automaticamente proiettata con il giusto rapporto aspetto. (Solo segnali NTSC e 525i (480i))

#### Q **4:3**

Quando viene rilevato un segnale 4:3 o 5:4, l'immagine verrà proiettata senza alcuna modifica e gli altri segnali saranno regolati su 4:3 conservando le proporzioni originali.

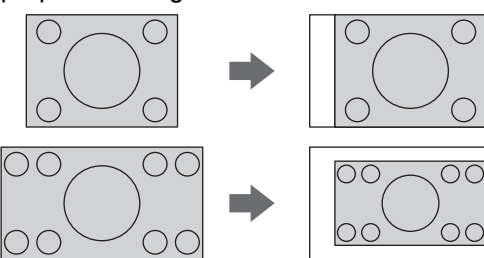

#### Q **16:9**

Quando viene rilevato un segnale 16:10, 16:9 o 15:9, l'immagine verrà proiettata senza alcuna modifica e gli altri segnali saranno regolati su 16:9.

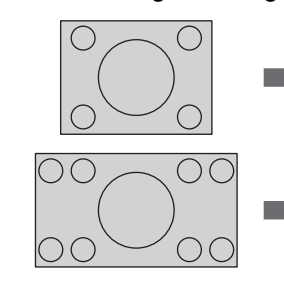

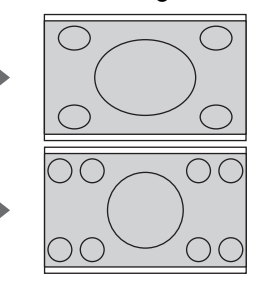

#### Q **RIEMP. ORIZZ.**

L'immagine 4:3/5:4 viene allungata fino al limite orizzontale delle dimensioni del **FORMATO SCHERMO** mantenendo il rapporto aspetto originale e i bordi verticali vengono tagliati.

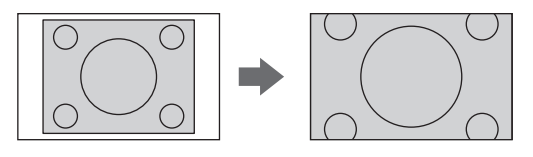

#### Q **ADATTA VERT.**

L'immagine 16:9 (16:10)/15:9 viene allungata fino al limite verticale delle dimensioni del **FORMATO SCHERMO** mantenendo il rapporto aspetto originale e i bordi orizzontali vengono tagliati.

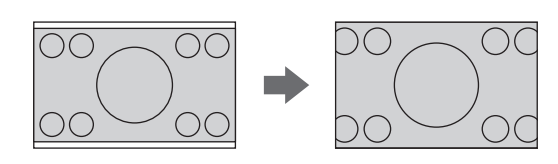

#### Q **ADATTA OV.**

L'immagine viene allungata fino ai limiti verticale ed orizzontale delle dimensioni del **FORMATO SCHERMO** senza mantenere il rapporto aspetto originale e i bordi verticali ed orizzontali non vengono tagliati.

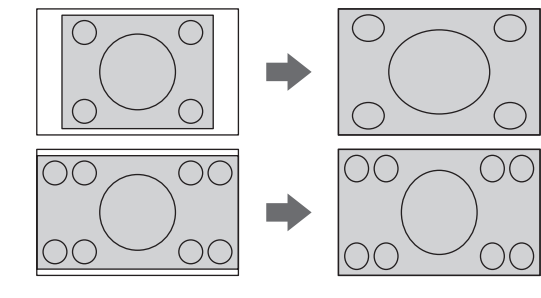

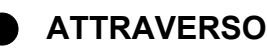

L'immagine verrà proiettata senza alcuna regolazione delle dimensioni.

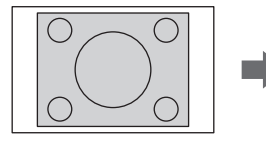

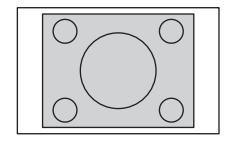

#### La disposizione delle voci di menu dipende dai segnali

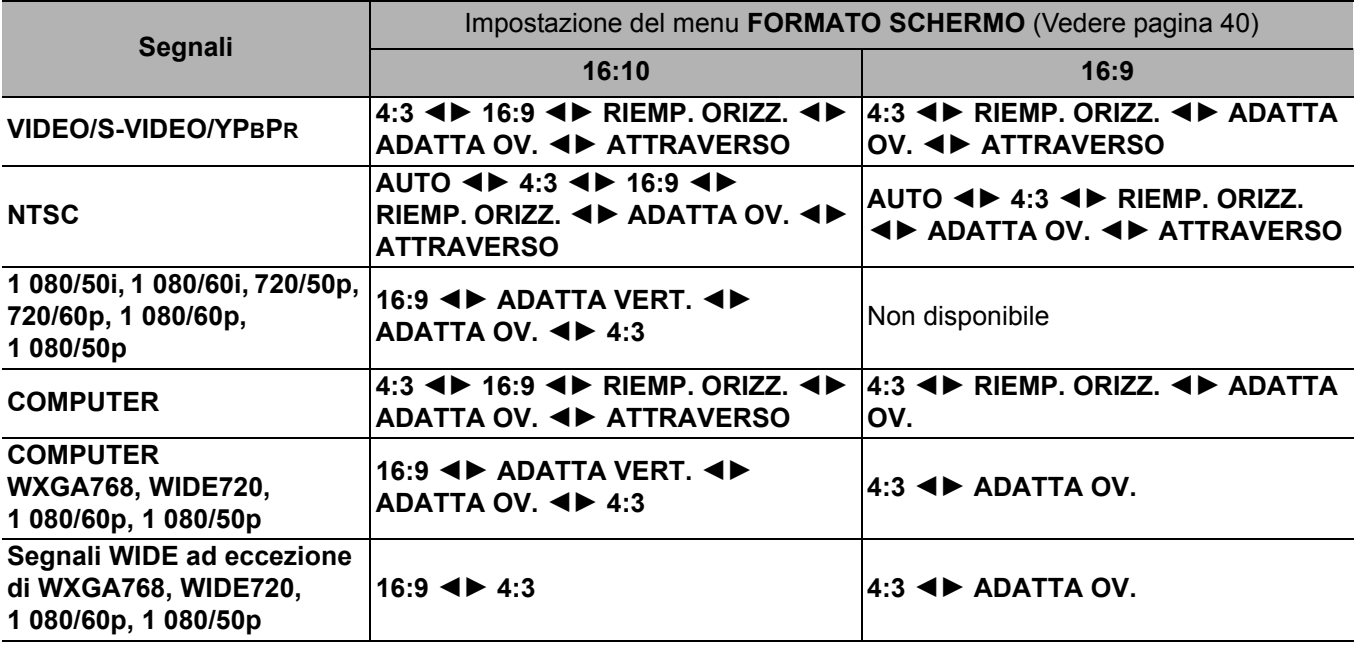

#### **NOTA:**

• Se si proietta un'immagine con un rapporto aspetto errato, l'immagine può risultare distorta oppure alcune parti possono rimanere tagliate fuori. Selezionare un rapporto aspetto fedele alle intenzioni dell'autore.

• L'ordine dei tipi di **ASPETTO** viene definito non soltanto dal metodo di ingresso ma anche dai segnali di ingresso. [Far rife](#page-53-2)[rimento a "Elenco segnali compatibili" a pagina 54.](#page-53-2)

• Se un'immagine protetta da copyright viene proiettata ingrandita o distorta tramite l'uso della funzione **ASPETTO** per scopi commerciali in un luogo pubblico, come ad esempio un ristorante oppure un albergo, si può incorrere in una violazione del copyright dell'autore, protetto dalla legge sul copyright.

• **AUTO** non è selezionabile con alcuni segnali.

### <span id="page-38-1"></span><span id="page-38-0"></span>**FRAME LOCK**

Se la qualità dell'immagine proiettata è mediocre, è possibile attivare **FRAME LOCK** per la sincronizzazione. Premere  $\blacktriangleleft$   $\blacktriangleright$  per selezionare l'opzione desiderata.

(Disponibile solo con segnali **RGB**/**DVI**)

- **OFF** Disattivato
	- **ON** Attivato

### <span id="page-39-12"></span><span id="page-39-0"></span>**Menu VISUALIZZA OPZIONI**

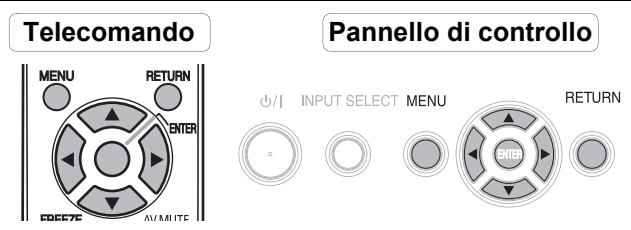

 [Far riferimento a "Navigazione attraverso il menu" a pagina 34.](#page-33-0) [Far riferimento a "Menu principale e sotto-menu" a pagina 32.](#page-31-2)

### <span id="page-39-13"></span><span id="page-39-1"></span>**ON-SCREEN DISPLAY**

### <span id="page-39-5"></span>**GUIDA INGRESSO**

Quando si modifica il metodo di ingresso, la guida viene visualizzata nell'angolo in alto a destra nello schermo. Di seguito sono indicati i metodi di visualizzazione disponibili. Premere  $\blacktriangleleft$   $\blacktriangleright$  per scorrere le opzioni.

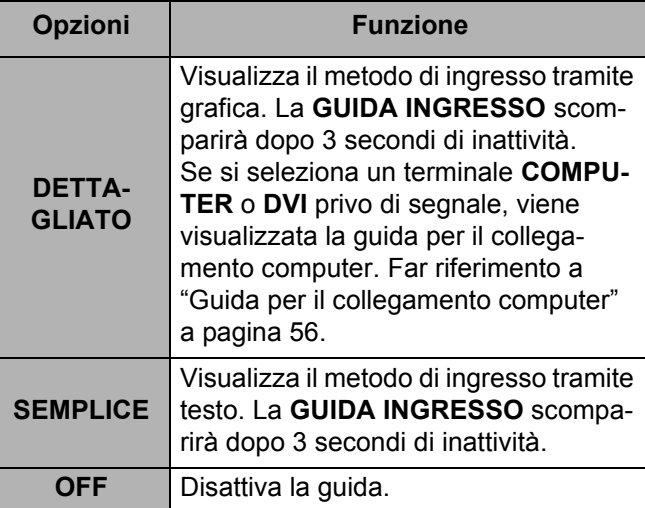

### J **MODELLO OSD**

È possibile modificare il colore dello sfondo del menu. Premere  $\blacktriangleleft$   $\blacktriangleright$  per selezionare l'opzione desiderata.

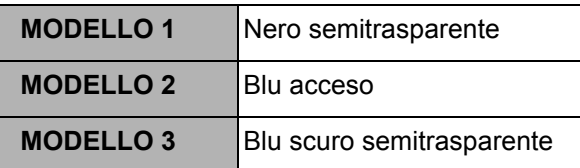

### <span id="page-39-7"></span>**MESSAGGIO DI AVVISO**

È possibile visualizzare solo i messaggi di avvertenza minimi e nascondere gli altri.

- **ON** Vengono visualizzati tutti i messaggi di avvertenza.
- **OFF** Vengono visualizzati solo i messaggi di avvertenza minimi.

#### **NOTA:**

• Quando l'opzione **MESSAGGIO DI AVVISO** è impostata su **OFF**, prestare la massima attenzione nell'uso del proiettore, in quanto la maggior parte dei messaggi di avvertenza non sarà visualizzata.

### <span id="page-39-4"></span><span id="page-39-2"></span>**DVI-D IN**

#### **NOTA:**

- L'impostazione **DVI-D IN** per la qualità ottimale dipende dal dispositivo di uscita. Far riferimento alle istruzioni del dispositivo collegato.
- Il segnale **DVI** è molto sensibile ed è possibile che si verifichino malfunzionamenti o che si riscontrino altri problemi con alcuni dispositivi **DVI**.

#### <span id="page-39-8"></span>**DVI EDID**

È possibile selezionare l'impostazione EDID e il livello di segnale per i segnali **DVI** variabili.

- **EDID1** 480p, 576p, 1 080/60i, 1 080/50i, 720/60p, 720/50p, 1 080/60p, 1 080/50p
- **EDID2(PC)** VGA60, SVGA60, XGA60, XGA70, XGA75, WXGA768/60, SXGA60, SXGA60+, WXGA800/60

### <span id="page-39-11"></span>**LIVELLO SEGNALE DVI**

- **0-255:PC** (Scala PC) per il collegamento a un computer mediante il terminale **DVI-D IN**.
	- **16-235** (Scala TV) per il collegamento a un dispositivo AV mediante un terminale **DVI-D IN**, ad esempio il collegamento DVI - HDMI.

### <span id="page-39-10"></span><span id="page-39-3"></span>**IMPOSTAZIONI SCHERMO**

### <span id="page-39-9"></span><span id="page-39-6"></span>**FORMATO SCHERMO**

Selezionare il formato schermo necessario premendo  $\blacktriangleleft \blacktriangleright$ .

- 
- **16:10** Quando si proietta su uno schermo da 16:10 o 4:3.
- <span id="page-39-14"></span>
- **16:9** Quando si proietta su uno schermo da 16:9.

### **POSIZIONE SCHERMO**

È possibile modificare la posizione di visualizzazione del menu. Quando il menu **FORMATO SCHERMO** è impostato su **16:10**, è possibile modificare la posizione di visualizzazione del menu. Premere  $\blacktriangleleft \blacktriangleright$  per selezionare l'opzione desiderata.

- 
- **BASSA** Visualizza il menu nella parte inferiore dello schermo.
- 
- **CENTRO** Visualizza il menu al centro dello schermo. **ALTO** Visualizza il menu nella parte
	- superiore dello schermo.

### *ITALIANO - 40*

### <span id="page-40-6"></span><span id="page-40-0"></span>**LOGO INIZIALE**

È possibile attivare/disattivare il logo visualizzato all'accensione del proiettore. Premere  $\blacktriangleleft$   $\blacktriangleright$  per selezionare l'opzione desiderata. **LOGO INIZIALE** verrà visualizzato per 30 secondi.

- **ON** Attivato<br> **OFF** Disattive Disattivato
- 
- **UTENTE** Visualizza il testo originale

#### Q **Modifica del testo originale**

Se si seleziona **UTENTE**, è possibile visualizzare le 2 righe del testo originale con un massimo di 40 caratteri per ogni riga anziché il logo.

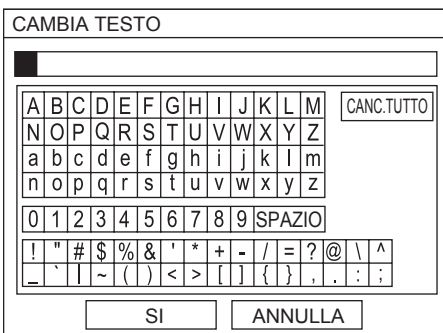

- 1. Selezionare **UTENTE** e premere **ENTER**.
- 2. Selezionare la riga richiesta per immettere o modificare il testo originale e premere **ENTER**.
- 3. Immettere i caratteri e ripetere fino al termine della riga.
	- $\bullet$  Utilizzare  $\blacktriangle \blacktriangledown \blacktriangle \blacktriangleright$  per specificare la posizione del carattere desiderato, quindi premere il pulsante **ENTER**.
	- Spostare il cursore su **CANC.TUTTO** e premere il pulsante **ENTER** per eliminare l'intera riga inserita.
	- Premere il pulsante **DEFAULT** per eliminare l'ultimo carattere inserito o indicato dal cursore nella riga di testo.
	- Per inserire un carattere nella riga di testo immessa, spostare il cursore nella casella di testo per selezionare la posizione desiderata e premere  $\blacktriangledown$  per selezionare un carattere.
- 4. Per impostare il testo inserito in una casella, selezionare **SÍ** e premere il pulsante **ENTER**.
	- Premere ▼ e modificare **TESTO 2** se necessario, quindi ripetere il passaggio 3.

### <span id="page-40-10"></span><span id="page-40-1"></span>**IMPOST AUTOM**

È possibile disattivare la funzione del pulsante **AUTO SETUP** per i casi in cui viene rilevato il segnale **COMPUTER**.

 **AUTO** Quando il proiettore rileva un segnale **COMPUTER** o **DVI**, regola automaticamente la posizione dell'immagine proiettata per **SPO-STAMENTO**, **RICERCA SEGNALE**, **FREQ CLOCK** e **FASE CLOCK**.

- 
- **MANUALE** Solo premendo il pulsante **AUTO SETUP**, la posizione dell'immagine proiettata viene regolata per **FREQ CLOCK** e **FASE CLOCK**. [Far riferi](#page-15-1)[mento a "Telecomando" a pagina 16.](#page-15-1)

#### **NOTA:**

<span id="page-40-7"></span>• Normalmente l'impostazione consigliata è **AUTO**.

### <span id="page-40-2"></span>**RICERCA SEGNALE**

È possibile disattivare il sistema di rilevamento automatico del segnale.

- 
- **ON** Rileva il segnale di ingresso dai
- 
- terminali e proietta l'immagine. **OFF** Disattivato

#### **NOTA:**

- **RICERCA SEGNALE** non è disponibile quando viene proiettato un qualsiasi segnale di ingresso.
- Normalmente l'impostazione consigliata è **ON**.

### <span id="page-40-9"></span><span id="page-40-3"></span>**COLORE SFONDO**

È possibile scegliere una schermata di colore **BLU** o **NERO** per i momenti di inattività del proiettore. Premere  $\blacktriangleleft$   $\blacktriangleright$  per selezionare l'opzione desiderata.

### <span id="page-40-8"></span><span id="page-40-4"></span>**ALLARGATO**

Durante la proiezione di segnali WIDE, commutare su **ON** per visualizzare l'immagine nella dimensione correttamente regolata.

- **AUTO** Sistema di rilevamento automatico
- **OFF** Per segnali 4:3
- **ON** Per segnali WIDE
	- (16:9, 16:10 e 15:9)

### <span id="page-40-11"></span><span id="page-40-5"></span>**MODO SXGA**

È possibile commutare il modo di proiezione tra **SXGA+** e **SXGA** per i segnali SXGA. Premere < ▶ per selezionare l'opzione desiderata.

- **SXGA** Impostazione più piccola
- **SXGA+** Impostazione più grande

### <span id="page-41-1"></span><span id="page-41-0"></span>**ALTRE FUNZIONI**

Utilizzando il menu è possibile applicare le funzioni esclusive per il telecomando.

<span id="page-41-2"></span>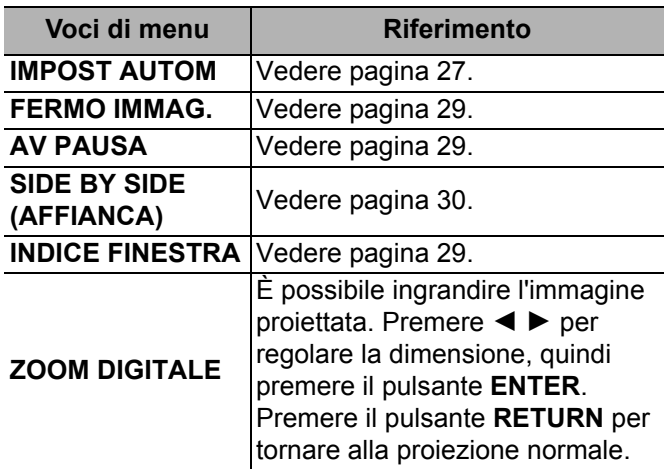

*ITALIANO - 42*

## <span id="page-42-8"></span><span id="page-42-0"></span>**Menu IMPOSTA PROIETTORE**

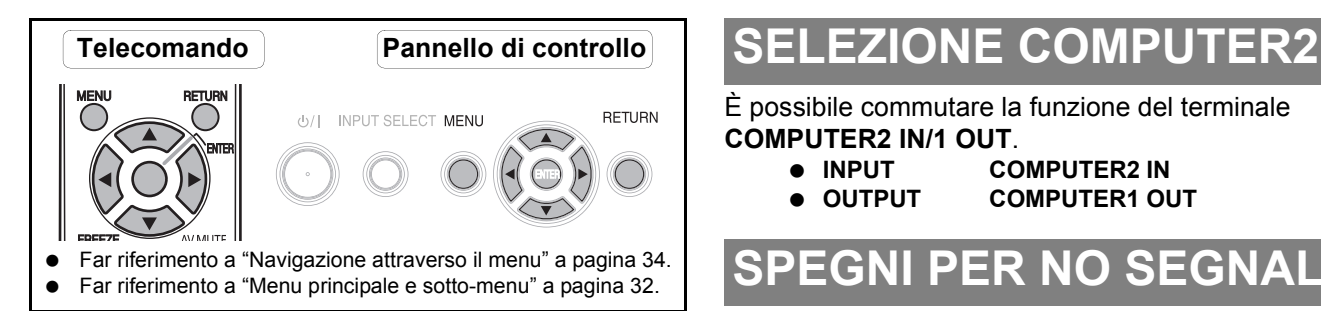

### <span id="page-42-12"></span><span id="page-42-1"></span>**STATO**

È possibile vedere lo stato del proiettore relativo alle voci seguenti.

<span id="page-42-10"></span><span id="page-42-9"></span><span id="page-42-6"></span>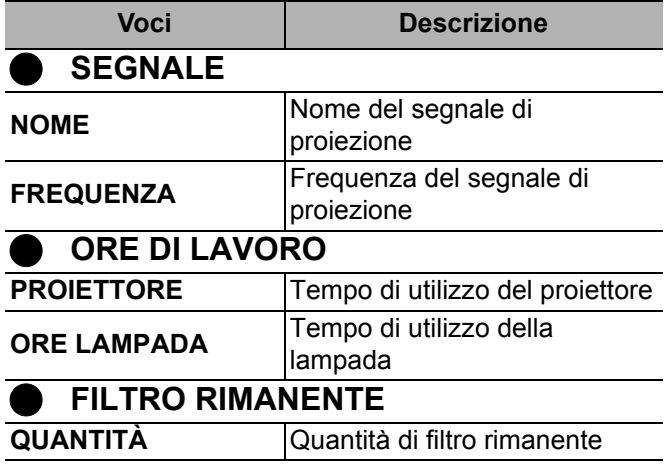

<span id="page-42-7"></span><span id="page-42-2"></span>È possibile commutare la funzione del terminale **COMPUTER2 IN/1 OUT**.

- $\bullet$  INPUT COMPUTER2 IN
- **OUTPUT COMPUTER1 OUT**

### <span id="page-42-11"></span><span id="page-42-3"></span>**SPEGNI PER NO SEGNALE**

È possibile impostare il timer di spegnimento per spegnere automaticamente il proiettore dopo un determinato periodo di tempo durante il quale non viene rilevato nessun segnale. Premere  $\blacktriangleleft$   $\blacktriangleright$  per selezionare il periodo desiderato tra 15 e 60 minuti a intervalli di 5 minuti.

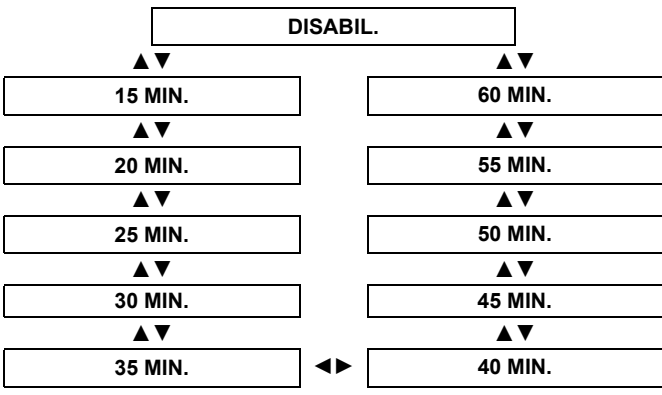

### <span id="page-42-5"></span><span id="page-42-4"></span>**INIZIALIZZA ALLO START**

È possibile selezionare il modo di avvio del proiettore quando viene collegato il cavo di alimentazione.

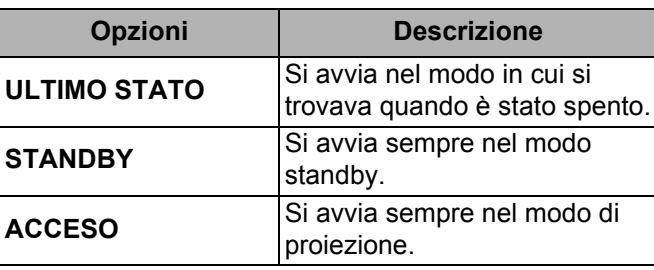

### <span id="page-43-6"></span><span id="page-43-0"></span>**INSTALLAZIONE**

Quando si installa il proiettore, selezionare il metodo di proiezione in base alla posizione dell'unità. Premere < ▶ per scorrere le opzioni. Far riferimento a "Modo di [proiezione" a pagina 18.](#page-17-3)

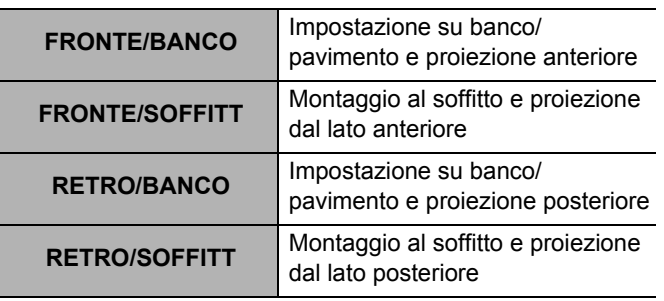

### <span id="page-43-5"></span><span id="page-43-1"></span>**MODALITA' ALTA QUOTA**

Se si usa il proiettore ad altitudini elevate, l'impostazione **MODALITA' ALTA QUOTA** deve essere **ON** per impostare la velocità ventole alta. Premere  $\blacktriangleleft \blacktriangleright$  per selezionare l'opzione desiderata.

- **OFF** La velocità ventole è bassa.
- **ON** La velocità ventole è alta.

#### **NOTA:**

- A 1 400 m sul livello del mare, l'impostazione deve essere **ON**.
- Il livello sonoro del rumore delle ventole dipende dall'impostazione dell'**MODALITA' ALTA QUOTA**.

### <span id="page-43-9"></span><span id="page-43-2"></span>**EMULAZIONE SERIALE**

È possibile passare ai comandi di controllo del modello Panasonic precedente per il collegamento **COMPUTER**.

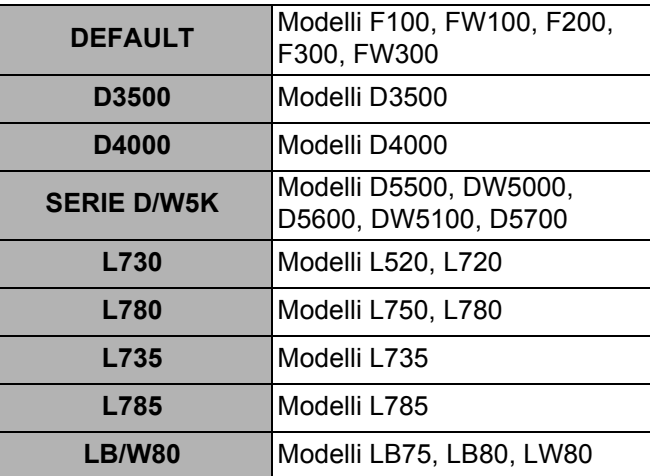

### <span id="page-43-8"></span><span id="page-43-3"></span>**TASTO FUNZIONE**

È possibile assegnare la funzione di un determinato menu al pulsante **FUNCTION** come scelta rapida. Premere  $\blacktriangleleft$   $\blacktriangleright$  per selezionare l'opzione di menu desiderata, quindi premere il pulsante **ENTER**.

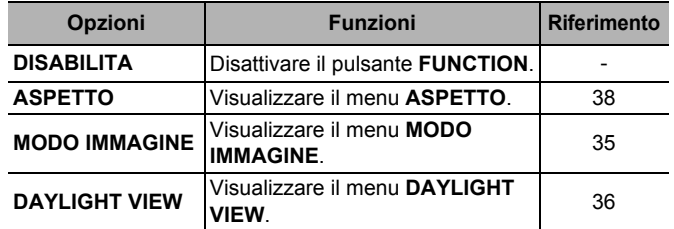

#### **NOTA:**

• In caso di inattività per 5 secondi, il menu cessa di essere visualizzato.

### <span id="page-43-7"></span><span id="page-43-4"></span>**SETTAGGIO AUDIO**

#### <span id="page-43-11"></span>J **VOLUME**

È possibile regolare il volume dell'altoparlante monoaurale integrato e del terminale **VARIABLE AUDIO OUT**.

- **I** Riduce<br>■ **I** Aumen
	- **Aumenta**

#### <span id="page-43-10"></span>**REGOLAZIONE AUDIO**

Mediante **VARIABLE AUDIO OUT** è possibile regolare il bilanciamento in modo che il suono sia emesso in maniera bilanciata dagli altoparlanti destro e sinistro o spostare il bilanciamento in modo che il lato destro prevalga sul lato sinistro o viceversa.

- **●** Il lato sinistro prevale sul lato destro<br>■ ▶ Il lato destro prevale sul lato sinistro
	- H Il lato destro prevale sul lato sinistro

#### **REGOLAZIONE IN STANDBY**

È possibile attivare/disattivare l'uscita del suono in modo standby.<br>● **OFF** 

- Uscita del suono disattivata in modo standby.
- **ON** Uscita audio attivata in modo standby.

#### **SELEZIONE AUDIO IN**

È possibile commutare il metodo di uscita audio per i terminali **COMPUTER1 IN**, **COMPUTER2 IN** e **DVI-D IN**.

#### Q **DVI**

**COM.AUDIO IN 2** Uscita audio in ingresso in

**COMPUTER AUDIO 2**. **AUDIO IN** Uscita audio in ingresso in **AUDIO IN**.

#### Q **COMPUTER1**

**COM.AUDIO IN 1** Uscita audio in ingresso in

**COMPUTER AUDIO 1**. **AUDIO IN** Uscita audio in ingresso in **AUDIO IN**.

#### Q **COMPUTER2**

- 
- 

**COM.AUDIO IN 2** Uscita audio in ingresso in **COMPUTER AUDIO 2**. **AUDIO IN** Uscita audio in ingresso in **AUDIO IN**.

### <span id="page-44-3"></span><span id="page-44-0"></span>**TEST MESSA A FUOCO**

È possibile utilizzare 7 diversi tipi di test per regolare la messa a fuoco dell'immagine. [Far riferimento a "Sposta](#page-18-1)[mento e posizionamento dell'obiettivo" a pagina 19.](#page-18-1)

- 1. Premere il pulsante **ENTER** per visualizzare il test di messa a fuoco 1.
- 2. Premere  $\blacktriangleleft \blacktriangleright$  per selezionare il test desiderato.
- 3. Regolare la messa a fuoco con la leva di messa a fuoco.
- 4. Premere **MENU** oppure **RETURN** per tornare al menu precedente oppure premere ripetutamente per uscire dal modo menu.

#### **NOTA:**

- Quando il proiettore e/o lo schermo è inclinato, regolare la messa a fuoco al centro dell'immagine. L'estremità superiore e inferiore potrebbero essere fuori fuoco.
- Quando l'immagine è soggetta a distorsione trapezoidale, regolare **TRAPEZIO** nel menu **POSIZIONE**.

### <span id="page-44-4"></span><span id="page-44-1"></span>**RESET TOTALE**

È possibile ripristinare tutte le impostazioni personalizzate ai valori default ad eccezione di **RETE**, **ORE DI LAVORO** e **FILTRO RIMANENTE** di **STATO** nel menu **IMPOSTA PROIETTORE**.

- 1. Premere il pulsante **ENTER**.
- 2. Selezionare **S**I premendo ◀, quindi premere il pulsante **ENTER**.
- 3. Spegnere il proiettore premendo il pulsante di alimentazione.
- 4. Spegnere il pulsante **MAIN POWER** per ripristinare il proiettore.
- 5. Accendere il pulsante **MAIN POWER**.
- 6. Premere il pulsante di alimentazione.
- 7. Verrà visualizzata la schermata delle impostazioni minime necessarie.
	- [Far riferimento a "Schermata delle impostazioni](#page-12-2)  [minime necessarie" a pagina 13.](#page-12-2)

#### **NOTA:**

- Il sistema di sicurezza viene disattivato per default e con l'inizializzazione.
- Quando il proiettore viene inizializzato, viene ripristinato il funzionamento con la password default di fabbrica.

### <span id="page-44-5"></span><span id="page-44-2"></span>**RESET CONTATORE FILTRO**

Dopo avere sostituito il filtro ACF, occorre ripristinare su "0" lo **STATO** di **FILTRO RIMANENTE** in **IMPOSTA PROIETTORE**.

- 1. Premere il pulsante **ENTER** per oltre 3 secondi. Viene visualizzata la schermata di conferma.
- 2. Selezionare **SÍ** premendo ◀, quindi premere il pulsante **ENTER**.
- 3. Visualizzare lo **STATO** e confermare la cifra.

### <span id="page-45-7"></span><span id="page-45-0"></span>**Menu SICUREZZA**

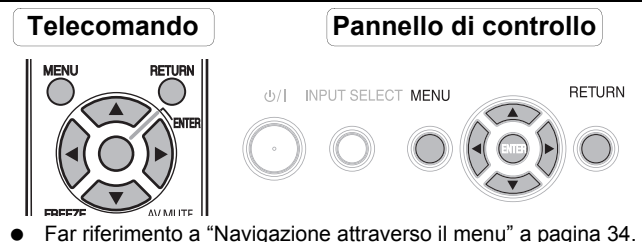

- 
- [Far riferimento a "Menu principale e sotto-menu" a pagina 32.](#page-31-2)

#### **Accesso al menu SICUREZZA**

Quando si utilizza il menu **SICUREZZA**, verrà richiesto all'utente di inserire la password.

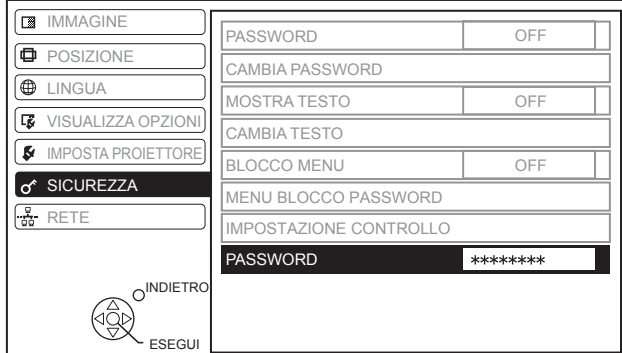

Quando si utilizza il menu **SICUREZZA** prima di aver cambiato la password ed aver scelto una password personale, inserire la seguente password default di fabbrica.

**•** Premere **A**  $\blacktriangleright \blacktriangledown 4$  **A**  $\blacktriangleright \blacktriangledown 4$  e il pulsante **ENTER**.

#### Q **Dopo aver cambiato la password**

Quando si utilizza il menu **SICUREZZA** dopo aver cambiato la password ed aver scelto una password personale nel menu **CAMBIA PASSWORD**, inserire la password personale.

#### **NOTA:**

- La password default di fabbrica è valida fino a quando si cambia la password nel menu **CAMBIA PASSWORD**.
- Le lettere della password inserita verranno visualizzate come asterischi nella casella.

### <span id="page-45-9"></span><span id="page-45-1"></span>**PASSWORD**

Attivando il sistema di sicurezza, verrà richiesta la password all'avvio del modo di proiezione. Se non viene inserita la password corretta, tutti i pulsanti di controllo verranno disattivati, ad eccezione del pulsante di alimentazione.

- 
- **OFF** Disattivato
- **ON** Attivato

#### **NOTA:**

- Dopo aver attivato il sistema di sicurezza, cambiare la password scegliendo una password personale per questioni di sicurezza.
- La password default di fabbrica è valida fino a quando si cambia la password nel menu **CAMBIA PASSWORD**.

### <span id="page-45-5"></span><span id="page-45-2"></span>**CAMBIA PASSWORD**

È possibile cambiare la password scegliendo una password personale.

- 1. Per inserire una password personale, premere fino ad 8 pulsanti, utilizzando  $\blacktriangle \blacktriangledown \blacktriangle \epsilon \blacktriangleright$ .
- 2. Premere il pulsante **ENTER**.
- 3. Premere esattamente gli stessi pulsanti nella stessa sequenza per inserire la password nella casella **NUOVO** per la conferma della password.
	- Se la password inserita non è corretta, verrà richiesto di inserirla nuovamente.
- 4. Premere il pulsante **ENTER**.

#### **NOTA:**

• Le lettere della password inserita verranno visualizzate come asterischi nella casella.

### <span id="page-45-8"></span><span id="page-45-3"></span>**MOSTRA TESTO**

È possibile impostare del testo personale, quale il nome dell'azienda o informazioni URL, da visualizzare regolarmente nella parte inferiore dell'immagine proiettata durante la proiezione.

- **OFF** Disattivato
- **ON** Attivato

### <span id="page-45-6"></span><span id="page-45-4"></span>**CAMBIA TESTO**

È possibile inserire fino a 22 caratteri di testo personale in **MOSTRA TESTO**.

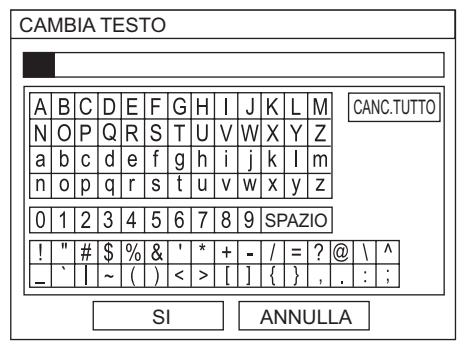

- 1. Inserire il testo personale.
	- $\bullet$  Utilizzare  $\blacktriangle \blacktriangledown \blacktriangle \blacktriangleright$  per indicare il carattere desiderato. Spostare il cursore su **CANC.TUTTO** e premere il
	- pulsante **ENTER** per eliminare l'intera riga inserita.
	- Premere il pulsante **DEFAULT** per eliminare l'ultimo carattere inserito o indicato dal cursore nella riga di testo.
	- Per inserire un carattere nella riga di testo immessa, spostare il cursore nella casella di testo per selezionare la posizione desiderata e premere  $\nabla$ . quindi eseguire il passaggio 2.
- 2. Premere il pulsante **ENTER**.
	- Il carattere selezionato verrà visualizzato nella casella **CAMBIA TESTO**.
- 3. Ripetere l'operazione fino a completare il testo personale.
- 4. Selezionare **SÍ** e premere il pulsante **ENTER** per impostare il testo inserito.
	- Selezionare **ANNULLA** o premere i pulsanti **MENU**/ **RETURN** per tornare al menu precedente.

### *ITALIANO - 46*

### <span id="page-46-4"></span><span id="page-46-0"></span>**BLOCCO MENU**

È possibile bloccare la funzione del pulsante **MENU**; viene sempre richiesta la password per visualizzare il menu.

- 
- **OFF** Disattiva il sistema **BLOCCO MENU**.
- 
- **ON** Attiva il sistema **BLOCCO MENU**.

#### **NOTA:**

- La password default di fabbrica è "AAAA".
- La password default di fabbrica è valida fino a quando si modifica la password nel menu **MENU BLOCCO PASSWORD**.
- Quando il proiettore viene inizializzato, la password verrà ripristinata all'impostazione predefinita di fabbrica "AAAA".

### <span id="page-46-5"></span><span id="page-46-1"></span>**MENU BLOCCO PASSWORD**

È possibile modificare la password del sistema **BLOCCO MENU** con una password personale.

- 1. Premere il pulsante **ENTER**.
- 2. Inserire la password personale.
	- $\bullet$  Utilizzare  $\blacktriangle \blacktriangledown \blacktriangle \blacktriangleright$  per specificare la posizione del carattere desiderato e premere **ENTER**.

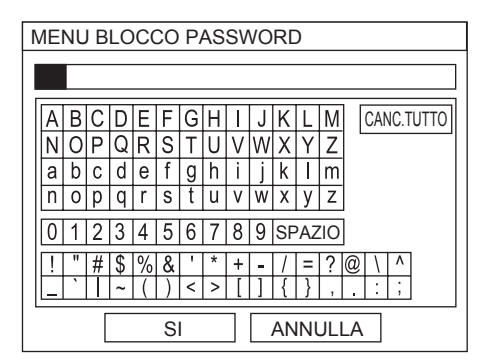

- 3. Ripetere il passaggio 2 finché non è stato immesso tutto il testo da visualizzare in una riga.
	- È possibile immettere fino a 16 caratteri.
	- Spostare il cursore su **CANC.TUTTO** e premere il pulsante **ENTER** per eliminare l'intera riga inserita.
	- Premere il pulsante **DEFAULT** per eliminare l'ultimo carattere inserito o indicato dal cursore nella riga di testo.
	- Per inserire un carattere nella riga di testo inserita, spostare il cursore nella casella di testo per selezionare la posizione desiderata e premere  $\nabla$ , quindi eseguire il passaggio 2.
- 4. Selezionare **SÍ** e premere il pulsante **ENTER** per impostare la password.

#### **NOTA:**

• Se è necessario ripristinare la password predefinita di fabbrica, contattare un centro di assistenza autorizzato.

### <span id="page-46-3"></span><span id="page-46-2"></span>**IMPOSTAZIONE CONTROLLO**

#### **NOTA:**

- Se si disattivano sia i pulsanti del pannello di controllo che i pulsanti del telecomando, non è possibile tornare al modo standby. Utilizzare questa funzione con la massima attenzione.
- Se si preme un pulsante disattivato, verrà richiesto di eseguire l'operazione di password di sicurezza. La schermata della password scomparirà dopo 10 secondi se non si esegue alcuna operazione.

### **PANNELLO DI CONTROLLO**

Il funzionamento dei pulsanti sul pannello di controllo sul corpo del proiettore può essere disattivato. Premere  $\blacktriangleleft$  o  $\blacktriangleright$  per selezionare l'opzione desiderata.

- 
- **ABILITA** Attiva i pulsanti del pannello di controllo
- **DISABILITA** Disattiva i pulsanti del pannello di controllo. Viene visualizzata la schermata di conferma. Selezionare  $\sin$  premendo  $\triangleleft$  e quindi il pulsante **ENTER**.

#### **NOTA:**

• È possibile attivare i pulsanti disattivati del pannello di controllo mediante il funzionamento del pulsante del pannello di controllo. Premendo il pulsante **ENTER**, premere il pulsante **MENU** per 2 secondi.

### J **TELECOMANDO**

È possibile disattivare i pulsanti del telecomando.

- Premere  $\triangleleft$  o  $\triangleright$  per selezionare l'opzione.
- 
- **ABILITA** Attiva i pulsanti del telecomando. **DISABILITA** Disattiva i pulsanti del telecomando. Viene visualizzata la schermata di

conferma. Selezionare **SÍ** premendo I e quindi il pulsante **ENTER**.

# <span id="page-47-0"></span>**Menu RETE**

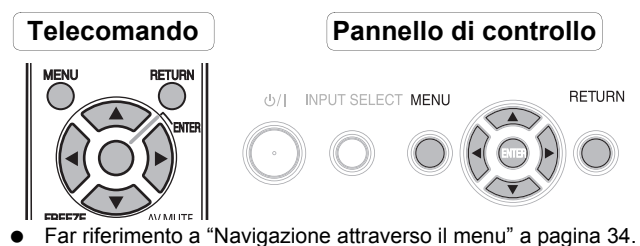

[Far riferimento a "Menu principale e sotto-menu" a pagina 32.](#page-31-2)

#### **NOTA:**

• Per ulteriori informazioni, far riferimento ai contenuti del **CD-ROM** in dotazione con il proiettore.

### <span id="page-47-1"></span>**Opzioni del menu RETE**

Nel menu **RETE** sono disponibili le seguenti opzioni.

- **WIRED LAN**
- **WIRELESS LAN** (Solo PT-FW300NTE)
- **CAMBIA UTENTE**
- **PASSWORD**
- **CAMBIA PASSWORD**
- **NETWORK STANDBY**
- **CONTROLLO RETE**
- **LIVE MODE CUT IN**
- **CERCA PC**
- **MODALITA' MULTI-LIVE**
- **STATO**
- **INIZIALIZZAZIONE**

#### **NOTA:**

• Quando è stato attivato il sistema di sicurezza nel menu **SICUREZZA**, è necessario eseguire l'operazione di password di sicurezza per inizializzare le impostazioni di rete.

## <span id="page-48-5"></span><span id="page-48-0"></span>**Indicatori TEMP, LAMP e FILTER**

### <span id="page-48-1"></span>**Risoluzione dei problemi segnalati**

#### L'indicatore **TEMP**, **LAMP** e/o **FILTER** segnalano eventuali problemi relativi al proiettore. Risolvere i problemi segnalati come segue.

- 1. Verificare lo stato di tutti gli indicatori e del proiettore, quindi spegnere il proiettore correttamente.
- 2. Individuare la causa del problema in base allo stato degli indicatori **TEMP**, **LAMP** e/o **FILTER**.
- 3. Seguire le istruzioni per ogni indicazione di seguito e risolvere il problema.
- 4. Accendere correttamente il proiettore e verificare che l'indicatore non indichi più alcun problema.

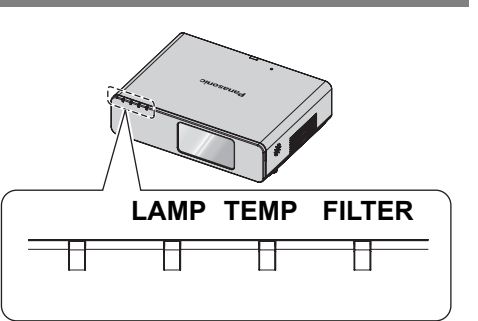

#### **NOTA:**

<span id="page-48-3"></span>• Se non viene trovato alcun problema o il problema persiste, non accendere il proiettore. Contattare un centro di assistenza autorizzato.

<span id="page-48-8"></span>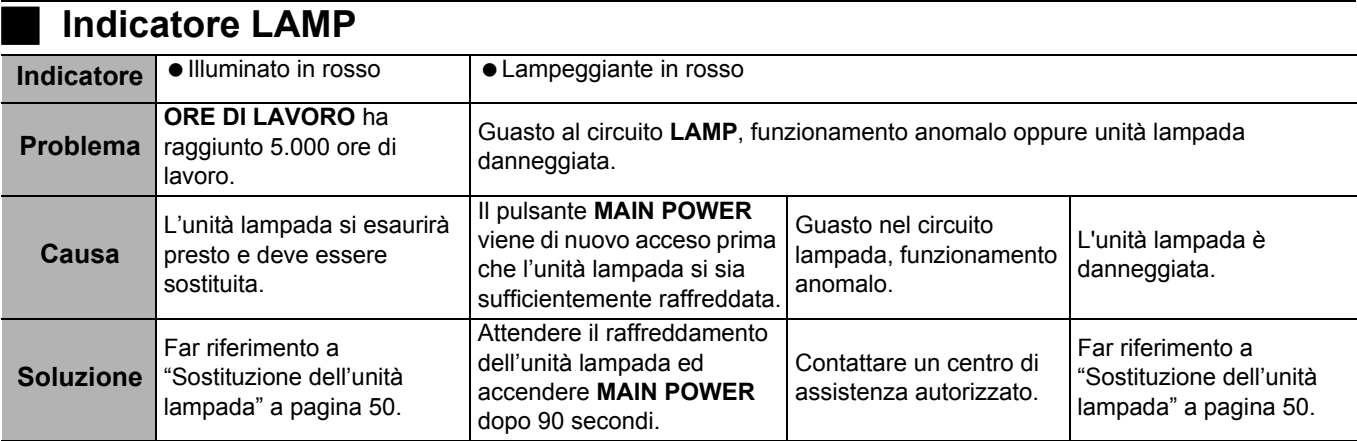

#### <span id="page-48-7"></span><span id="page-48-2"></span>J **Indicatore TEMP**

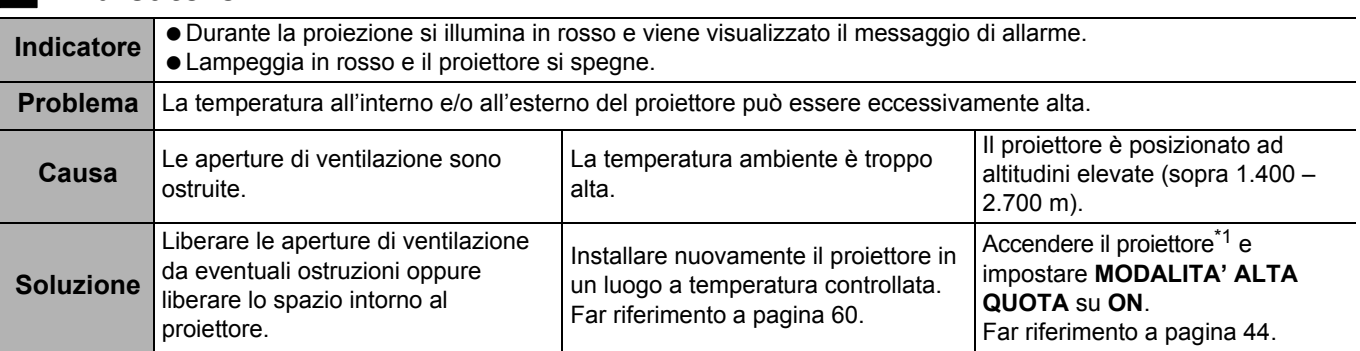

<span id="page-48-6"></span>\*1. Il proiettore funzionerà solo 2 minuti con l'impostazione OFF ad altitudini elevate.

### <span id="page-48-4"></span>**Indicatore FILTER**

Quando l'indicatore **FILTER** lampeggia in verde, il filtro autopulente (**ACF**) si sta arrotolando normalmente.

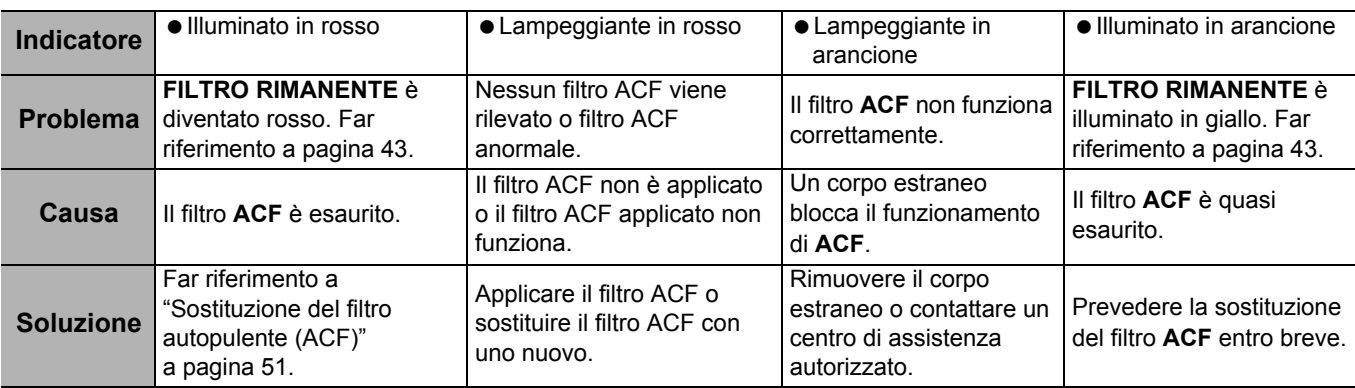

### <span id="page-49-0"></span>**Cura e sostituzione**

### <span id="page-49-4"></span><span id="page-49-1"></span>**Pulizia del proiettore**

#### J **Prima di pulire il proiettore**

- Spegnere l'interruttore **MAIN POWER** e scollegare la spina di alimentazione dalla presa elettrica.
- Scollegare tutti i cavi dal proiettore.

#### J **Pulizia della superficie esterna del proiettore**

Rimuovere polvere e sporcizia con un panno morbido.

- In caso di difficoltà di rimozione della sporcizia dal proiettore si suggerisce di strofinarlo con un panno dapprima immerso in acqua e quindi ben strizzato.
- Se si utilizza un panno trattato chimicamente, leggere le istruzioni per l'uso del panno.

#### J **Pulizia della superficie dell'obiettivo e del vetro anteriore**

Rimuovere sporcizia e polvere delicatamente con un panno che non lasci lanugine.

 Assicurarsi che non rimangano tracce di sporcizia o polvere sull'obiettivo. Queste saranno ingrandite e proiettate sullo schermo.

### <span id="page-49-3"></span><span id="page-49-2"></span>**Sostituzione dell'unità lampada**

#### J **Prima di sostituire l'unità lampada**

- Spegnere l'interruttore **MAIN POWER** e scollegare la spina di alimentazione dalla presa elettrica.
- Attendere per più di un'ora e accertarsi che l'unità lampada e le unità vicine siano sufficientemente fredde.
- **Preparare un cacciavite con taglio a croce.**
- Contattare un centro di assistenza autorizzato per l'acquisto di un'unità lampada (ET-LAF100) sostitutiva.
- Quando il proiettore è montato al soffitto, non lavorare direttamente sotto il proiettore o avvicinare il viso allo stesso.

#### **NOTA:**

- Far raffreddare l'unità lampada prima di sostituirla, al fine di evitare rischi di ustioni, danni e altri pericoli.
- Non tentare di eseguire la sostituzione con un'unità lampada non autorizzata.

### J **Quando sostituire l'unità lampada**

L'unità lampada è un prodotto soggetto a consumo e la luminosità diminuisce con l'uso. L'indicatore **LAMP** informerà l'utente della necessità di sostituzione dopo 5.000 ore di lavoro e a 6.000 ore il proiettore si spegnerà. Questi dati costituiscono un riferimento approssimativo e potrebbero essere ridotti dalle condizioni di utilizzo, dalle caratteristiche dell'unità lampada, dalle condizioni ambientali e così via. È possibile controllare il tempo di utilizzo complessivo mediante **ORE DI LAVORO** nel menu **IMPOSTA PROIETTORE**.

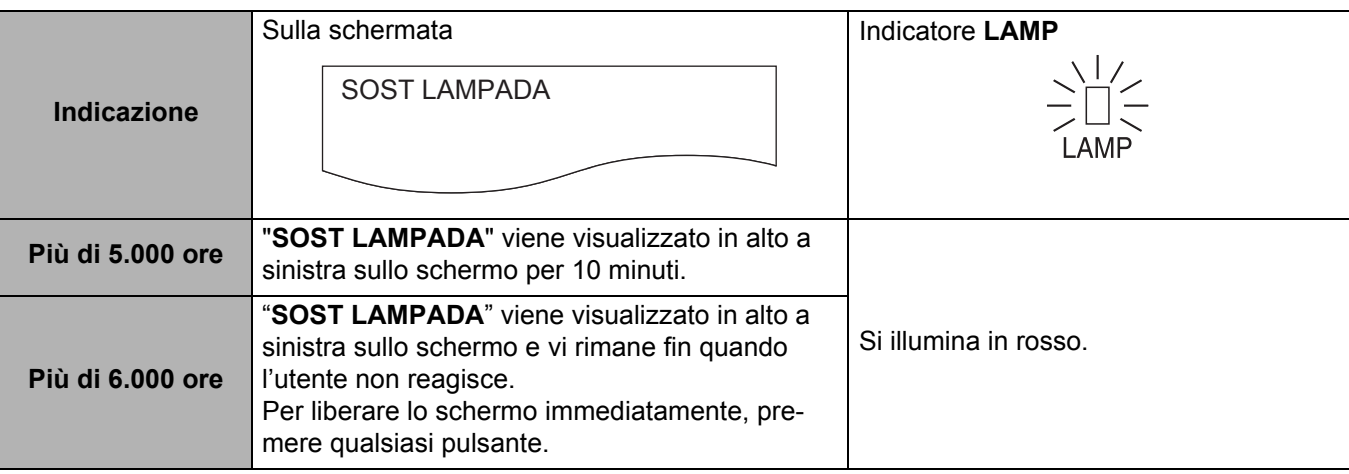

- 5.000 e 6.000 ore rappresentano delle stime approssimative basate su determinate condizioni e non costituiscono una durata garantita.
- Per ulteriori informazioni sull'unità lampada, come ad esempio la durata garantita, far riferimento alle Istruzioni per la sostituzione fornite con l'unità lampada.

#### <span id="page-50-2"></span>J **Procedura di sostituzione**

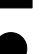

#### Q **Rimozione e sostituzione dell'unità lampada**

1. Utilizzare un cacciavite con taglio a croce per allentare le 2 viti di fissaggio del coprilampada sul retro del proiettore finché le viti non girano liberamente, quindi rimuovere il coprilampada.

> Coprilampada <del>\_\_\_\_\_\_\_\_\_\_\_\_</del><br>അങ്ങളെ oo•  $\Box$

Viti di fissaggio del coprilampada

- 2. Utilizzare un cacciavite con taglio a croce per allentare le 2 viti di fissaggio dell'unità lampada.
- 3. Afferrare le maniglie dell'unità lampada e sbloccare il blocco dell'unità lampada.
- 4. Estrarre delicatamente l'unità lampada usata dal proiettore.

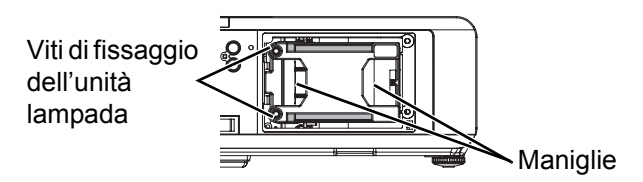

- 5. Inserire la nuova unità lampada nella giusta direzione.
	- **ORE DI LAVORO** sarà ripristinato automaticamente a "0".

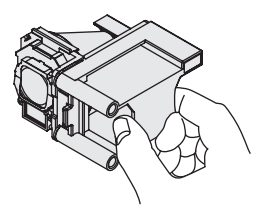

- 6. Spingere l'unità lampada verso l'interno fino a farla scattare in posizione e assicurarsi che l'unità sia installata correttamente.
- 7. Serrare saldamente le 2 viti di fissaggio dell'unità lampada con un cacciavite con taglio a croce.

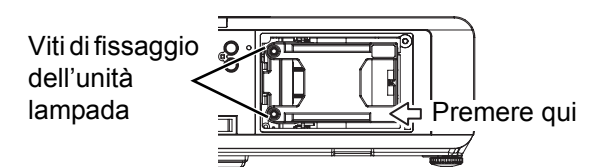

<span id="page-50-3"></span>8. Collegare il coprilampada e serrare saldamente le 2 viti di fissaggio del coprilampada con un cacciavite con taglio a croce.

### <span id="page-50-1"></span><span id="page-50-0"></span>**Sostituzione del filtro autopulente (ACF)**

#### **Prima di sostituire il filtro ACF**

- Attendere finché la ventola di raffreddamento non si arresta e l'indicatore di alimentazione diventa rosso.
- Scollegare il cavo di alimentazione dalla presa principale.
- **•** Preparare un cacciavite con taglio a croce.
- Contattare un centro di assistenza autorizzato per l'acquisto di un filtro **ACF** (ET-ACF100) sostitutivo.

#### **Quando sostituire il filtro ACF**

Il filtro ACF è un prodotto soggetto ad usura con effetti sulla ventilazione. L'indicatore **FILTER** informerà l'utente della necessità di sostituire il filtro. È possibile verificare la quantità del filtro **ACF** rimanente in **FILTRO RIMANENTE** di **STATO** nel menu **IMPOSTA PROIETTORE**.

- • [Far riferimento a "MESSAGGIO DI AVVISO" a pagina 40.](#page-39-7)
- • [Far riferimento a "FILTRO RIMANENTE" a pagina 43.](#page-42-6)
- • [Far riferimento a "Indicatore FILTER" a pagina 49.](#page-48-6)
- Potrebbe essere udibile il rumore di funzionamento del filtro ACF.
- Mentre il filtro ACF è in funzione, l'indicatore **FILTER** lampeggerà in verde.
- Quando l'indicatore **FILTER** si illumina in arancione, il tempo rimanente del filtro ACF è meno di 200 ore. Questa è una stima approssimativa del tempo e il tempo effettivo dipende dall'ambiente di impiego. Contattare un centro di assistenza autorizzato per l'acquisto di un filtro ACF sostitutivo.
- Se si continua ad utilizzare il proiettore dopo che l'indicatore **FILTER** si è illuminato in rosso, l'indicatore inizierà a lampeggiare in rosso per 10 minuti e il proiettore verrà spento.

#### J **Procedura di sostituzione**

- 1. Capovolgere il proiettore e posizionarlo delicatamente su un panno morbido.
- 2. Utilizzare un cacciavite con taglio a croce per allentare le 3 viti di fissaggio del coperchio ACF finché le viti non girano liberamente, quindi rimuovere il coperchio ACF.

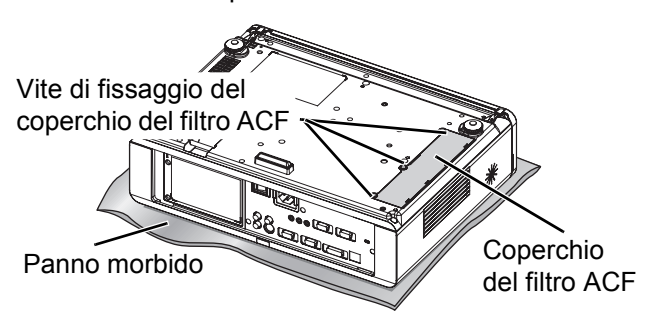

- 3. Allentare il fermo spingendo i morsetti verso l'interno ed estrarre lentamente l'unità del filtro ACF dal proiettore.
- 4. Inserire il nuovo filtro ACF nell'apposito vano nella giusta direzione e premere leggermente verso il basso fino a farlo scattare in posizione. Serrare saldamente le viti di fissaggio del filtro ACF con un cacciavite con taglio a croce.
- 5. Collegare il coperchio ACF e serrare saldamente le viti di fissaggio del coperchio ACF con un cacciavite con taglio a croce.

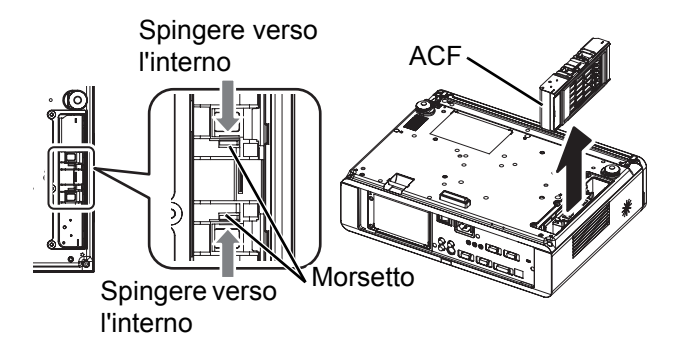

#### **NOTA:**

- Se il filtro ACF e/o il coperchio ACF non sono collegati correttamente, il proiettore potrebbe non accendersi.
- Non accendere il proiettore con il coperchio ACF rimosso.
- Quando si sostituisce l'unità ACF, pulire il vano e/o la uscita di aerazione, se necessario.

#### J **Azzeramento di FILTRO RIMANENTE**

- 1. Accendere il proiettore e visualizzare **RESET CONTATORE FILTRO** nel menu **IMPOSTA PROIETTORE**.
- 2. Premere il pulsante **ENTER** per oltre 3 secondi. Viene visualizzata la schermata di conferma.
- 3. Selezionare **SÍ** premendo ◀, quindi premere il pulsante **ENTER**.
- 4. Visualizzare lo **STATO** e confermare la cifra.

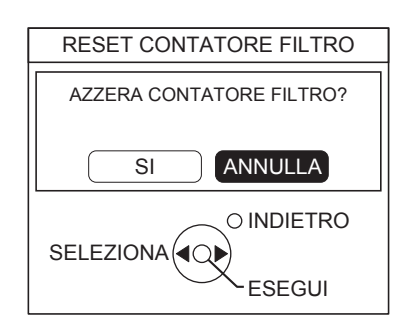

## <span id="page-52-1"></span><span id="page-52-0"></span>**Risoluzione dei problemi**

Nel caso in cui dei problemi persistano, contattare il proprio rivenditore.

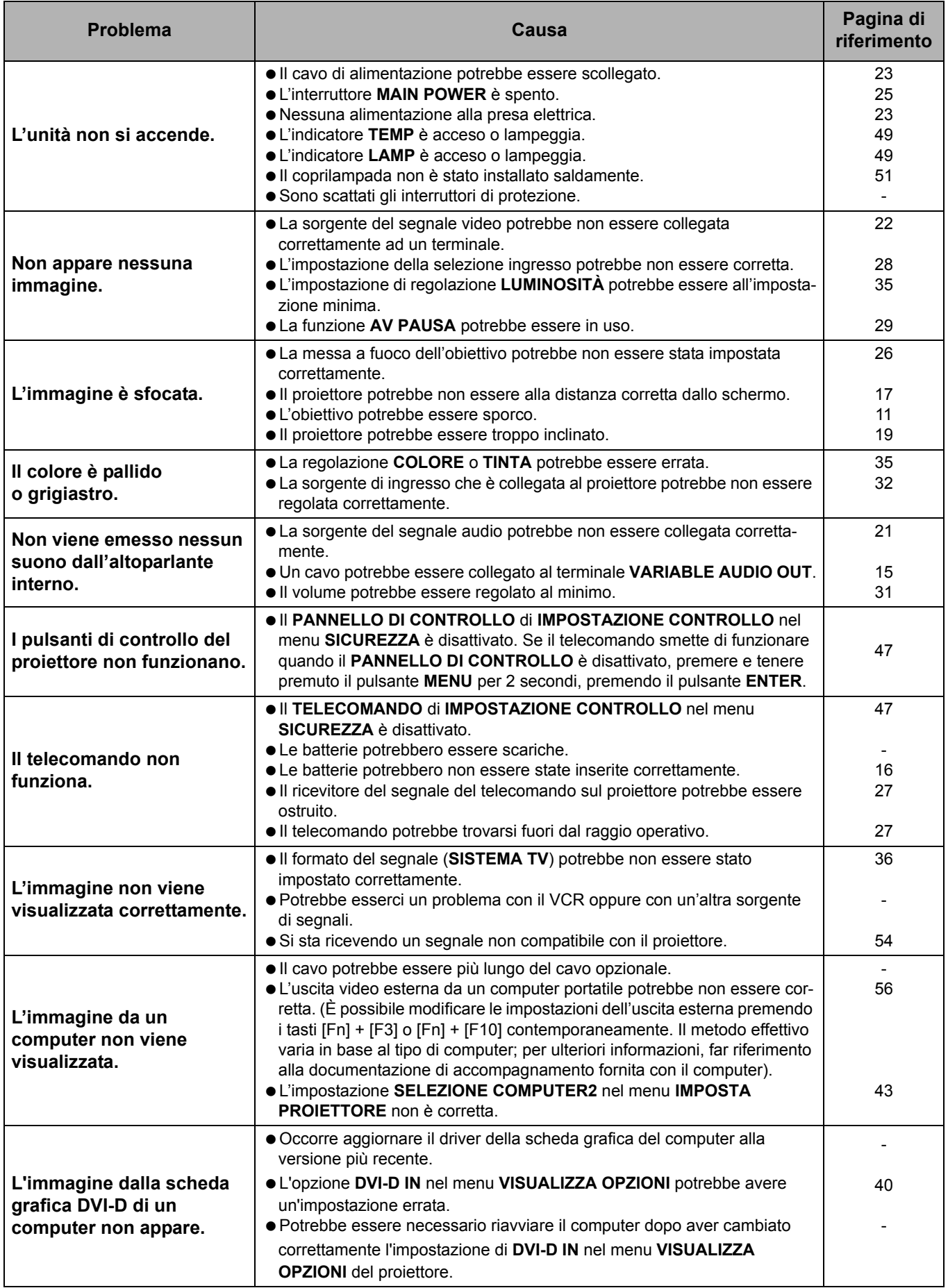

### <span id="page-53-0"></span>**Informazioni tecniche**

### <span id="page-53-2"></span><span id="page-53-1"></span>**Elenco segnali compatibili**

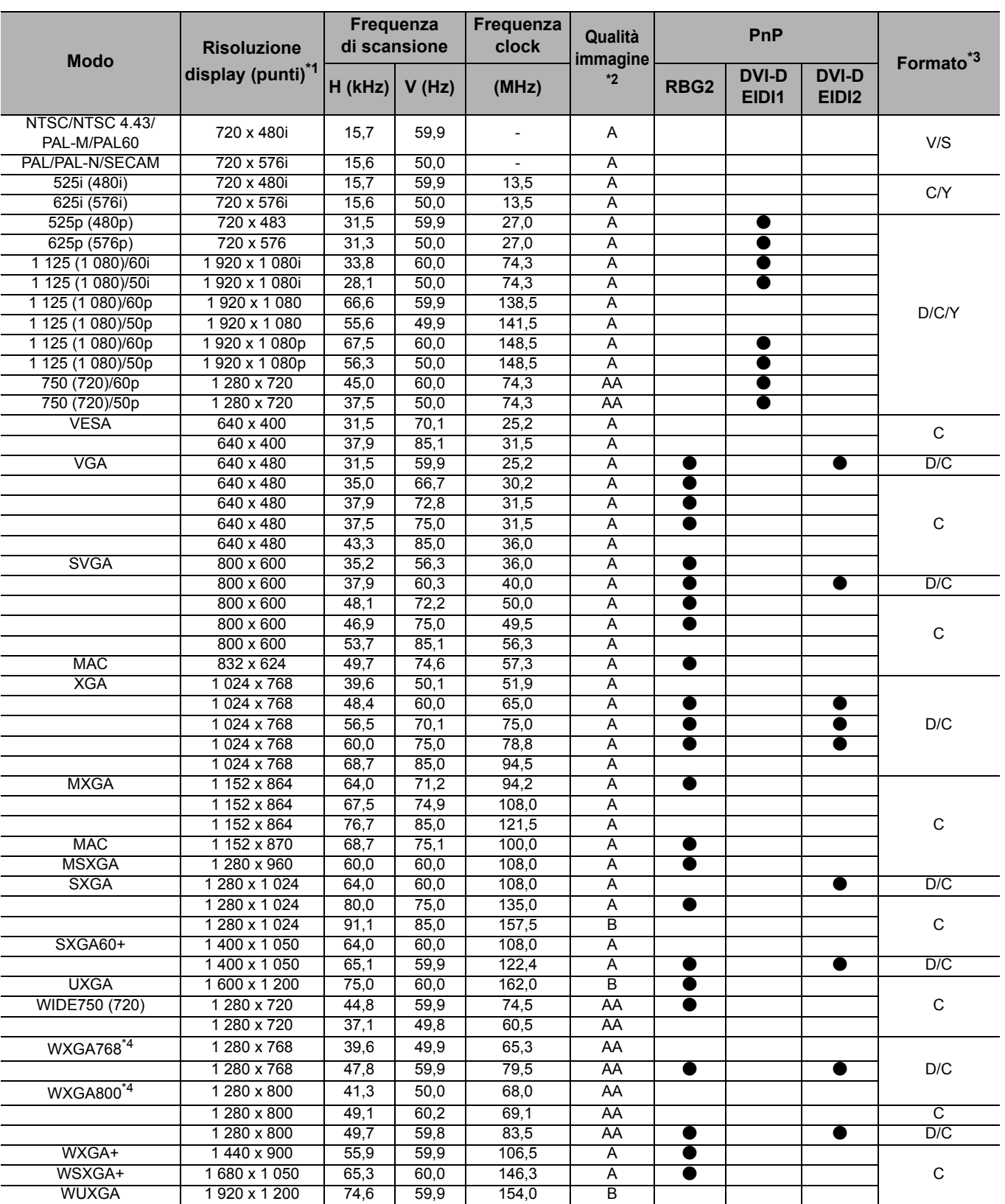

\*1. La "i" che appare dopo la risoluzione indica un segnale interlacciato.

\*2. I seguenti simboli vengono utilizzati per definire la qualità dell'immagine:

AA È possibile ottenere la massima qualità dell'immagine.

A I segnali vengono convertiti dal circuito di elaborazione immagine prima che l'immagine venga proiettata.

B Per facilitare la proiezione si verifica la perdita di alcuni dati.

\*3. I seguenti simboli vengono utilizzati per indicare il formato.

V = VIDEO, S = S-VIDEO, D = DVI, C = COMPUTER, Y = YPBPR

\*4. Il segnale ottimale per 16:10 è WXGA800, per 16:9 è WXGA768.

### <span id="page-54-1"></span><span id="page-54-0"></span>**Terminale seriale**

Il connettore seriale situato sul pannello connettori del proiettore è conforme alle specifiche dell'interfaccia RS-232C, in modo che il proiettore possa essere comandato tramite un PC collegato a tale connettore.

#### <span id="page-54-3"></span>J **Collegamento**

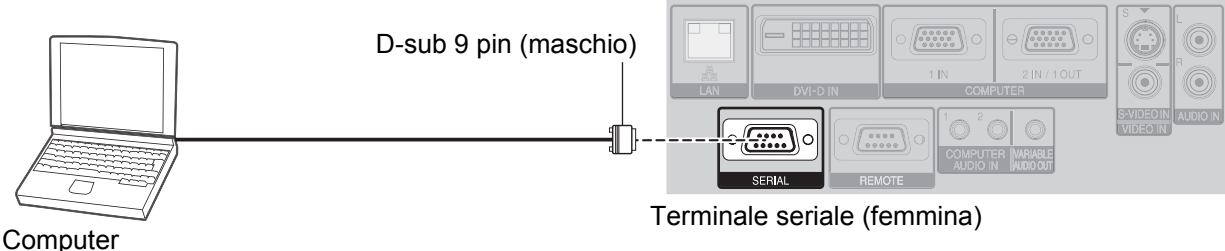

### <span id="page-54-2"></span>Assegnazioni pin e nomi dei segnali

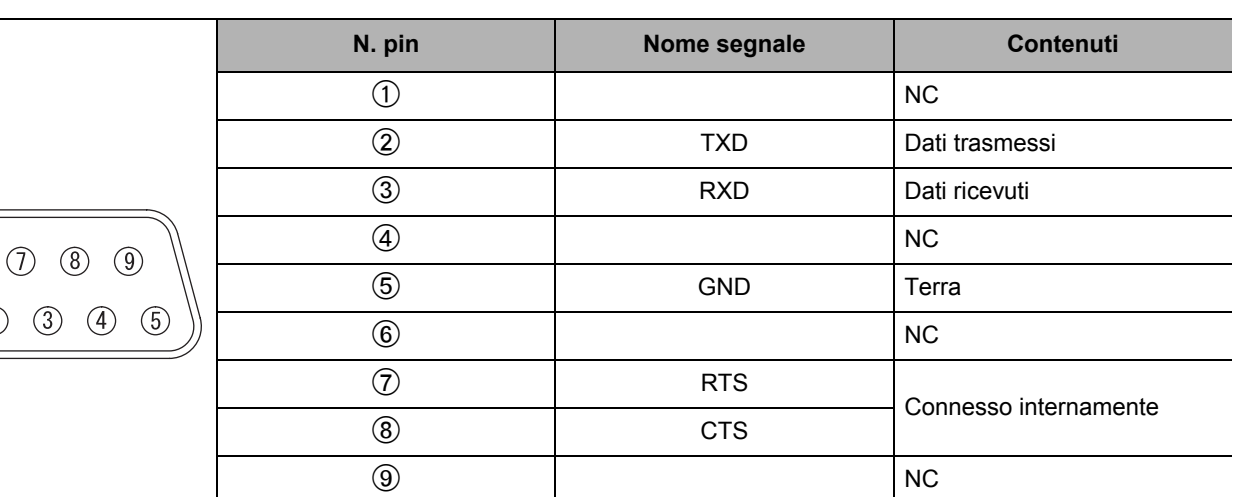

### <span id="page-54-5"></span>**Impostazioni comunicazioni**

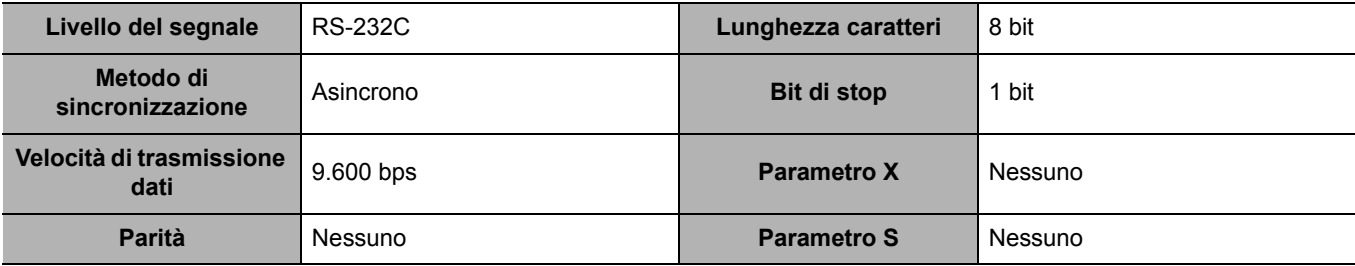

#### <span id="page-54-4"></span>**Formato base**

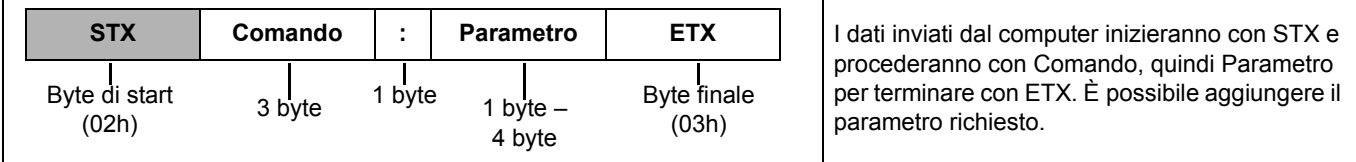

- Dopo l'accensione della lampada, il proiettore non può ricevere nessun comando prima che siano trascorsi 10 secondi. Attendere 10 secondi prima di inviare il comando.
- Se vengono inviati comandi multipli, attendere la conferma della ricezione dei comandi dal proiettore prima di inviare un nuovo comando.
- Se viene inviato un comando che non richiede parametri, i due punti (:) non sono necessari.
- Se viene inviato un comando errato dal PC, il proiettore invia il comando ER401 al PC.

#### <span id="page-55-3"></span>J **Specifiche cavi**

(Quando il proiettore è connesso ad un PC)

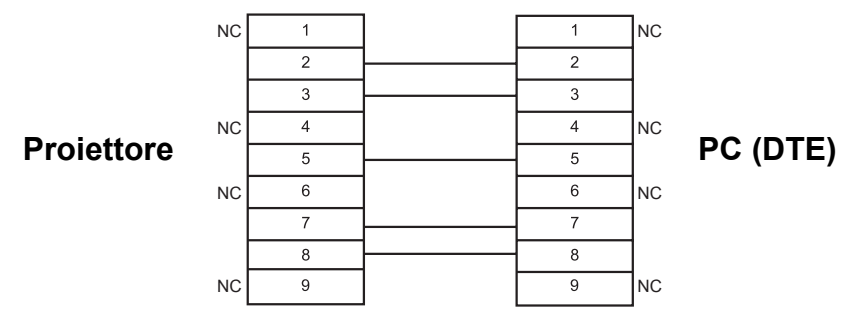

### <span id="page-55-2"></span>**Comandi di controllo**

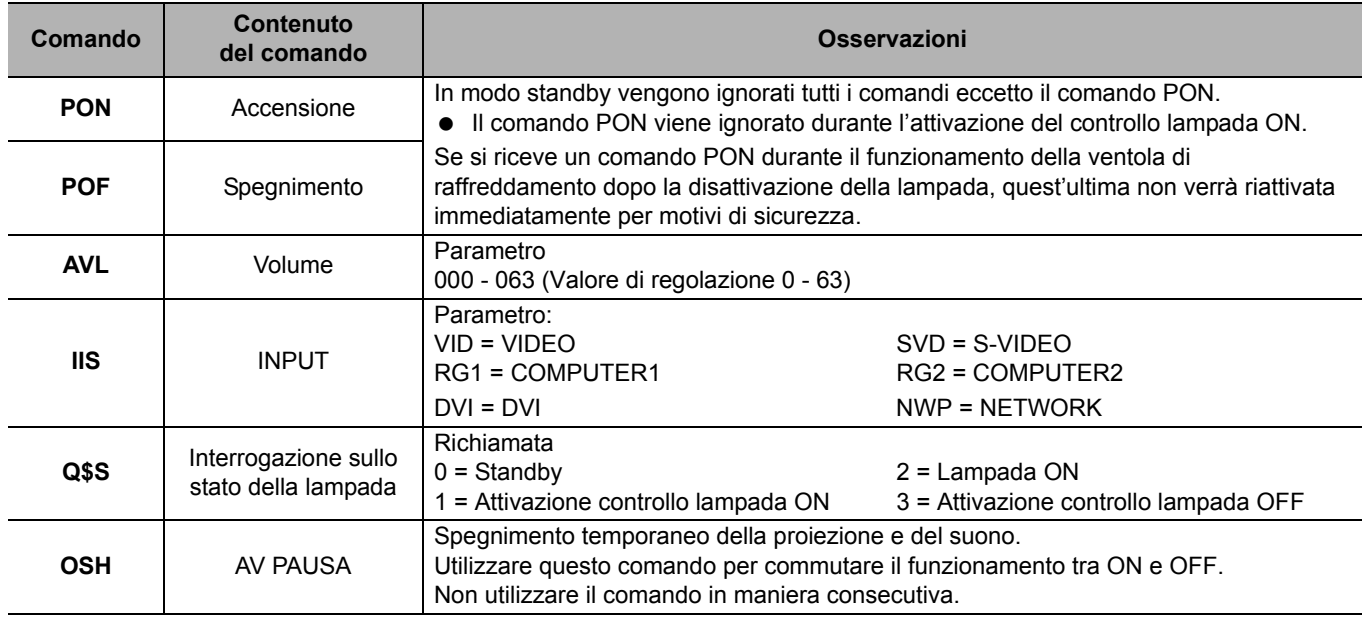

### <span id="page-55-1"></span><span id="page-55-0"></span>**Guida per il collegamento computer**

È possibile commutare i segnali da emettere attraverso il terminale **COMPUTER1 OUT** premendo il comando su tastiera del computer. I comandi su tastiera variano a seconda del fabbricante. Se si selezionano i terminali del computer che non hanno alcun segnale, con **GUIDA INGRESSO** impostato su **DETTAGLIATO**, viene visualizzata la guida per il collegamento computer.

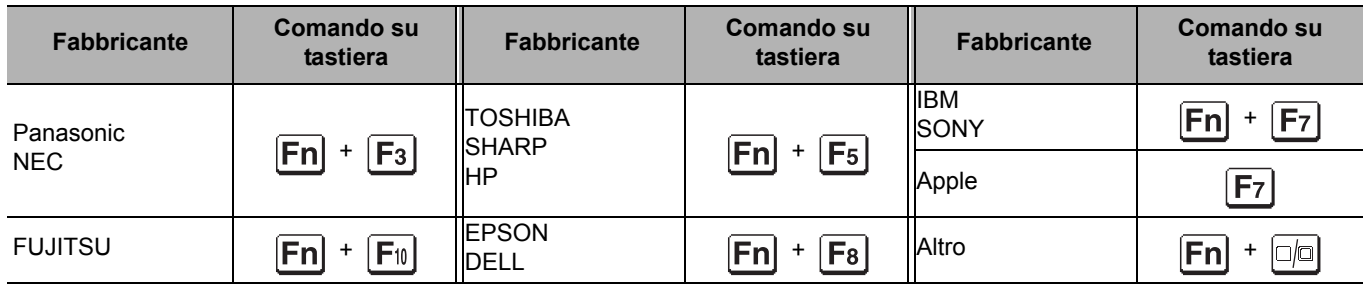

#### **NOTA:**

• La guida per il collegamento computer sparisce dopo 5 minuti.

• Per ulteriori informazioni, far riferimento alle istruzioni in dotazione con il computer.

### *ITALIANO - 56*

### <span id="page-56-1"></span><span id="page-56-0"></span>**Terminale REMOTE**

È possibile comandare il proiettore al di fuori del raggio di azione del telecomando collegandosi al terminale **REMOTE**.

#### <span id="page-56-2"></span>Assegnazioni pin e nomi dei segnali

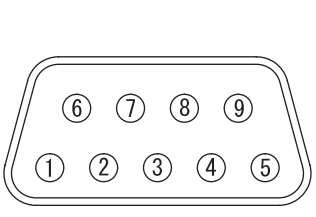

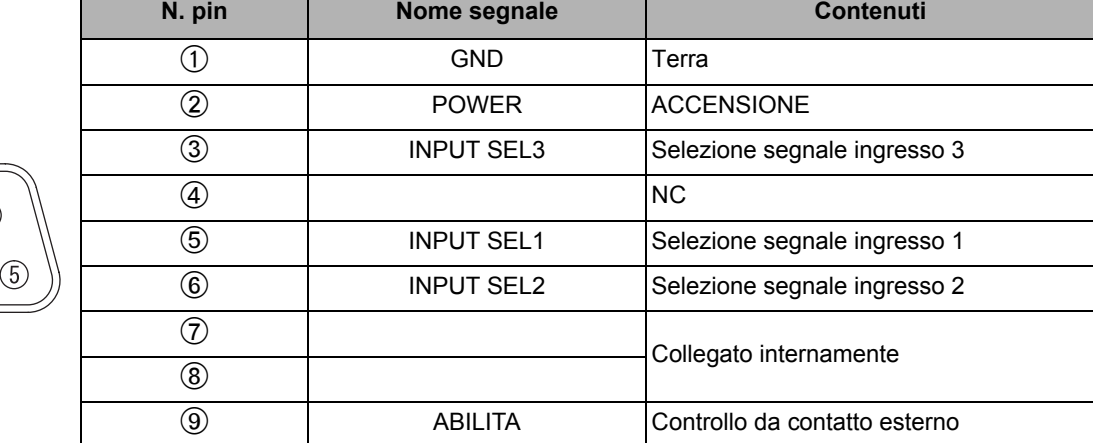

#### <span id="page-56-3"></span>**Commutazione LAMP**

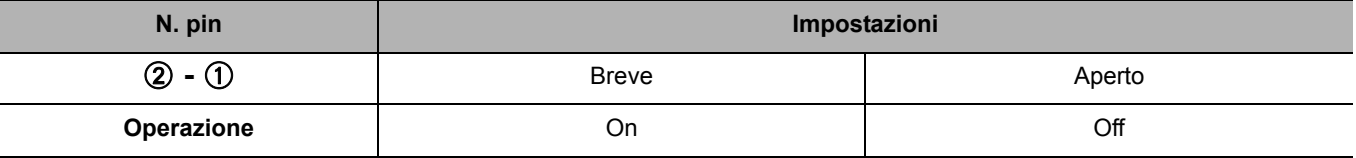

#### <span id="page-56-4"></span>**Commutazione segnali di ingresso**

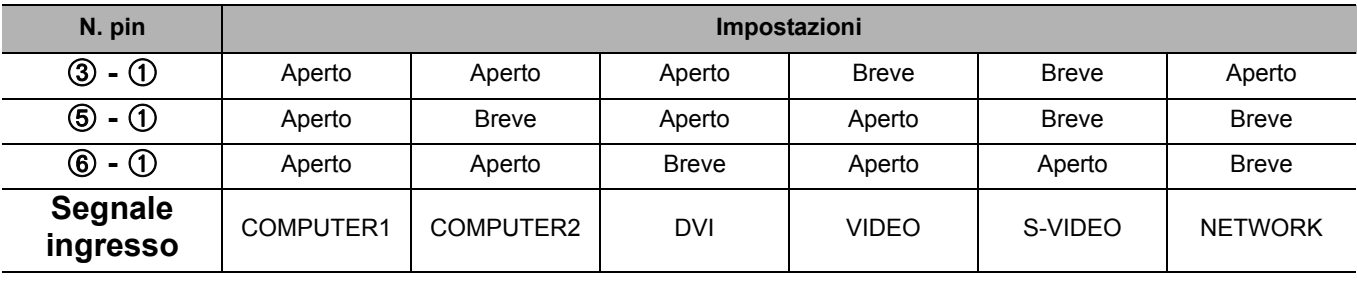

#### **NOTA:**

• Quando il pin ① e il pin ⑨ vengono cortocircuitati, i pulsanti sul pannello di controllo del proiettore e i pulsanti di alimentazione e **INPUT SELECT** e sul telecomando non possono essere utilizzati. Non è inoltre possibile utilizzare i comandi RS-232C e le funzioni di rete che corrispondono a queste funzioni.

• Quando il pin  $\circledcirc$  è "Aperto", non cortocircuitare i pin  $\circledcirc$ ,  $\circledcirc$ ,  $\circledcirc$  e  $\circledcirc$ . Il proiettore rifiuterebbe qualsiasi segnale dal telecomando.

### <span id="page-57-3"></span><span id="page-57-0"></span>**Terminale DVI-D IN**

### J **Assegnazioni pin e nomi dei segnali**

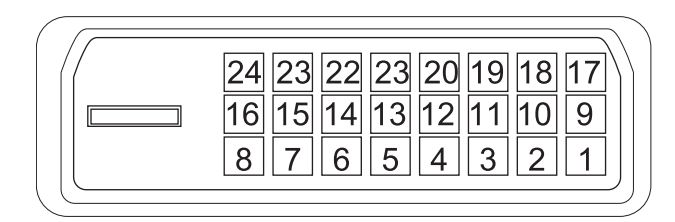

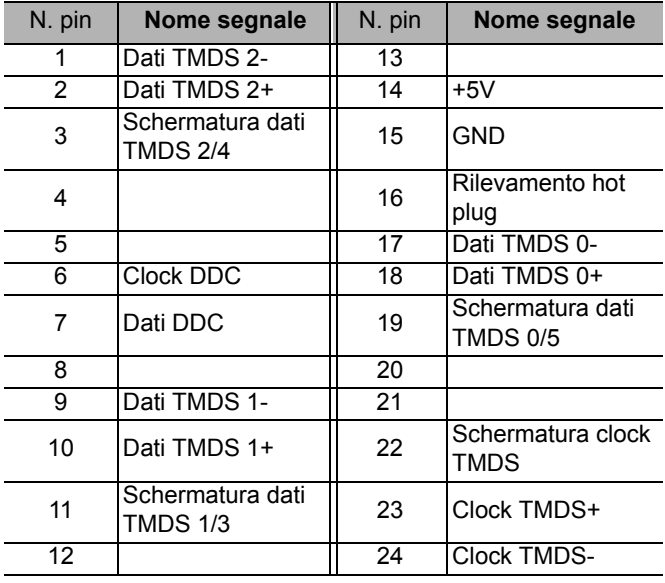

### <span id="page-57-2"></span><span id="page-57-1"></span>**Precauzioni relative al supporto di fissaggio per soffitto**

Il proiettore e il supporto di fissaggio per soffitto sono progettati per garantire un'installazione sicura; tuttavia, assicurarsi di installare e collegare il cavo di sicurezza in dotazione alla parte inferiore del proiettore quando il proiettore viene installato al soffitto, per accrescere la sicurezza.

#### **NOTA:**

- Il fabbricante declina qualsiasi responsabilità per eventuali rischi o danni provocati dall'uso di un supporto di fissaggio per soffitto acquistato presso un rivenditore non autorizzato o dovuti alle condizioni dell'ambiente circostante, anche se il proiettore è ancora coperto da garanzia.
- Assicurarsi di utilizzare un cacciavite torsiometrico e non un cacciavite elettrico o un'avvitatrice a impulso.
- L'installazione del supporto di fissaggio per soffitto dovrebbe essere eseguita esclusivamente da un tecnico qualificato.
- Rimuovere immediatamente il supporto di fissaggio per soffitto, se non utilizzato.

#### **Installazione del cavo di sicurezza**

- 1. Installare il supporto di fissaggio per soffitto facendo riferimento alle istruzioni per l'installazione.
- 2. Fare un cappio con il cavo di sicurezza stretto intorno al supporto di fissaggio per soffitto.
	- Passare l'estremità del cavo attraverso il cappio, quindi fissarla all'altra estremità del cavo con un dispositivo di chiusura.
- 3. Collegare il dispositivo di chiusura alla parte inferiore del proiettore con una vite in dotazione.
	- $\bullet$  Coppia: 1,25 $\pm$ 0,2 N·m

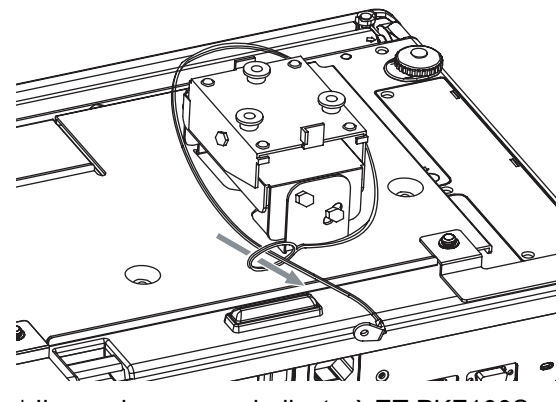

\* Il campione sopra indicato è ET-PKF100S.

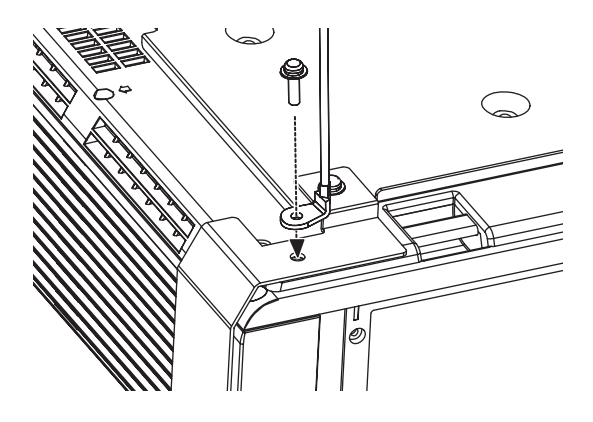

**Appendice**

Appendice

### <span id="page-58-4"></span><span id="page-58-3"></span><span id="page-58-0"></span>**Dimensioni schermo e distanza di raggio per un rapporto aspetto di 16:9**

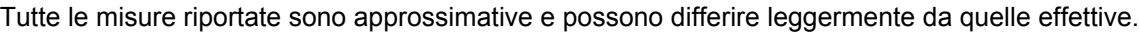

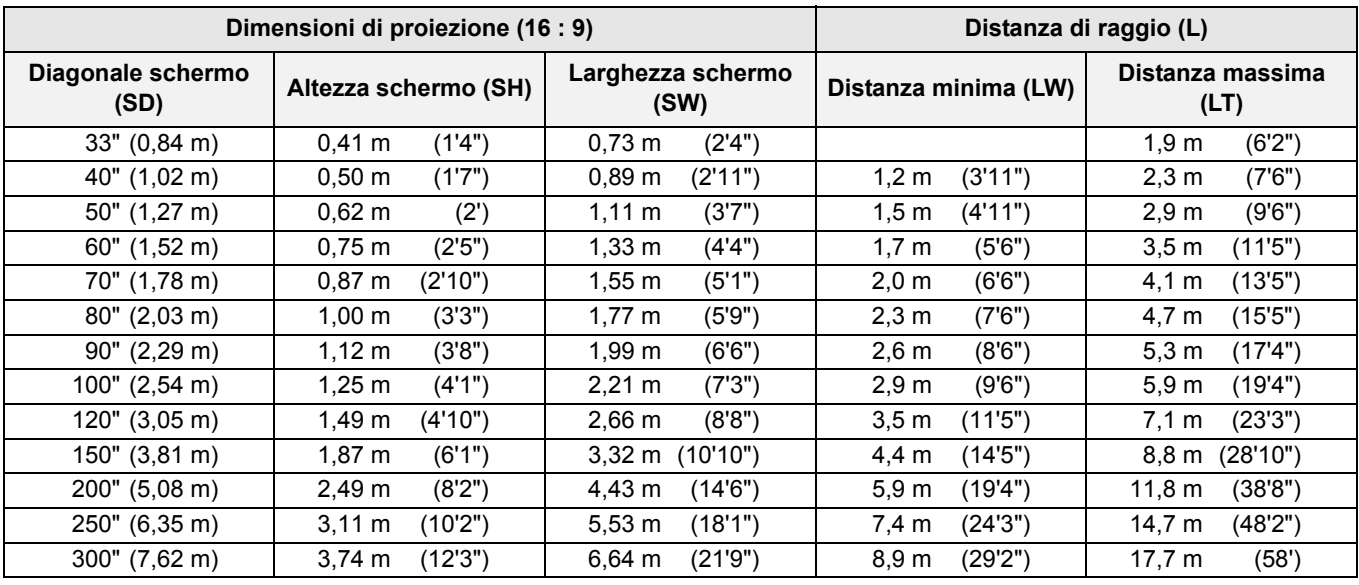

#### <span id="page-58-6"></span>**Metodo per calcolare**

**SW (m) = SD (") × 0,0221 SH (m) = SD (") × 0,0125 LW (m) = 0,0297 × SD (") – 0,045 LT (m) = 0,0592 × SD (") – 0,061**

<span id="page-58-5"></span>

### <span id="page-58-2"></span><span id="page-58-1"></span>**Dimensioni schermo e distanza di raggio per un rapporto aspetto di 4:3**

Tutte le misure riportate sono approssimative e possono differire leggermente da quelle effettive.

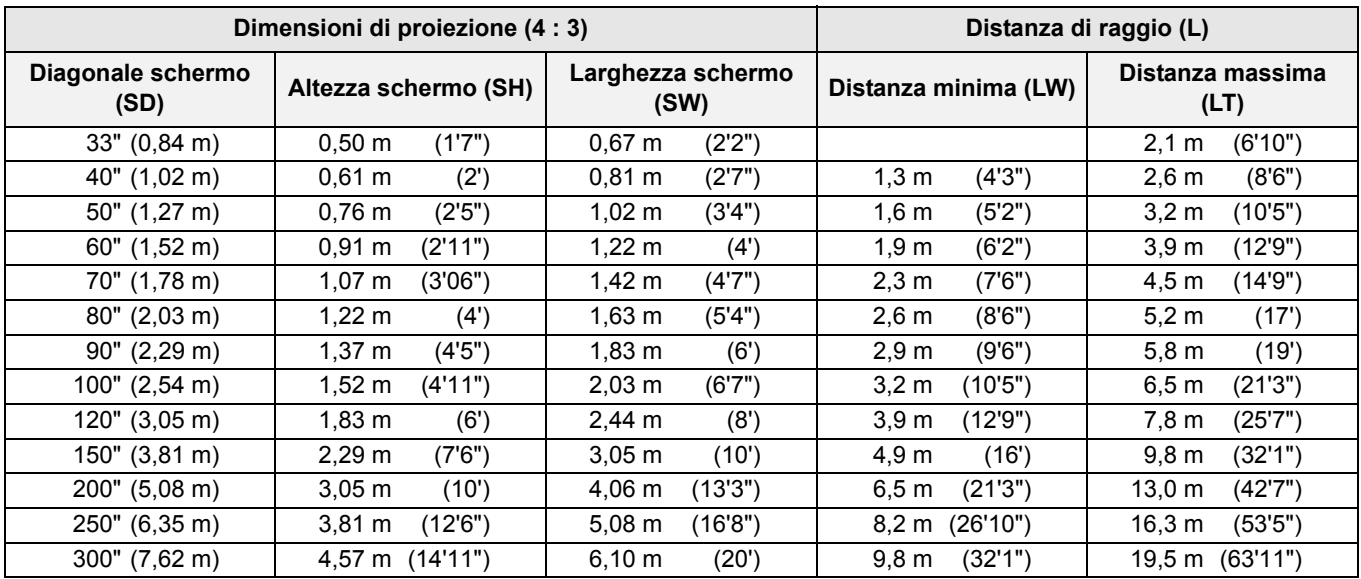

#### <span id="page-58-7"></span>**Metodo per calcolare**

**SW (m) = SD (") × 0,0203 SH (m) = SD (") × 0,0152** LW (m) =  $0.0339 \times SD$  (") –  $0.052$  LT (m) =  $0.0653 \times SD$  (") –  $0.052$ 

### <span id="page-59-2"></span><span id="page-59-0"></span>**Specifiche**

<span id="page-59-1"></span>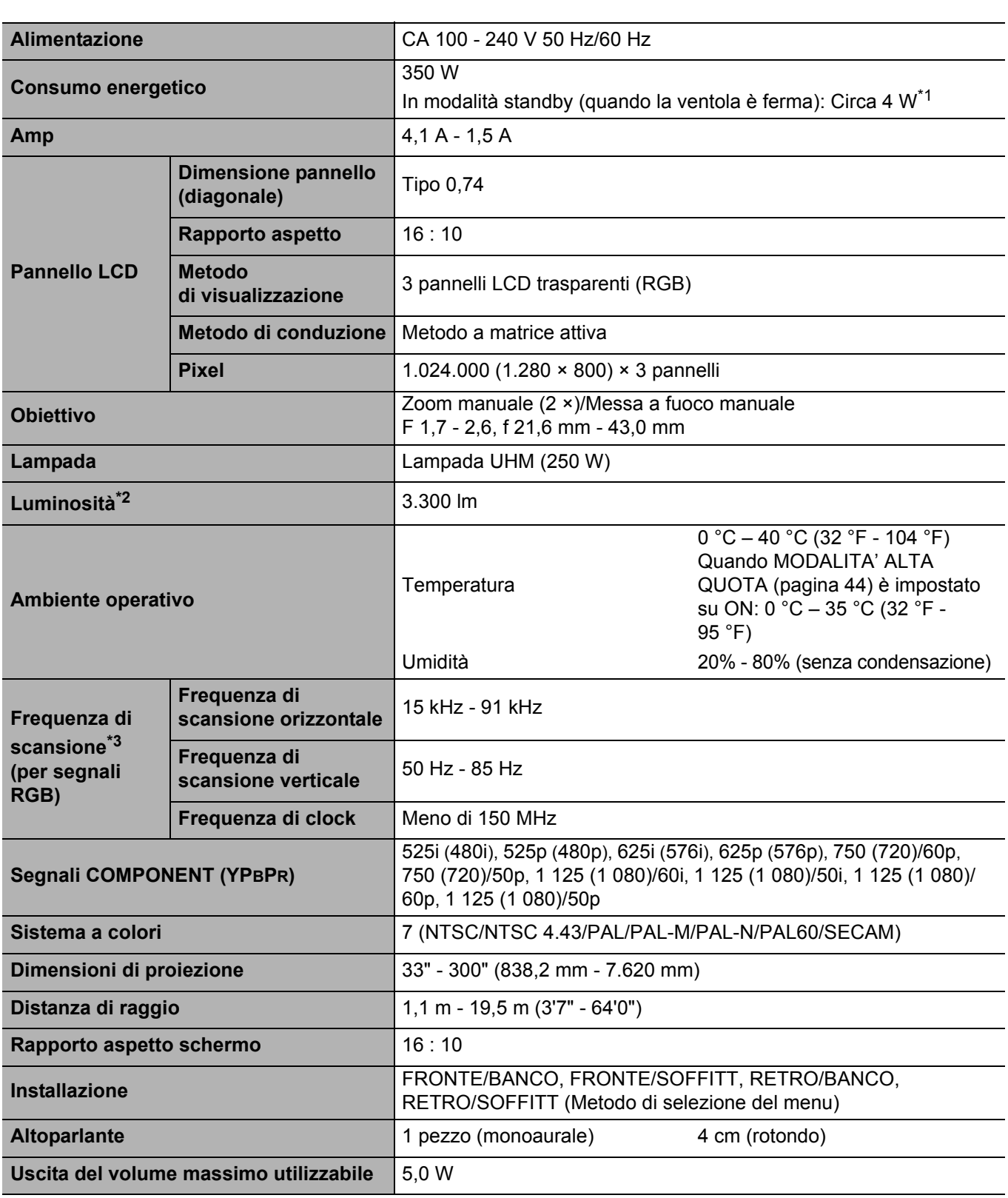

\*1. Quando NETWORK STANDBY nel menu RETE è ON: Circa 25 W

Quando REGOLAZIONE IN STANDBY di SETTAGGIO AUDIO nel menu IMPOSTA PROIETTORE è ON: Circa 35 W Consumo di corrente massimo durante lo standby: Circa 35 W

\*2. La misurazione, le condizioni di misurazione e il metodo di annotazione sono conformi agli standard internazionali ISO21118.

\*3. [Far riferimento a "Elenco segnali compatibili" a pagina 54](#page-53-1) per i segnali disponibili.

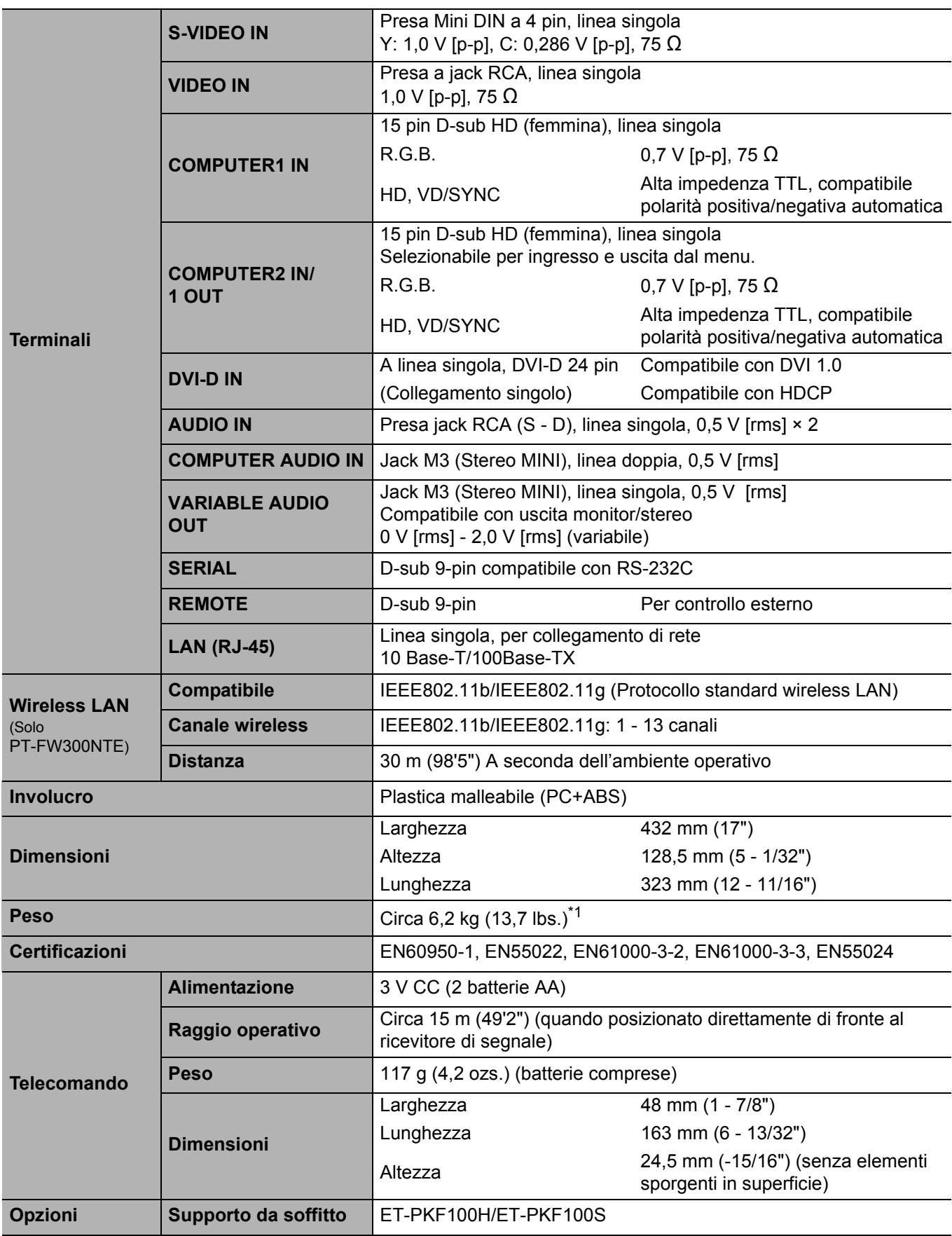

\*1. Valore medio. Ciascun prodotto ha un peso variabile.

### <span id="page-61-2"></span><span id="page-61-0"></span>**Dimensioni**

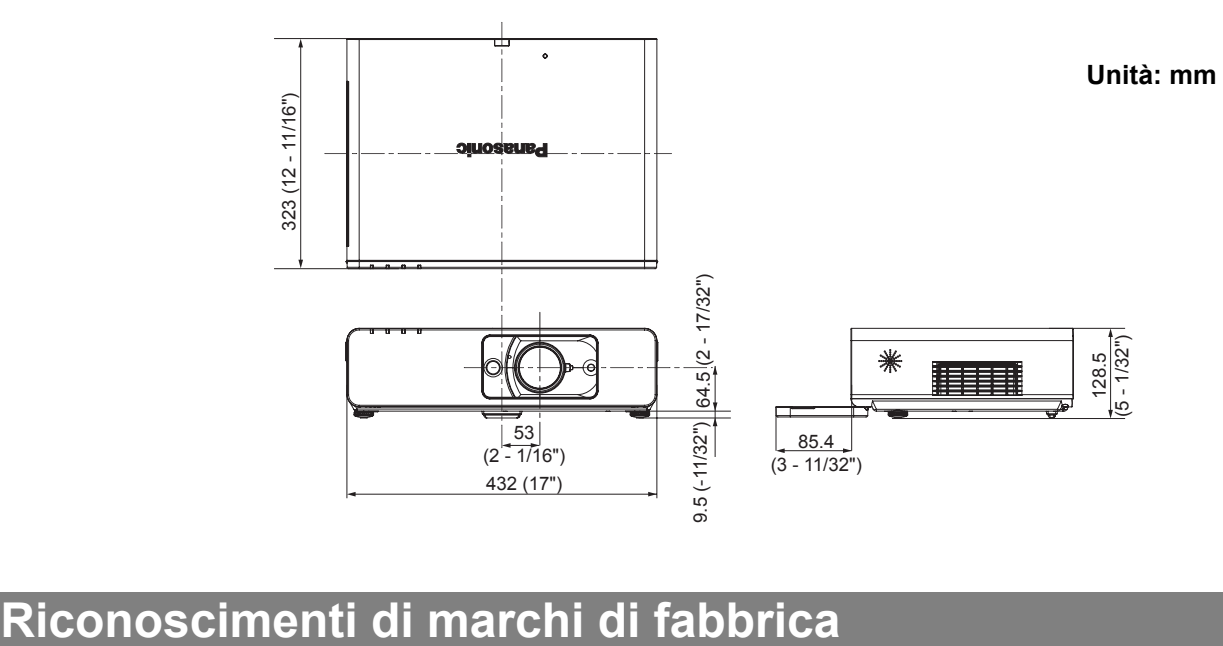

- <span id="page-61-1"></span>VGA e XGA sono marchi di fabbrica di International Business Machines Corporation.
- S-VGA è un marchio registrato della Video Electronics Standards Association.
- HDMI, il logo HDMI e High-Definition Multimedia Interface sono marchi o marchi registrati di HDMI Licensing LLC.
- Il carattere utilizzato nelle visualizzazioni a schermo è un carattere bitmap Ricoh, realizzato e commercializzato da Ricoh Company, Ltd.

Tutti gli altri marchi di fabbrica sono proprietà di vari proprietari di marchi registrati.

*ITALIANO - 62*

### <span id="page-62-0"></span>Index

#### $\overline{A}$

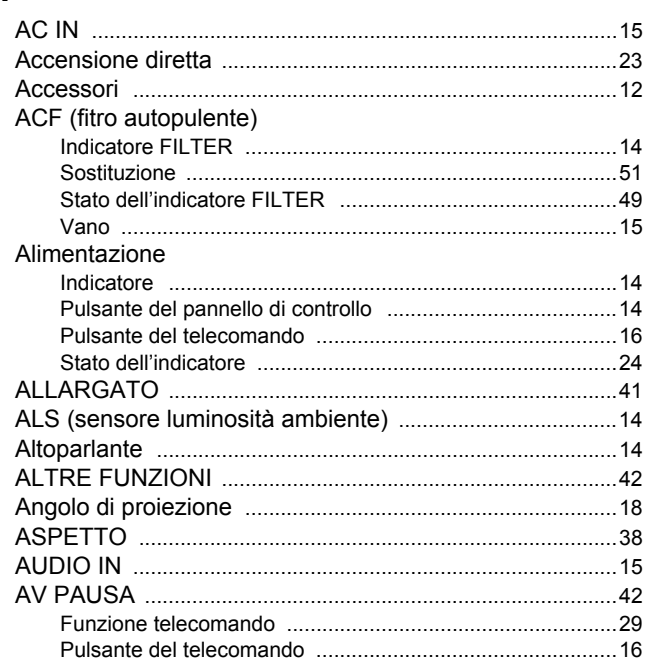

#### $\overline{\mathbf{B}}$

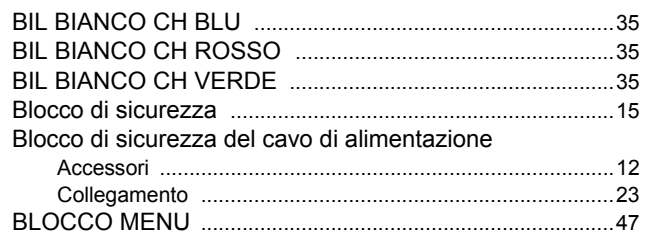

### $\mathbf c$

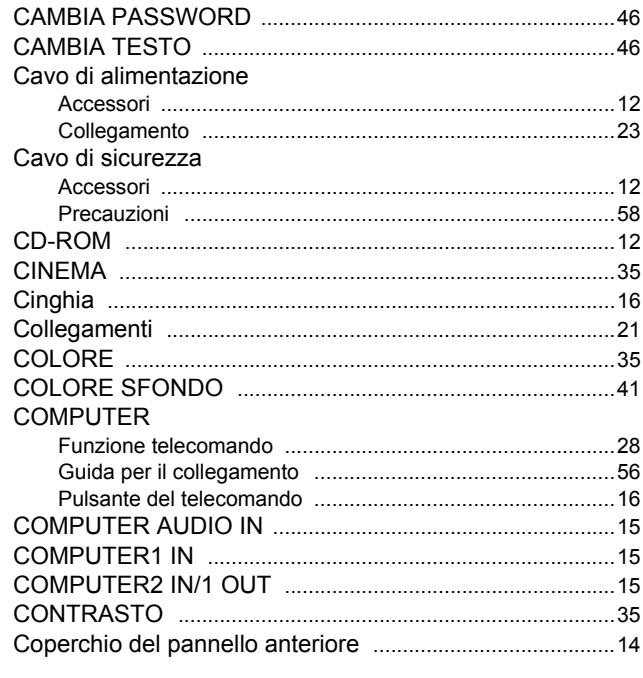

### D

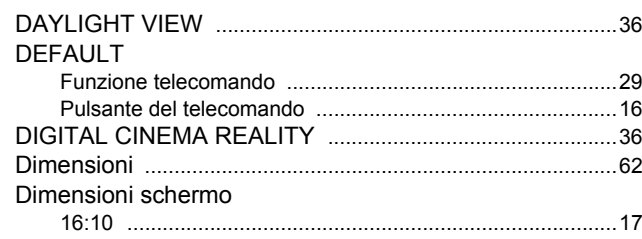

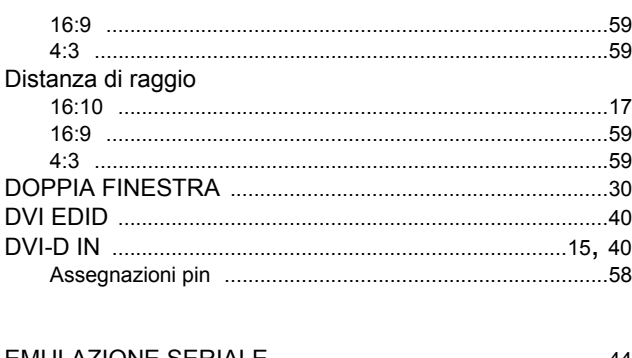

### $E$

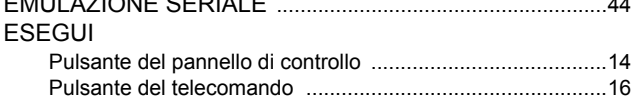

### F

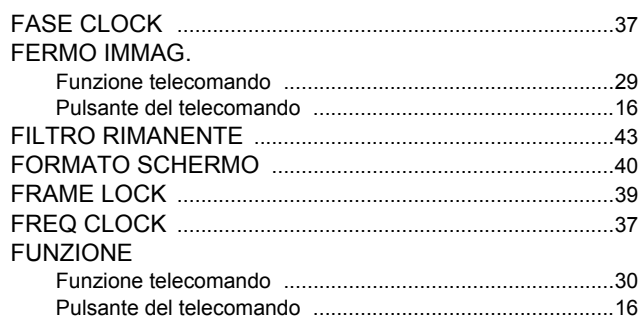

 $\overline{1}$ 

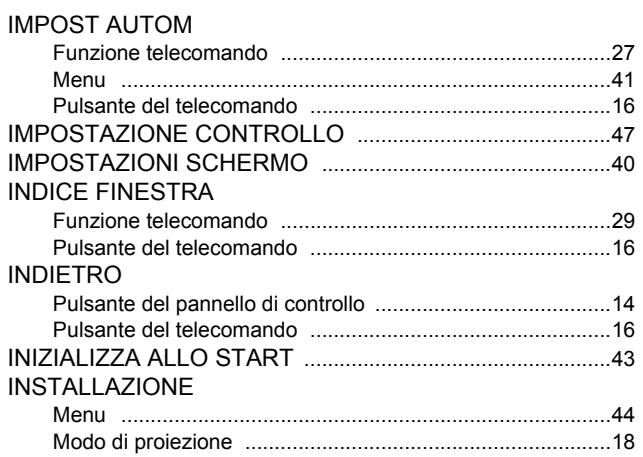

### $\overline{\mathsf{L}}$

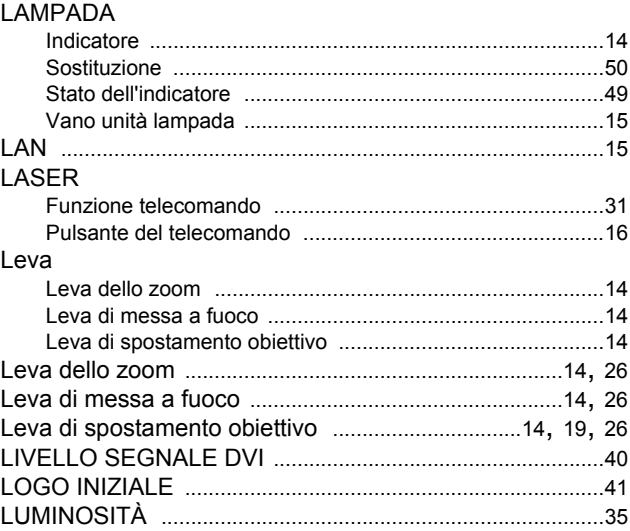

### Index

### $\overline{M}$

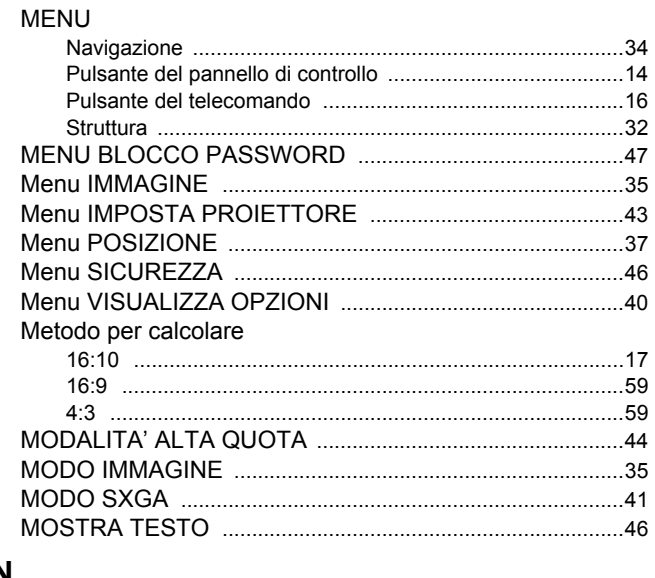

### $\overline{\mathsf{N}}$

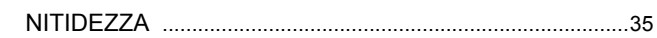

### $\mathbf{o}$

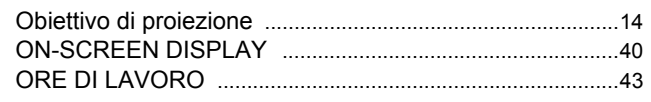

### $\overline{P}$

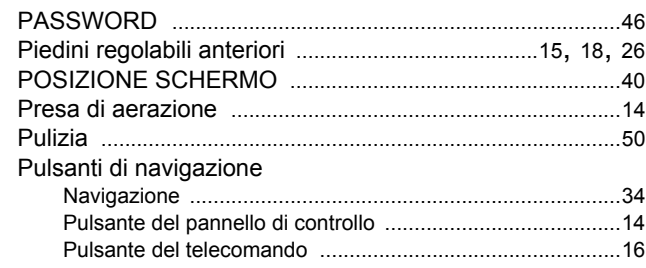

### $\overline{\mathsf{R}}$

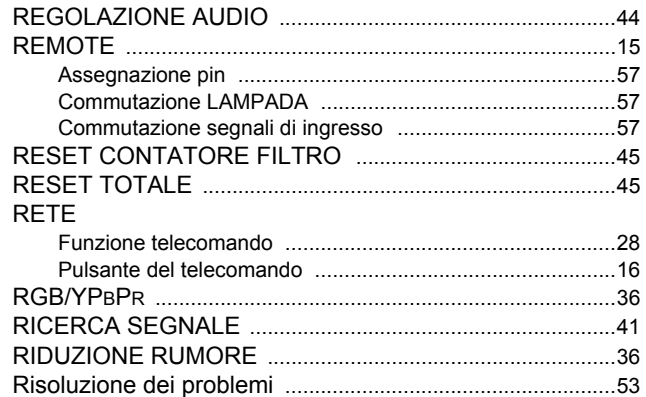

### S

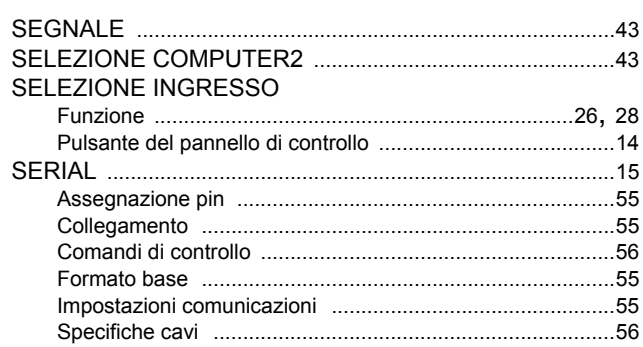

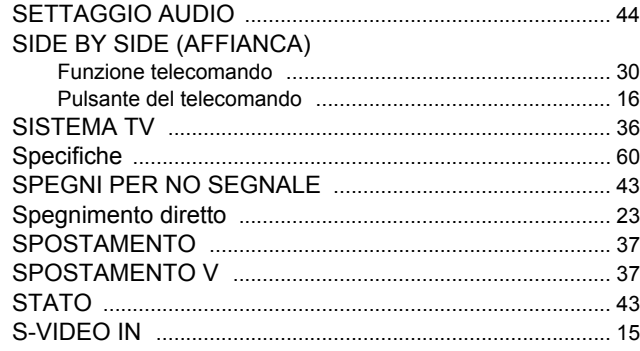

### $\bar{1}$

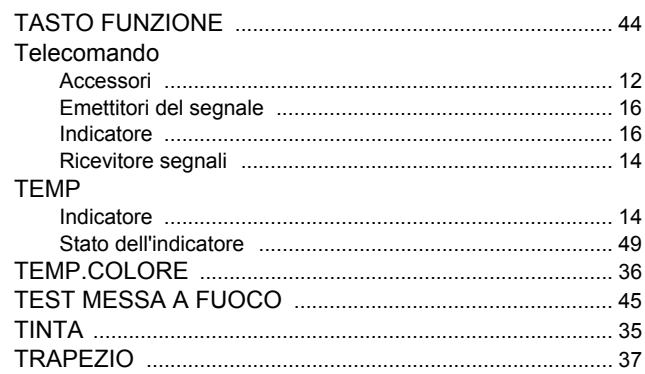

#### $\overline{U}$

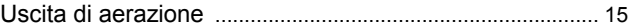

#### $\mathbf{V}$

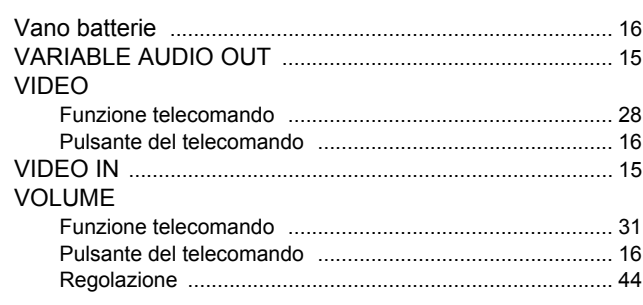

### $\overline{z}$

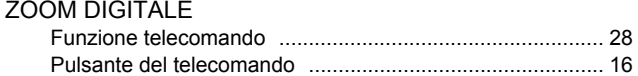

# **Appendice**

### ITALIANO - 64

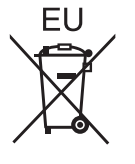

### **Panasonic Corporation**

Web Site: http://panasonic.net/avc/projector/ © Panasonic Corporation 2009

Printed in Japan S0908-5119F